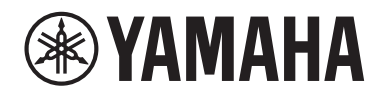

# ENT

## **ELEKTRONISCH AKOESTISCHE DRUM MODULE**

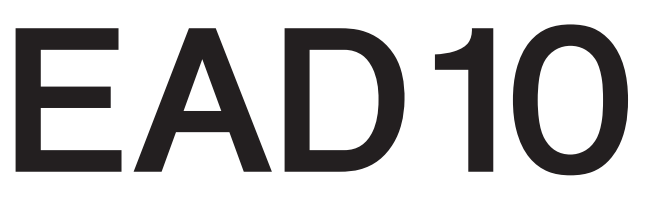

## **Gebruikershandleiding**

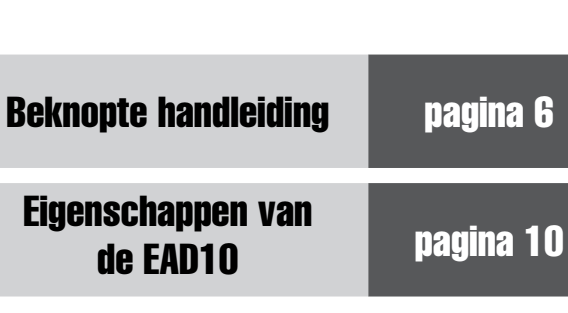

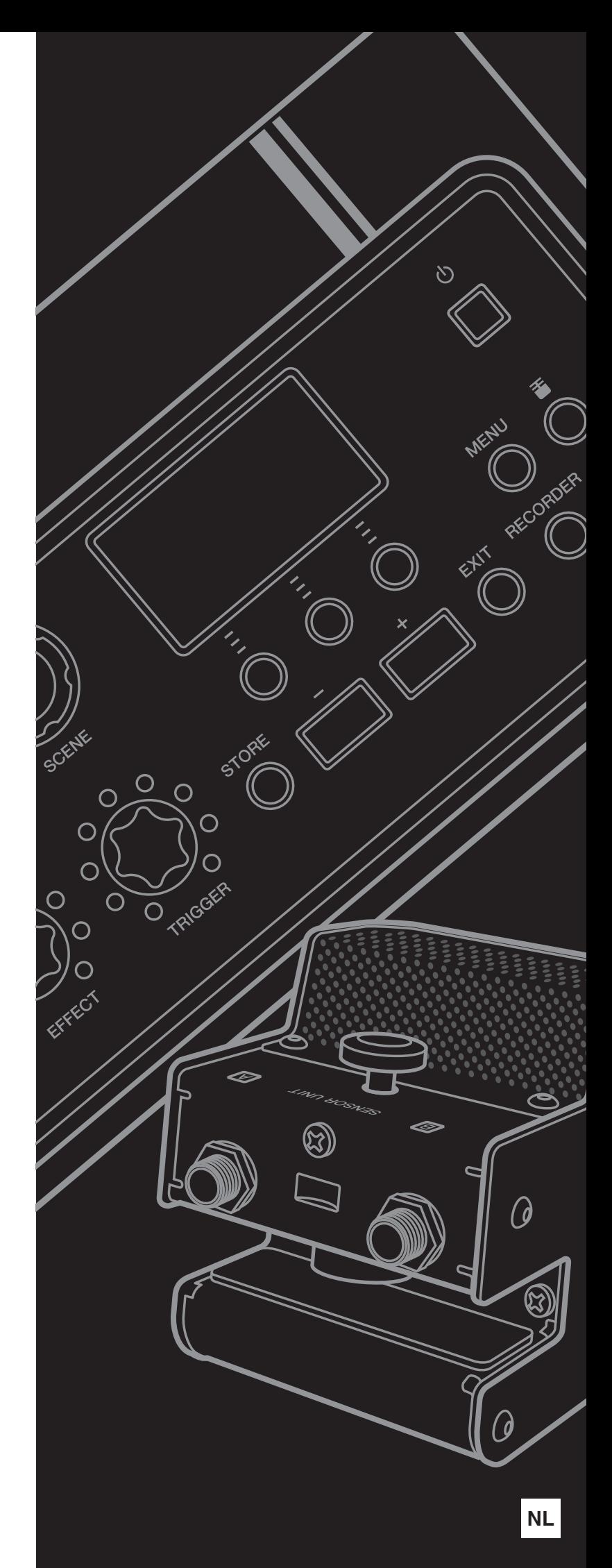

## **VOORZICHTIG**

## *LEES DIT ZORGVULDIG DOOR VOORDAT U VERDERGAAT*

<span id="page-1-0"></span>Bewaar deze gebruikershandleiding op een veilige en handige plaats voor eventuele toekomstige raadpleging.

## **Voor netadapter**

## *WAARSCHUWING*

- Deze netadapter is uitsluitend bedoeld voor gebruik met elektronische instrumenten van Yamaha. Gebruik de netadapter niet voor andere doeleinden.
- Alleen voor binnenshuis gebruik. Niet gebruiken in vochtige omgevingen.

## *VOORZICHTIG*

• Zorg er bij het opstellen voor dat het stopcontact makkelijk toegankelijk is. Schakel de aan/uit-schakelaar van het instrument bij storingen of een slechte werking onmiddellijk uit en trek de stekker van de netadapter uit het stopcontact. Als de netadapter is aangesloten op de AC-uitgang, is er nog een minimale stroomdoorvoer, zelfs als de aan/uit-schakelaar is uitgeschakeld. Als u het instrument gedurende een lange tijd niet gebruikt, zorg er dan voor dat u het netsnoer uit het stopcontact haalt.

## **Voor EAD10**

## *WAARSCHUWING*

**Volg altijd de hierna vermelde algemene voorzorgsmaatregelen op om ernstig of zelfs dodelijk letsel als gevolg van elektrische schokken, kortsluiting, beschadiging, brand of andere gevaren te voorkomen. Deze maatregelen houden in, maar zijn niet beperkt tot:**

#### **Spanningsvoorziening/Netadapter**

- Plaats het netsnoer niet in de buurt van warmtebronnen zoals verwarming en kachels. Verbuig of beschadig het snoer ook niet en plaats geen zware voorwerpen op het snoer.
- Gebruik het instrument uitsluitend op de voorgeschreven elektrische spanning. De vereiste spanning wordt vermeld op het naamplaatje van het instrument.
- Gebruik uitsluitend de voorgeschreven adapter [\(pagina 63](#page-62-0)). Gebruik van een andere adapter kan beschadiging of oververhitting veroorzaken.
- Controleer de elektrische stekker regelmatig en verwijder vuil of stof dat zich erop heeft verzameld.

#### **Niet openen**

• Dit instrument bevat geen door de gebruiker te repareren onderdelen. Maak het instrument nooit open en probeer niet de inwendige onderdelen te demonteren of te wijzigen. Als het instrument defect lijkt, stopt u onmiddellijk met het gebruik ervan en laat u het instrument nakijken door bevoegd Yamaha-servicepersoneel.

#### **Waarschuwing tegen water**

- Stel het instrument niet bloot aan regen en gebruik het niet in de buurt van water of in een vochtige omgeving. Plaats nooit voorwerpen (zoals vazen, flessen of glazen) die vloeistof bevatten op het instrument. Wanneer een vloeistof, zoals water, in het instrument lekt, schakelt u het instrument onmiddellijk uit en verwijdert u de stekker uit het stopcontact. Laat het instrument vervolgens nakijken door bevoegd Yamaha-servicepersoneel.
- Steek/verwijder nooit een stekker in/uit het stopcontact wanneer u natte handen hebt.

#### **Waarschuwing tegen brand**

• Plaats geen brandende voorwerpen, zoals kaarsen, op het apparaat. Een brandend voorwerp kan omvallen en brand veroorzaken.

#### **Als u onregelmatigheden opmerkt**

- Als een van de volgende storingen optreedt, schakelt u de POWER-schakelaar onmiddellijk uit en verwijdert u de stekker uit het stopcontact. Laat het instrument vervolgens nakijken door bevoegd Yamaha-servicepersoneel.
	- Het netsnoer of de stekker raakt versleten of beschadigd.
	- Het instrument verspreidt een ongebruikelijke geur of er komt rook uit het instrument.
	- Er is een voorwerp gevallen in het instrument.
	- Het geluid valt plotseling weg tijdens het gebruik van het instrument.

 *VOORZICHTIG*

**Volg altijd de hierna vermelde algemene voorzorgsmaatregelen op om lichamelijk letsel bij uzelf en anderen of beschadiging van het instrument en andere eigendommen te voorkomen. Deze maatregelen houden in, maar zijn niet beperkt tot:**

#### **Spanningsvoorziening/Netadapter**

- Sluit het instrument niet via een verdeelstekker aan op het stopcontact. Dit kan leiden tot een verminderde geluidskwaliteit of oververhitting in het stopcontact.
- Trek altijd aan de stekker en nooit aan het snoer wanneer u de stekker verwijdert uit het instrument of het stopcontact. Het snoer kan beschadigd raken als u eraan trekt.
- Verwijder de stekker uit het stopcontact tijdens onweer of als u het instrument gedurende langere tijd niet gebruikt.

#### **Montage**

• Lees zorgvuldig de meegeleverde montagevoorschriften. Als u het instrument niet in de juiste volgorde monteert, kan dit schade aan het instrument of zelfs persoonlijk letsel veroorzaken.

#### **Locatie**

- Plaats het instrument niet op een onstabiele plek waar het per ongeluk kan omvallen.
- Verwijder voordat u het instrument verplaatst alle aangesloten snoeren, om beschadiging van de kabels te voorkomen en letsel bij personen die erover zouden kunnen struikelen.
- Let erop tijdens het opstellen van het instrument dat het te gebruiken stopcontact gemakkelijk bereikbaar is. Als er een storing optreedt of het instrument niet correct werkt, schakelt u de POWER-schakelaar onmiddellijk uit en verwijdert u de stekker uit het stopcontact. Ook wanneer de POWER-schakelaar is uitgeschakeld, loopt er nog een minimale hoeveelheid stroom naar het instrument. Verwijder de stekker uit het stopcontact als u het instrument gedurende langere tijd niet gebruikt.
- Gebruik de meegeleverde modulehouder als u de EAD10 op de hi-hatstandaard installeert. Gebruik ook de vleugelbouten die bij de modulehouder worden geleverd. Anders kan dit leiden tot beschadiging van de interne onderdelen of het omvallen van het instrument.
- Zorg dat u bij het opstellen van de EAD10 de klemschroef en de vleugelbouten van de modulehouder stevig vastdraait. Draai de klemschroef of de vleugelbouten van de modulehouder ook niet snel los. Anders kunnen onderdelen van het hoofdapparaat, de sensoreenheid of de modulehouder vallen, wat letsel kan veroorzaken.

#### **Aansluitingen**

- Schakel de stroomtoevoer naar alle onderdelen uit voordat u het instrument aansluit op andere elektronische componenten. Stel alle volumeniveaus in op het laagste niveau voordat u de stroomtoevoer naar alle onderdelen in- of uitschakelt.
- Zorg dat het volume van alle componenten is ingesteld op het laagste niveau en voer het volume tijdens het bespelen van het instrument geleidelijk op tot het gewenste niveau.

#### **Zorgvuldig behandelen**

- Leun niet op het instrument, plaats er geen zware voorwerpen op en ga voorzichtig om met de knoppen, schakelaars en aansluitingen.
- Gebruik het instrument/apparaat of een hoofdtelefoon niet te lang op een hoog of oncomfortabel geluidsniveau, aangezien dit permanent gehoorverlies kan veroorzaken. Consulteer een KNO-arts als u ruis in uw oren of gehoorverlies constateert.

Yamaha is noch aansprakelijk voor ontstane schade door oneigenlijk gebruik of modificatie van het instrument, noch voor verlies of beschadiging van gegevens.

Schakel het instrument altijd uit als u het niet gebruikt.

Zelfs als de [  $\bigcup$  ] (Standby/On)-schakelaar op stand-by staat (display is uit), loopt er nog een minimale hoeveelheid stroom door het instrument. Als u het instrument gedurende een lange tijd niet gebruikt, zorg er dan voor dat u het netsnoer uit het stopcontact haalt. Lege batterijen vallen onder Klein Chemisch Afval en dienen als zodanig te worden behandeld.

## **LET OP**

Houd u aan onderstaande waarschuwingen om storingen/schade aan het apparaat en schade aan de gegevens of andere eigendommen te voorkomen.

#### **Behandeling**

- Gebruik het instrument niet in de nabijheid van een tv, radio, stereoapparatuur, mobiele telefoon of andere elektrische apparaten. Het instrument, de tv of de radio kunnen bijgeluid genereren. Als u het instrument samen met een toepassing op uw iPad, iPhone of iPod touch gebruikt, adviseren we u om de vliegtuigmodus op dat apparaat aan te zetten, om bijgeluiden als gevolg van communicatie te vermijden.
- Stel het instrument niet bloot aan grote hoeveelheden stof of trillingen of aan extreme koude of hitte (zoals in direct zonlicht, bij een verwarming of overdag in een auto), om eventuele vervorming van het bedieningspaneel, beschadiging van de interne componenten of instabiele werking te voorkomen.
- Plaats geen vinyl, plastic of rubberen voorwerpen op het instrument, aangezien dit verkleuring van het paneel of het keyboard tot gevolg kan hebben.

#### ■ Onderhoud

• Gebruik bij het schoonmaken van het instrument een zachte en droge/licht bevochtigde doek. Gebruik geen verfverdunners, oplosmiddelen, alcohol, schoonmaakmiddelen of chemisch geïmpregneerde schoonmaakdoekjes.

#### **Gegevens opslaan**

- Systeeminstellingen (Naslaggids (geavanceerd) (pdf)) worden automatisch opgeslagen en gaan niet verloren als het instrument wordt uitgeschakeld. De instellingen kunnen echter wel verloren gaan ten gevolge van een storing of onjuist gebruik. Sla belangrijke gegevens op een extern apparaat op, zoals een USB-flashstation of een computer (pagina [25](#page-24-0) en [30\)](#page-29-0). Lees [pagina 30](#page-29-0) voordat u een USB-flashstation gebruikt.
- Bewerkingen van scènes e.d. gaan verloren als ze niet worden opgeslagen voordat het instrument wordt uitgeschakeld. Bewerkingen gaan ook verloren als het instrument wordt uitgeschakeld met de functie voor automatisch uitschakelen [\(pagina 29](#page-28-0)). Sla gegevens die u wilt bewaren op naar het hoofdapparaat of naar een extern apparaat zoals een computer of een USB-flashstation (pagina [25](#page-24-0) en [30\)](#page-29-0). Gegevens die op het hoofdapparaat worden opgeslagen, kunnen echter verloren gaan bij een storing of onjuist gebruik. Sla belangrijke gegevens op een extern apparaat op, zoals een USB-flashstation of een computer (pagina [25](#page-24-0) en [30\)](#page-29-0). Lees [pagina 30](#page-29-0) voordat u een USB-flashstation gebruikt.
- Om te voorkomen dat u gegevens kwijtraakt als gevolg van een beschadigd USB-flashstation, adviseren wij u een back-up van belangrijke gegevens op te slaan op een extra USB-flashstation of een extern apparaat, bijvoorbeeld een computer.

#### **Informatie**

#### **Auteursrechten**

- Het kopiëren van commercieel verkrijgbare muziekgegevens, inclusief maar niet beperkt tot MIDI-gegevens en/of audiogegevens, is strikt verboden, uitgezonderd voor persoonlijk gebruik.
- Dit product bevat en gaat vergezeld van inhoud waarvan Yamaha alle auteursrechten heeft of waarvoor Yamaha over de licenties beschikt om gebruik te mogen maken van de auteursrechten van derden. Vanwege auteursrechtwetten en andere relevante wetten is het NIET toegestaan om media te distribueren waarop deze inhoud is opgeslagen of opgenomen indien deze nagenoeg niet verschillen van die in het product.
	- \* Onder de hierboven beschreven inhoud vallen computerprogramma's, begeleidingsstijlgegevens, MIDI-gegevens, WAV-gegevens, voiceopnamegegevens, muzieknotaties, muzieknotatiegegevens enzovoort.
- U mag media distribueren waarop uw performance of muziekproductie. gemaakt met deze inhoud, is opgenomen. In dergelijke gevallen hebt u geen toestemming nodig van Yamaha Corporation.

#### ■ Over deze handleiding

- De afbeeldingen en LCD-displays zoals deze in deze handleiding te zien zijn, zijn uitsluitend bedoeld voor instructiedoeleinden en kunnen dus enigszins afwijken van de werkelijkheid.
- Windows is een geregistreerd handelsmerk van Microsoft Corporation® in de Verenigde Staten en andere landen.
- MacOS, iPhone en iPad zijn handelsmerken van Apple Inc., gedeponeerd in de V.S. en andere landen.
- De namen van bedrijven en producten die in deze handleiding worden genoemd, zijn handelsmerken of gedeponeerde handelsmerken van hun respectieve eigenaars.
- De namen van knoppen, aansluitingen en dergelijke op het voor-, achter- en bovenpaneel van de EAD10 staan tussen [ ] (vierkante haakjes).

#### **De meest recente firmwareversie**

Yamaha kan van tijd tot tijd de firmware van het product updaten zonder voorafgaande kennisgeving.

Wij adviseren u daarom regelmatig op onze website (hieronder) te kijken welke versie de meest recente versie is, zodat u de firmware van de EAD10 up-to-date kunt houden.

http://download.yamaha.com/

De inhoud van deze gebruikershandleiding is gebaseerd op de meest recente firmwareversie bij het afdrukken van de handleiding. Informatie met betrekking tot eventuele functies die zijn toegevoegd aan latere versies, staan op bovengenoemde website.

#### **Informatie over de pads**

In deze gebruikershandleiding wordt naar de optionele externe pads die kunnen worden aangesloten op de EAD10 verwezen met de modelnaam. Deze modelnamen waren de meest recente namen ten tijde van het afdrukken van deze handleiding. Informatie met betrekking tot eventuele modellen die later zijn uitgebracht, is beschikbaar op de volgende website.

http://download.yamaha.com/

\* Yamaha Corporation behoudt zich het recht voor om deze URL op elk gewenst moment zonder voorafgaande kennisgeving te wijzigen. Het modelnummer, het serienummer, de stroomvereisten, enz. worden vermeld op of in de nabijheid van het naamplaatje, dat zich aan de onderzijde van het toestel bevindt. Het is raadzaam dit serienummer in de hieronder gereserveerde ruimte te noteren. Bewaar ook deze handleiding als permanent aankoopbewijs om identificatie in geval van diefstal te vergemakkelijken.

#### **Modelnummer**

**Serienummer**

(bottom\_nl\_01)

#### **OBSERVERA!**

Apparaten kopplas inte ur växelströmskällan (nätet) så länge som den ar ansluten till vägguttaget, även om själva apparaten har stängts av.

**ADVARSEL:** Netspændingen til dette apparat er IKKE afbrudt, sålænge netledningen sidder i en stikkontakt, som er tændt — også selvom der er slukket på apparatets afbryder.

**VAROITUS:** Laitteen toisiopiiriin kytketty käyttökytkin ei irroita koko laitetta verkosta.

(standby)

#### **Informatie over ophalen en weggooien van oude apparatuur**

Dit symbool op de apparaten, verpakking en/of meegeleverde documenten betekent dat gebruikte elektrische en elektronische apparaten niet met het gewone huishoudelijke afval mogen worden gemengd. Voor juist behandelen, hergebruik of recyclen van oude apparatuur brengt u deze naar de desbetreffende ophaalpunten in overeenstemming met de nationale wetgeving.

Door deze apparatuur op de juiste manier weg te gooien, helpt u waardevolle bronnen te sparen en mogelijk negatieve effecten op de gezondheid van de mens en op het milieu te voorkomen, die het gevolg kunnen zijn van niet-aangepaste afvalverwerking.

Voor meer informatie over ophalen en recyclen van oude apparatuur neemt u contact op met de lokale overheid, uw afvalophaalmaatschappij of het verkooppunt waar u de items hebt gekocht.

#### **Voor zakelijke gebruikers in de Europese Unie:**

Als u elektrische en elektronische apparatuur wilt weggooien, neemt u voor meer informatie contact op met uw dealer of leverancier.

#### **Informatie over weggooien in landen buiten de Europese Unie:**

Dit symbool is alleen geldig in de Europese Unie. Als u deze items wilt weggooien, neemt u contact op met de lokale overheid of een lokale dealer en vraagt u om instructies voor het correct weggooien.

(weee\_eu\_nl\_02)

## <span id="page-5-1"></span><span id="page-5-0"></span>**Beknopte handleiding**

## **Het volume en de geluidbalans aanpassen ([pagina 13](#page-12-0))** (pagina 13)

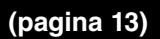

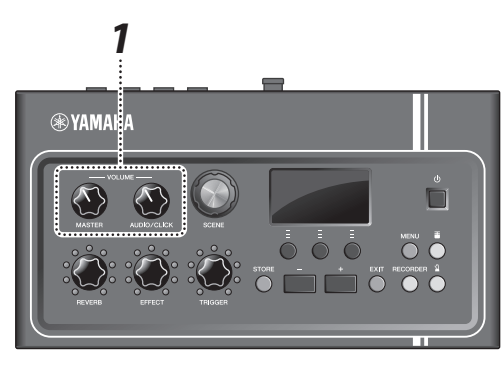

*1.* **Draai aan de [MASTER VOLUME]-knop of de [AUDIO/CLICK VOLUME]-knop.**

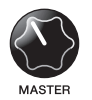

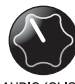

Totaalvolume Volumeregeling voor AUX IN (extra invoer) en de metronoom (click) andere geluiden dan wat u speelt

Tik op alle drumvoices en cimbalen in het drumstel om controleren of de EAD10 het geluid oppakt.

## **Andere geluiden selecteren [\(pagina 33](#page-32-0))**

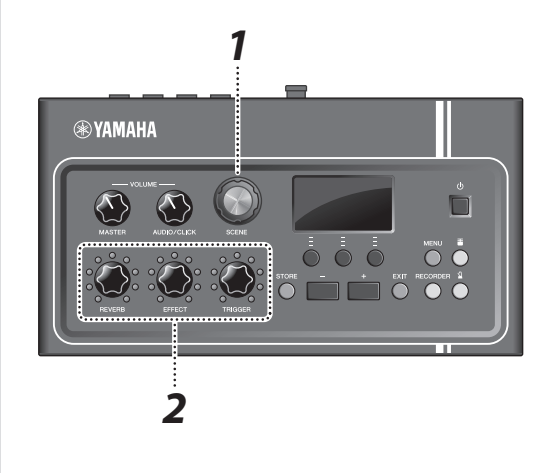

- *1.* **Draai aan de [SCENE]-knop om andere geluiden (scènes) te selecteren.**
- *2.* **Pas het niveau aan met de [REVERB]-, [EFFECT]- en [TRIGGER]-knoppen.**

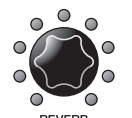

Hiermee wordt de reverbdiepte aangepast

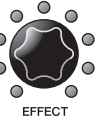

Hiermee wordt de effectdiepte aangepast

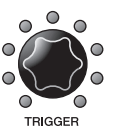

Hiermee wordt het volume van het triggergeluid aangepast (met de standaardinstelling wordt het triggergeluid toegevoegd aan de bassdrum)

## **Oefenen met de metronoom (klik) [\(pagina 39](#page-38-0))**

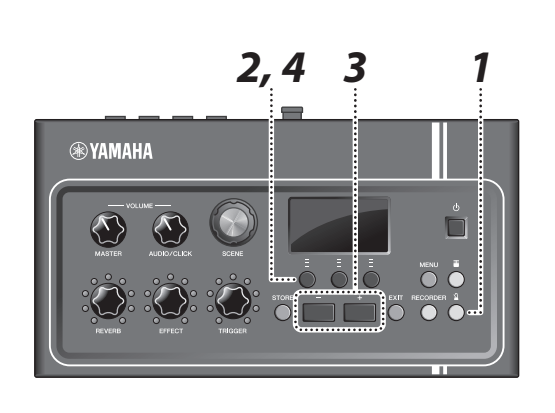

- 
- *1.* **Druk op de knop [ ] (Click).**
- *2.* **Druk op de knop onder ' ' om de metronoom te starten.**

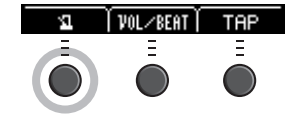

- *3.* **Pas het tempo aan met de knoppen [+] en [–].**
- *4.* **Druk nogmaals op de knop ' ' om de metronoom te stoppen.**

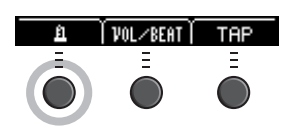

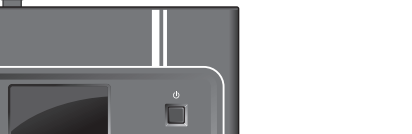

## **Meespelen met een favoriete song<br> [\(pagina 24](#page-23-0))**

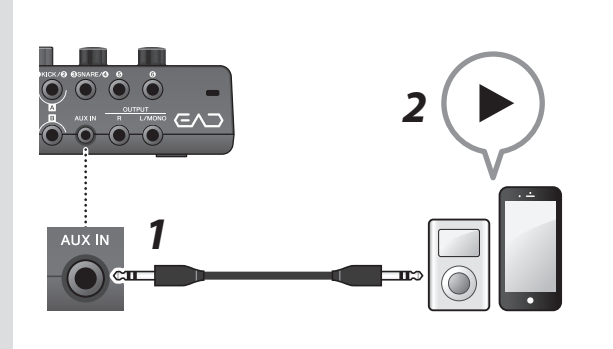

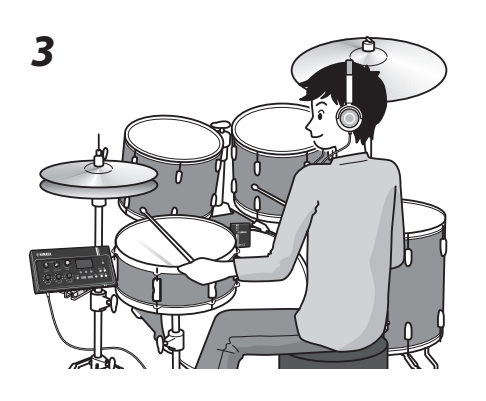

## **Uw spel opnemen [\(pagina 41](#page-40-0))**

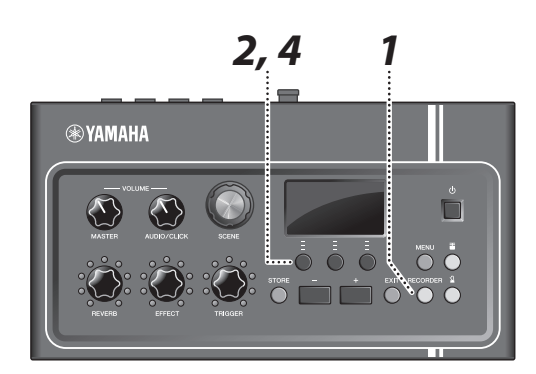

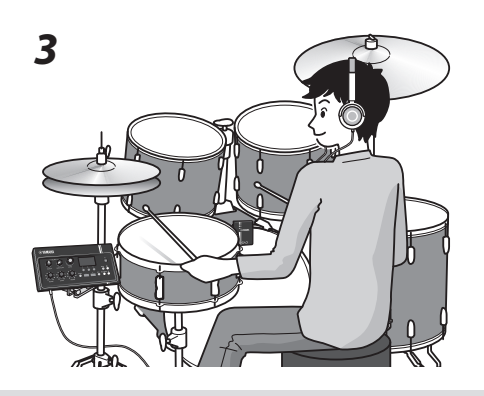

- *1.* **Sluit een draagbare muziekspeler aan op de [AUX IN]-aansluiting.**
- *2.* **Speel de muziek af op uw draagbare muziekspeler.**
- *3.* **Speel de drums terwijl u luistert met de hoofdtelefoon.**

- *1.* **Druk op de knop [RECORDER].**
- *2.* **Druk op de knop onder '' om de opname te starten.**

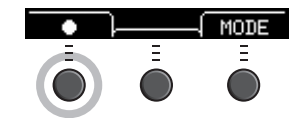

- *3.* **Bespeel de drums.**
- *4.* **Druk op de knop onder ' ' om de opname te stoppen.**

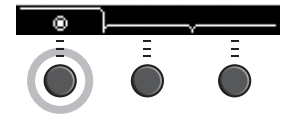

## **Inhoudsopgave**

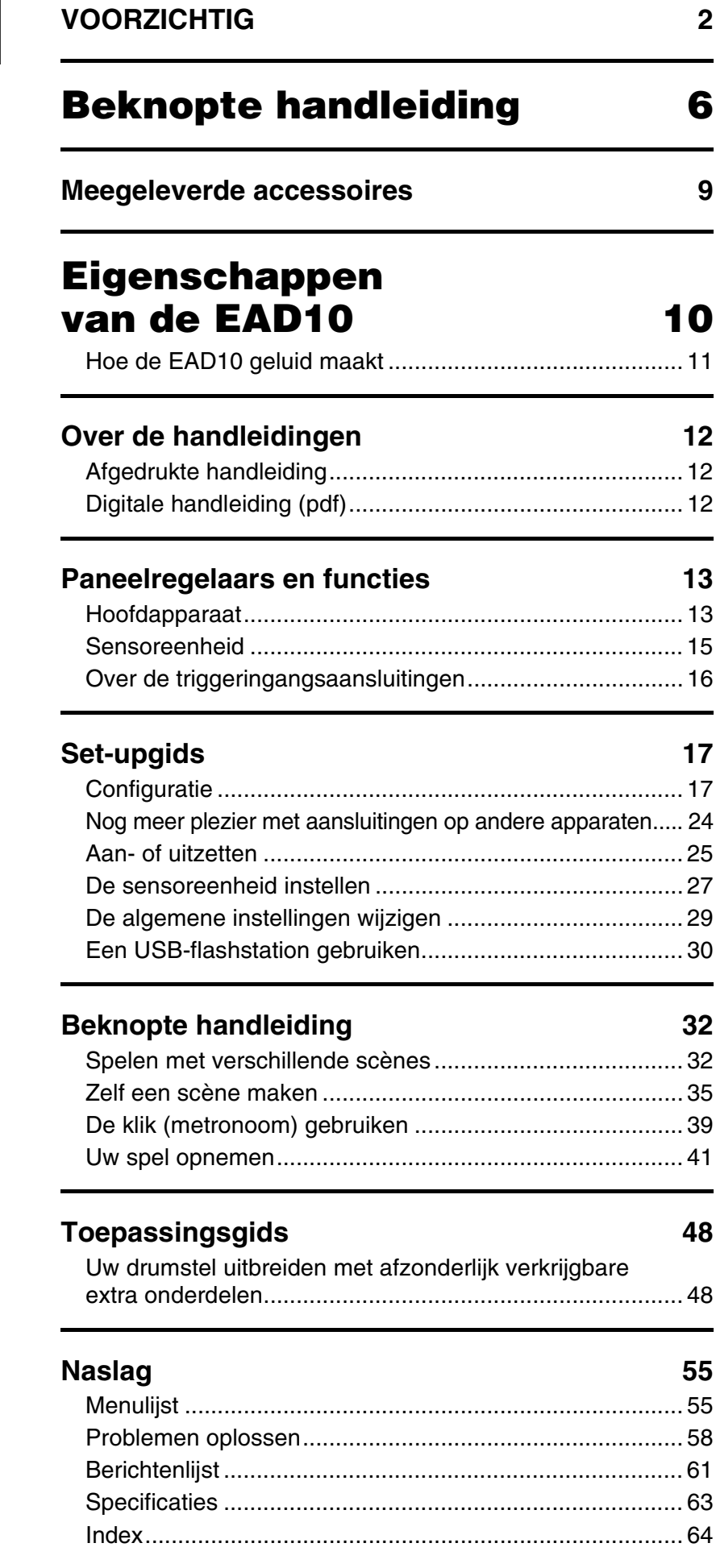

## **Welkom**

Dank u voor de aanschaf van dit Yamaha-product.

Lees deze Gebruikershandleiding aandachtig door zodat u uw EAD10 optimaal kunt gebruiken.

Bewaar deze handleiding nadat u deze hebt gelezen op een veilige plaats zodat u deze later zo nodig kunt raadplegen.

### <span id="page-8-0"></span>**Meegeleverde accessoires**

Gebruikershandleiding (dit boek)

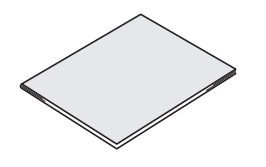

□ Netadapter

<span id="page-8-4"></span>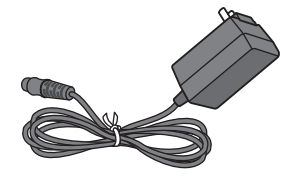

□ Modulehouder

<span id="page-8-3"></span>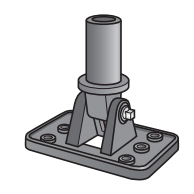

<span id="page-8-5"></span> $\Box$  Vleugelbouten voor modulehouder ( $\times$  2)

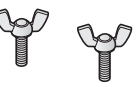

<span id="page-8-1"></span> $\Box$  Aansluitkabels (1 paar)

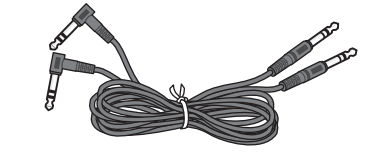

 $\Box$  Kabelbandjes ( $\times$  3)

<span id="page-8-2"></span>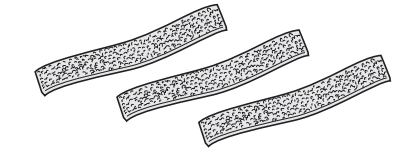

 $\Box$  Zelfklevende beschermbanden ( $\times$  2)

<span id="page-8-6"></span>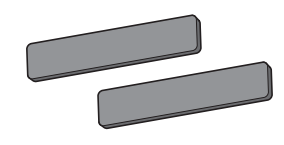

## <span id="page-9-1"></span><span id="page-9-0"></span>**Eigenschappen van de EAD10**

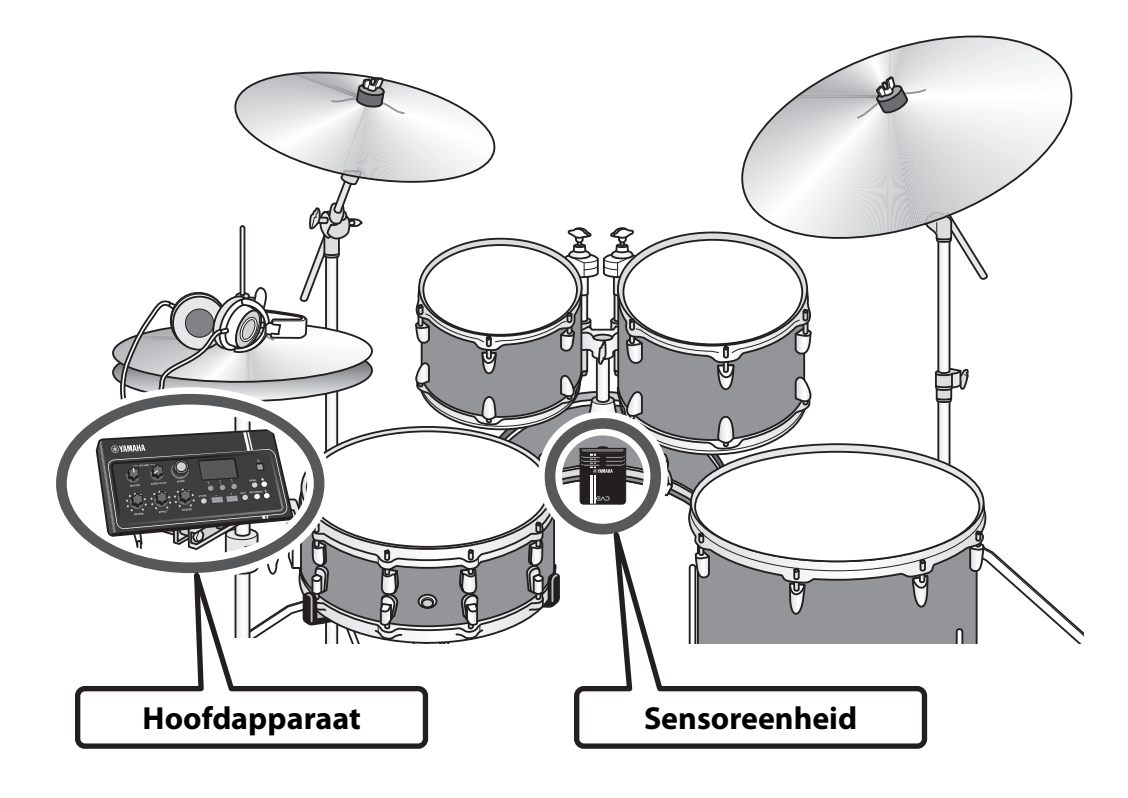

<span id="page-9-3"></span><span id="page-9-2"></span>Met de EAD10 kunt u eenvoudig het geluid van uw akoestische drum veranderen in het geluid van uw keuze.

Als u een smartphone aansluit op de EAD10 kunt u op de drums meespelen met uw favoriete muziek. Daarnaast is er een groot aantal andere toepassingen, van oefenen en opnemen tot live situaties.

### *Dankzij eenvoudige configuratie kunt u uw drumgeluid terughoren tijdens het spelen*

- Sensoreenheid die op de bassdrum wordt gemonteerd maakt de configuratie eenvoudig
- Ingebouwde XY-geconfigureerde stereomicrofoon voor terughoren met hoge kwaliteit van het hele drumstel, met natuurlijke balans en stereo-oriëntatie
- Luide drums kunnen op een geschikt volume worden teruggehoord via een hoofd- of oortelefoon

### *Transformeert het geluid van uw drums in geluid van uw keuze*

- U kunt effectinstellingen met één knop wijzigen en instellingen eenvoudig opslaan en oproepen
- Met de PCM-toongenerator kunt u het geluid van uw bassdrum eenvoudig veranderen met een getriggerd geluid – zelfs tijdens het spelen
- Speel uiteenlopende muziekgenres, van modern tot ouder met de effecten, uw eigen samples of de interne getriggerde geluiden

### *Gebruik voor opnames of in live situaties*

- Opnemen en afspelen mogelijk via een USB-flashstation of USB-audio
- Via uitgangen links en rechts is aansluiten op een PA eenvoudig

<span id="page-10-0"></span>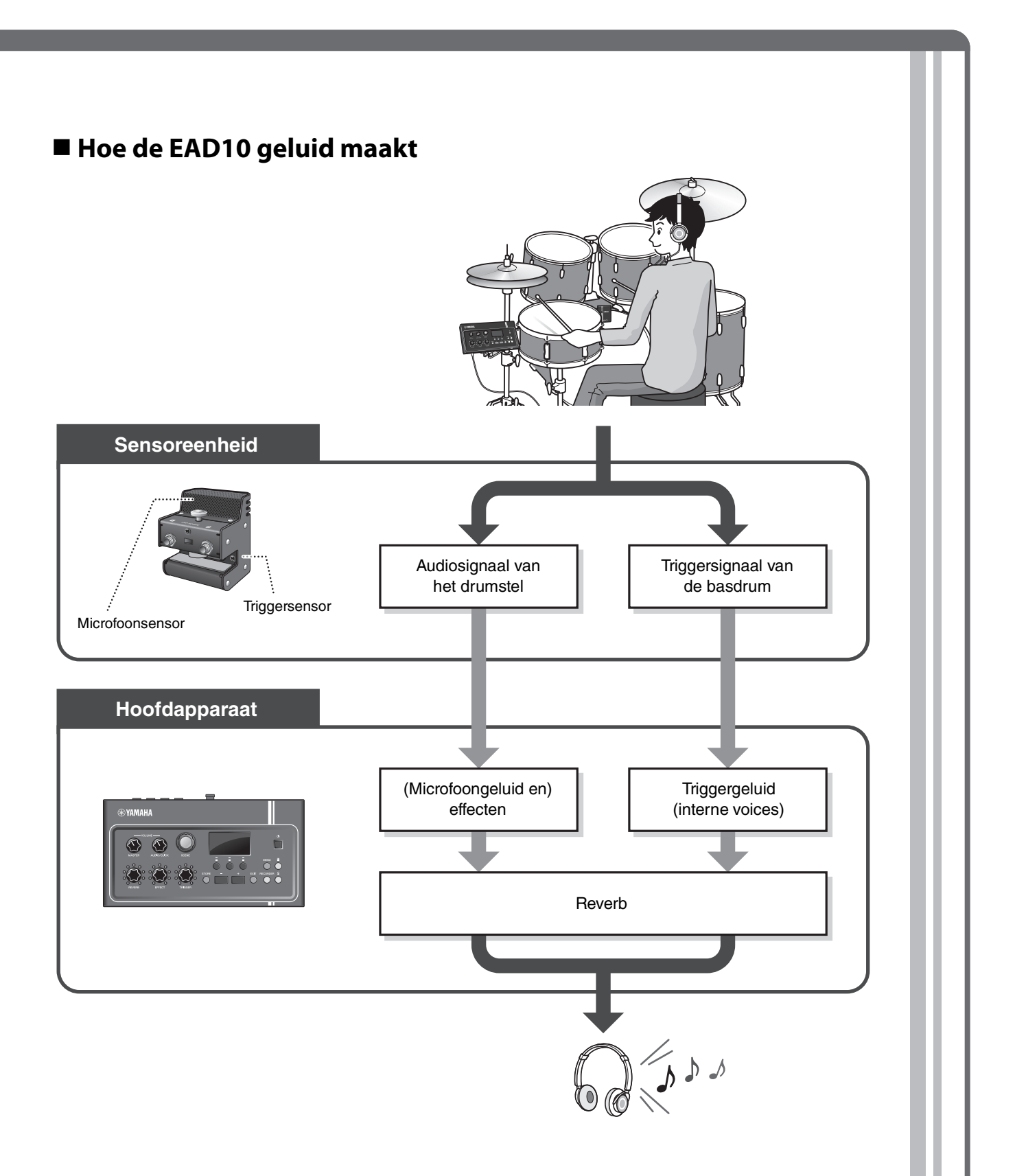

<span id="page-10-4"></span><span id="page-10-3"></span><span id="page-10-2"></span><span id="page-10-1"></span>De sensoreenheid verzendt twee typen signalen naar het hoofdapparaat; een audiosignaal dat wordt geregistreerd met de microfoonsensor en een triggersignaal dat wordt geregistreerd met de triggersensor.

Het audiosignaal kan worden verwerkt met effecten, terwijl de triggersensor kan worden gebruikt voor het afspelen van triggergeluiden, afhankelijk van hoe u de drums bespeelt.

Zie '[Wat is een scène?](#page-31-2)' ([pagina](#page-31-2) 32) voor meer informatie over triggergeluiden, effecten en reverb.

<span id="page-11-0"></span>**Voor het gebruik van de EAD10 zijn de volgende handleidingen beschikbaar. Deze handleidingen zijn bedoeld voor gebruikers van de EAD10.**

## <span id="page-11-1"></span>**Afgedrukte handleiding**

## **Gebruikershandleiding (dit boek)**

## **[Set-upgids](#page-16-2)**

Hierin wordt uitgelegd hoe u de EAD10 monteert en configureert voor het produceren van geluid.

### **[Beknopte handleiding](#page-31-3)**

Hierin wordt de basis beschreven die nodig is voor het gebruik van de EAD10.

## **[Toepassingsgids](#page-47-2)**

Hierin worden parameterinstellingen en ander meer geavanceerd gebruik beschreven.

## **[Naslag](#page-54-2)**

Hierin worden technieken voor het oplossen van problemen beschreven. Ook bevat dit gedeelte ander naslagmateriaal.

## <span id="page-11-2"></span>**Digitale handleiding (pdf)**

## **Naslaggids (geavanceerd)**

In de Naslaggids worden alle functies beschreven die toegankelijk zijn via de knop [MENU].

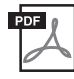

## **Datalijst**

Bevat lijsten met scène- en effectnamen in de EAD10 en MIDI-informatie.

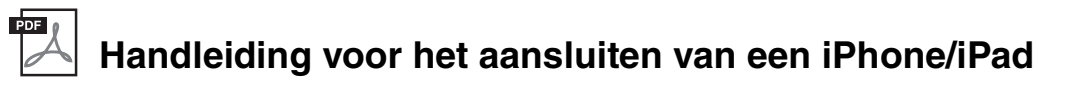

Hierin wordt beschreven hoe u slimme apparaten zoals een iPhone of iPad kunt aansluiten.

De hierboven genoemde digitale handleidingen zijn verkrijgbaar via de Yamaha Downloadswebpagina. Ga hiervoor via de volgende URL naar de webpagina, typ 'EAD10' in het veld 'Modelnaam' en klik op 'Zoeken'.

Yamaha Downloads: http://download.yamaha.com/

## <span id="page-12-1"></span>**Paneelregelaars en functies**

## <span id="page-12-14"></span><span id="page-12-12"></span><span id="page-12-5"></span><span id="page-12-2"></span>**Hoofdapparaat**

## <span id="page-12-4"></span><span id="page-12-0"></span>**Bedieningspaneel**

<span id="page-12-19"></span><span id="page-12-18"></span><span id="page-12-17"></span><span id="page-12-16"></span><span id="page-12-15"></span><span id="page-12-13"></span><span id="page-12-11"></span><span id="page-12-10"></span><span id="page-12-9"></span><span id="page-12-8"></span><span id="page-12-7"></span><span id="page-12-6"></span><span id="page-12-3"></span>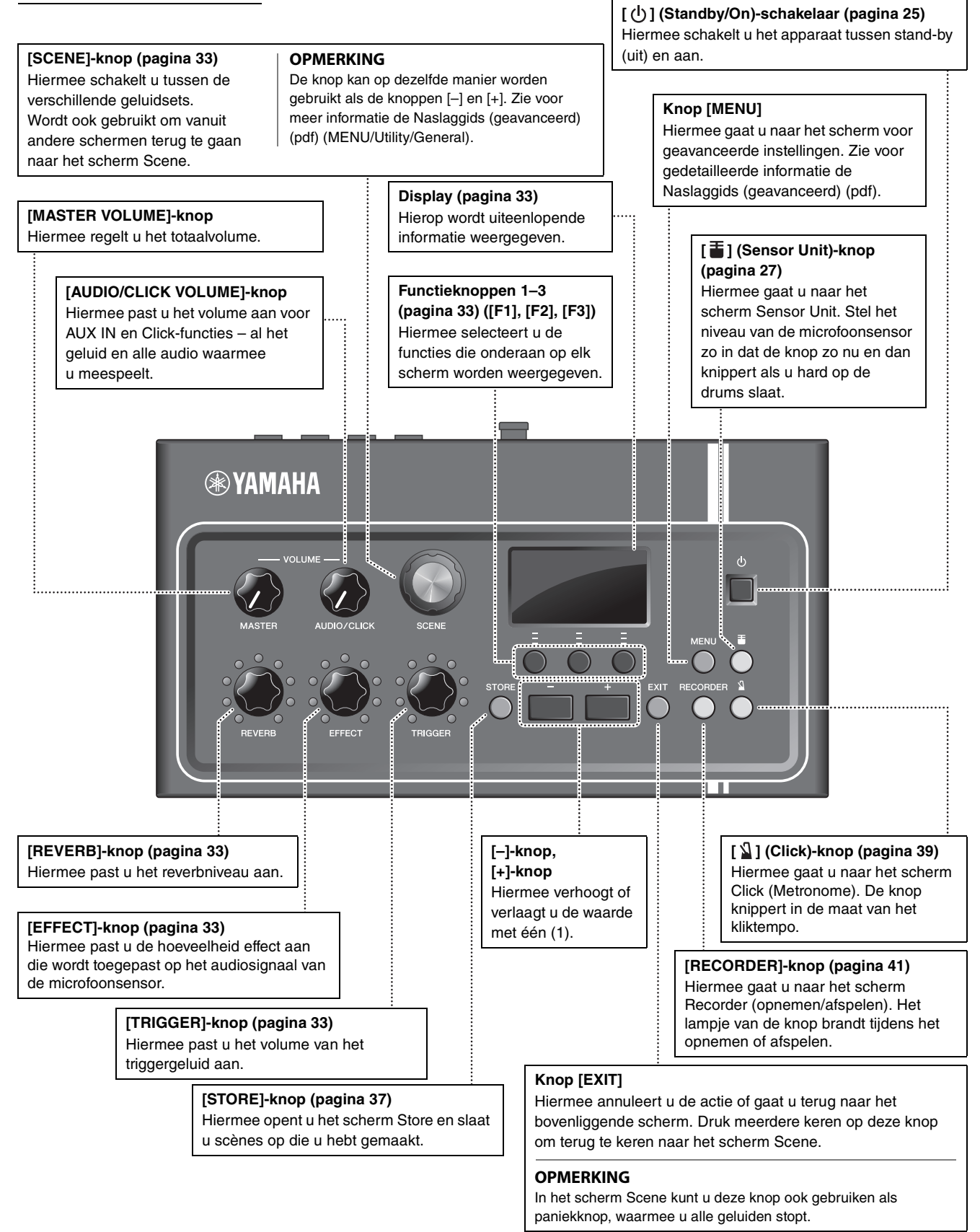

<span id="page-13-10"></span><span id="page-13-9"></span><span id="page-13-8"></span><span id="page-13-7"></span><span id="page-13-6"></span><span id="page-13-5"></span><span id="page-13-4"></span><span id="page-13-3"></span><span id="page-13-2"></span><span id="page-13-1"></span><span id="page-13-0"></span>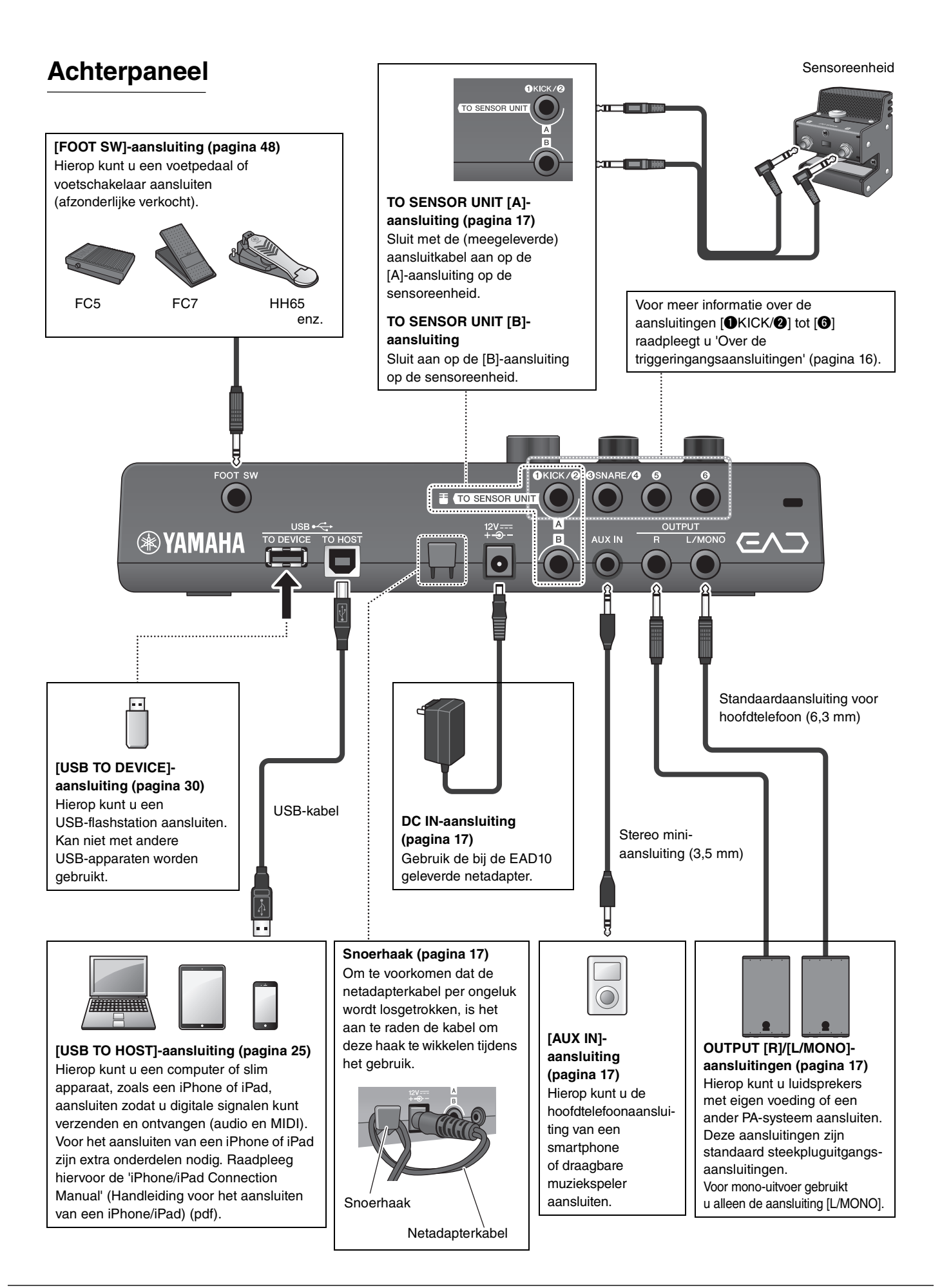

## <span id="page-14-8"></span>**Voorpaneel**

<span id="page-14-5"></span>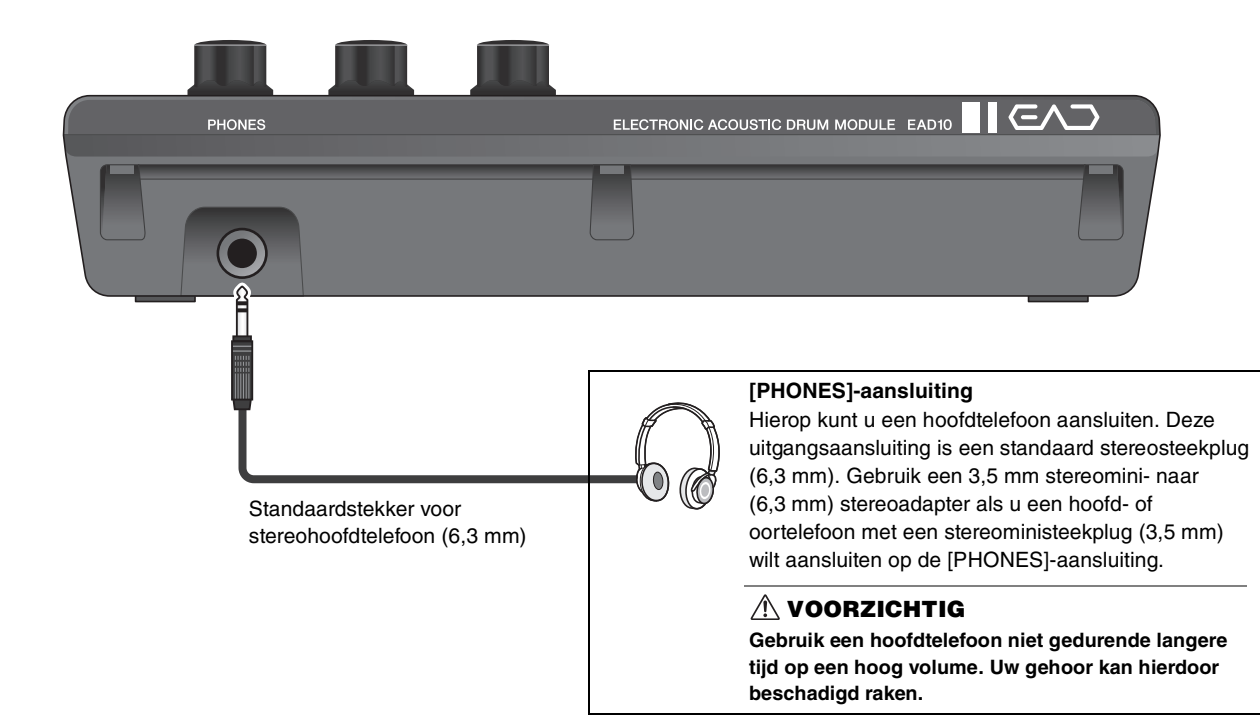

## <span id="page-14-6"></span><span id="page-14-0"></span>**Sensoreenheid**

#### **LET OP**

<span id="page-14-7"></span><span id="page-14-3"></span>**Sla niet met de drumsticks op de sensoreenheid. De microfoonsensor kan hierdoor beschadigd raken, waardoor het instrument slechter presteert.**

<span id="page-14-4"></span><span id="page-14-2"></span><span id="page-14-1"></span>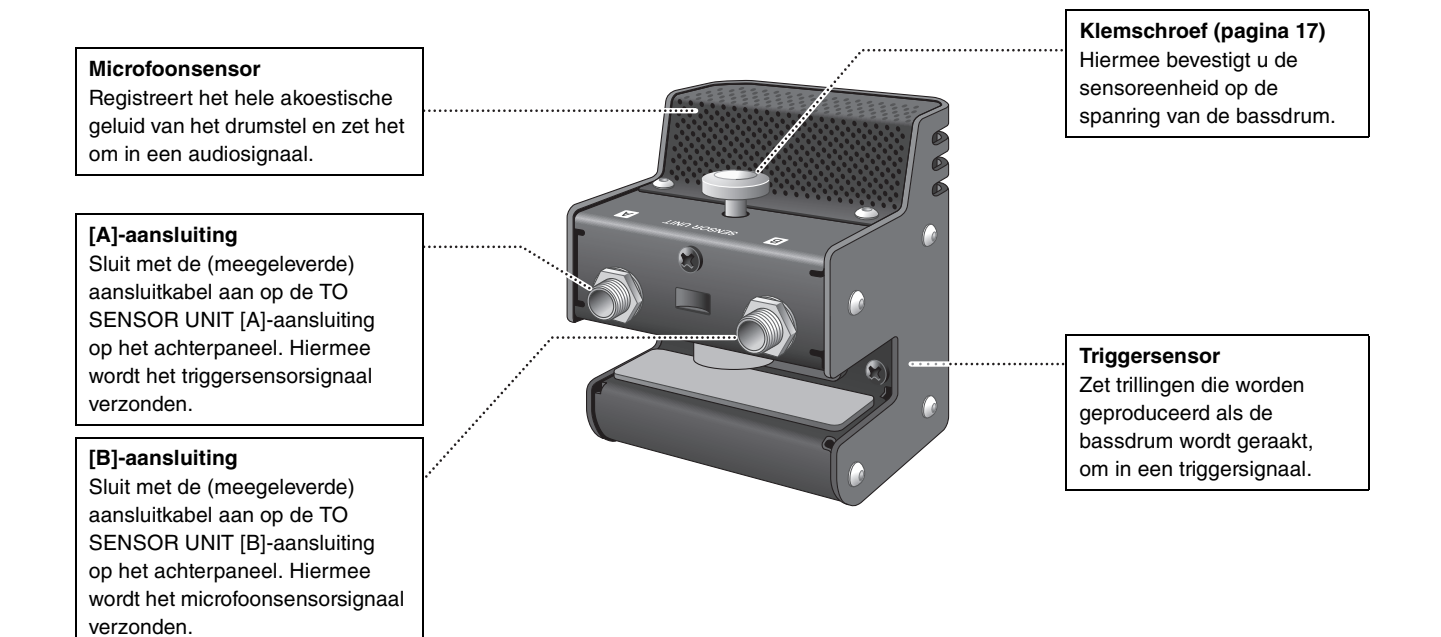

## <span id="page-15-4"></span><span id="page-15-0"></span>**Over de triggeringangsaansluitingen**

<span id="page-15-3"></span><span id="page-15-2"></span>De triggersignalen worden ontvangen via de triggeringangsaansluitingen. Deze worden gebruikt voor het aansluiten van afzonderlijk verkochte accessoires voor de EAD10. U kunt maximaal zes pads of drumtriggers aansluiten. De aansluitingen [OKICK/O] tot [O] bevinden zich op het achterpaneel van het hoofdapparaat.

<span id="page-15-5"></span><span id="page-15-1"></span>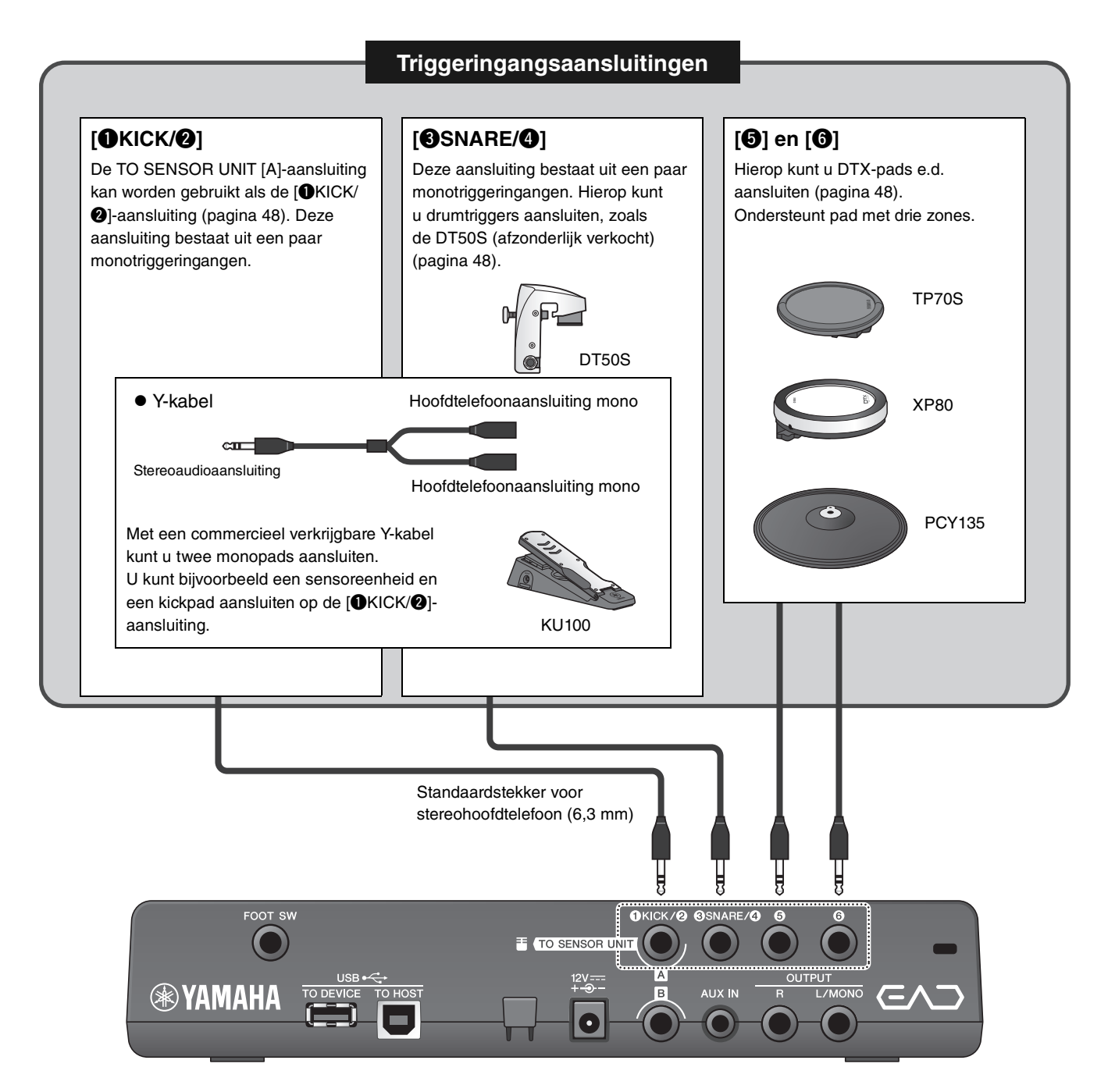

Ga naar de onderstaande website voor meer informatie over afzonderlijk verkrijgbare accessoires die op de verschillende triggeringangsaansluitingen kunnen worden aangesloten.

Zie '[Uw drumstel uitbreiden met afzonderlijk verkrijgbare extra onderdelen](#page-47-3)' ([pagina](#page-47-3) 48) voor meer informatie over het aansluiten van afzonderlijk verkrijgbare accessoires.

Yamaha Downloads: http://download.yamaha.com/

\* Yamaha Corporation behoudt zich het recht voor om deze URL op elk gewenst moment zonder voorafgaande kennisgeving te wijzigen.

## <span id="page-16-2"></span><span id="page-16-0"></span>**Set-upgids**

**Hier vindt u informatie over de set-up en de eerste instellingen als voorbereiding op het bespelen.**

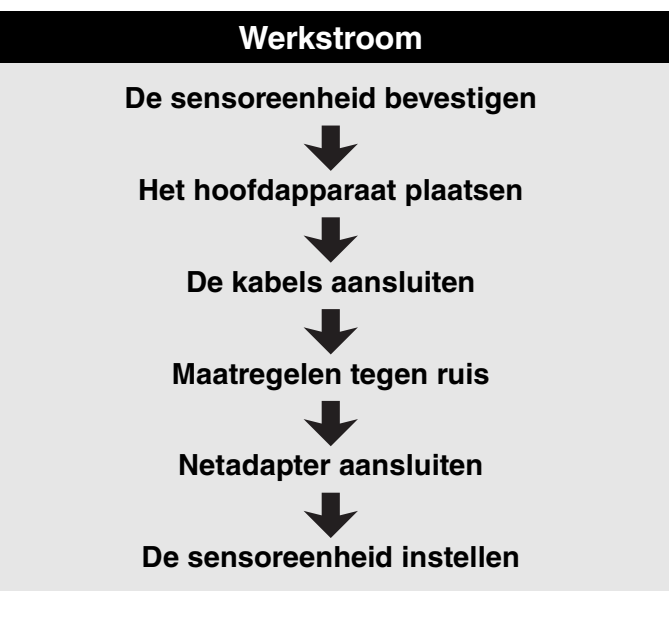

**Hiermee is de set-up afgerond.**

## <span id="page-16-1"></span>**Configuratie**

## <span id="page-16-4"></span>**Het drumstel plaatsen**

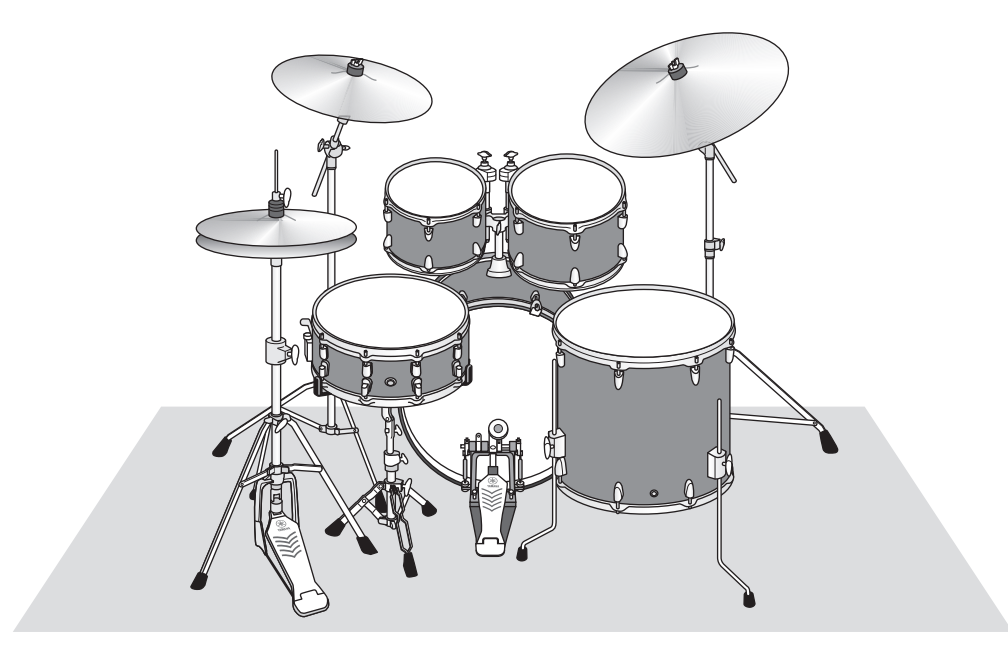

De bassdrum moet het centrale punt van het drumstel zijn, waar de snare, toms en bekkens evenwichtig omheen geplaatst worden. Instrumenten die verder weg worden geplaatst van de op de bassdrum bevestigde sensoreenheid, kunnen zachter klinken. Als instrumenten zoals het ridebekken te dicht bij de sensoreenheid worden geplaatst, is hun geluid te hard en niet in balans.

<span id="page-16-3"></span>In configuraties met een dubbele bassdrum geeft het gebruik van de sensor een ongelijk en ongebalanceerd geluid, dus wij raden u aan de sensor in deze situatie niet te gebruiken.

**Configuratie** 

## <span id="page-17-0"></span>**De sensoreenheid bevestigen**

Bevestig de sensoreenheid aan de bovenkant van de spanring van de bassdrum aan de kant van de klopper.

## <span id="page-17-3"></span> $\bullet$  **Standaard rechte spanring**

<span id="page-17-1"></span>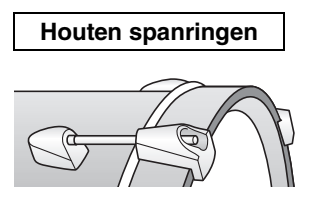

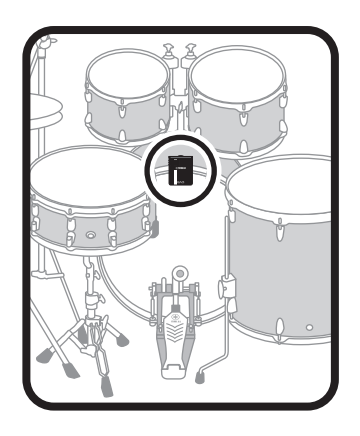

- *1.* **Schuif de sensoreenheid zo ver mogelijk naar boven op de spanring van de bassdrum aan de kant van de klopper.**
- *2.* **Til de sensoreenheid omhoog, controleer of beide oppervlakken zoals in de onderstaande afbeelding de spanring raken en draai de klemschroef.**

Draai de klemschroef stevig vast zodat de sensoreenheid goed vast zit en niet los zit.

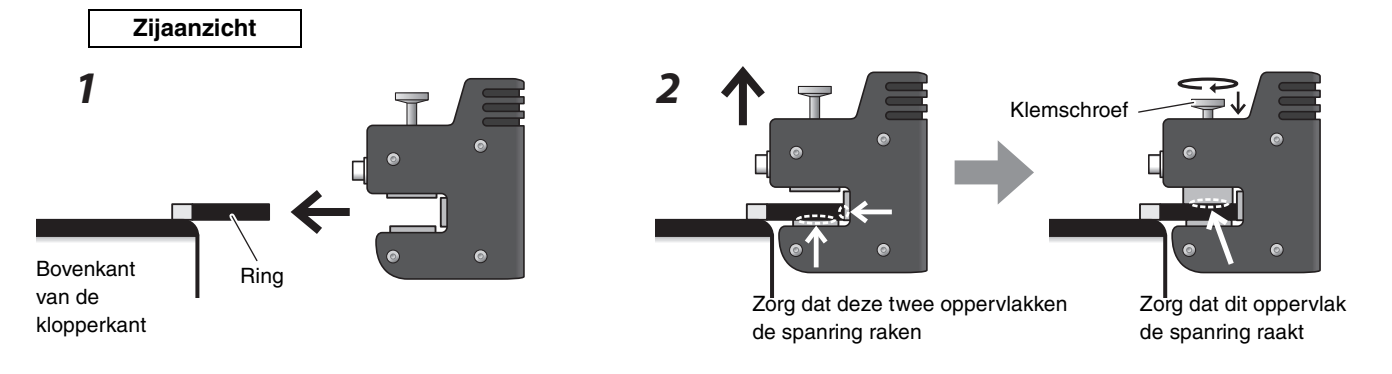

**Andere spanringrypen** 

<span id="page-17-2"></span>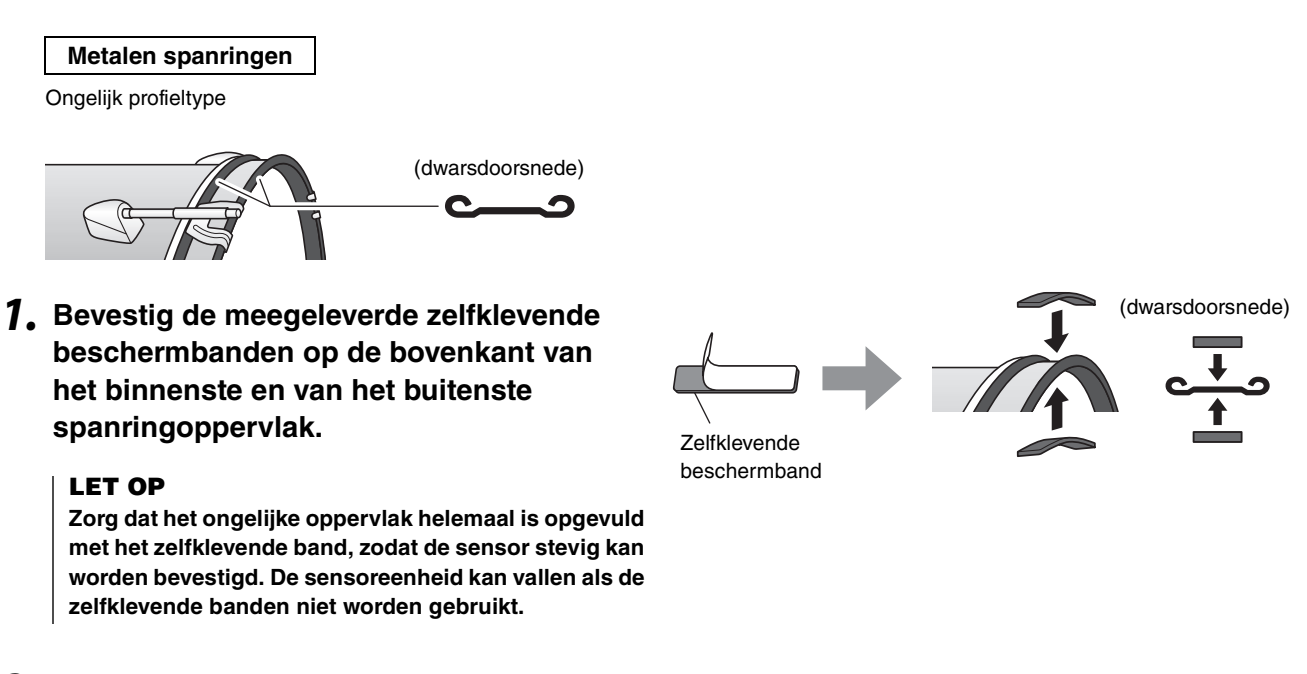

*2.* **Bevestig de sensor op dezelfde manier als bij een drum met een standaardspanring.**

## <span id="page-18-0"></span>**Het hoofdapparaat plaatsen**

Plaats het hoofdapparaat op een tafel of bevestig het aan een hi-hatstandaard.

## **Op een plat oppervlak plaatsen**

Plaats het hoofdapparaat op een tafel of een plat oppervlak.

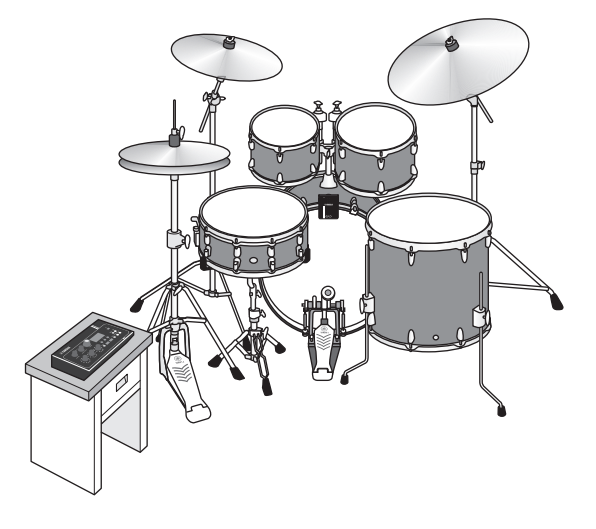

## **Aan een hi-hatstandaard bevestigen**

*1.* **Combineer de meegeleverde modulehouder met een afzonderlijk verkrijgbare bekkenstandaardbevestiging (CSAT924A) en bevestig het geheel op de hi-hatstandaard.**

Draai aan de vleugelmoeren van de modulehouder om het hoofdapparaat en de modulehouder stevig vast te zetten. Wij raden u aan het hoofdgedeelte te bevestigen op een plek waar u er niet met uw knieën tegenaan kunt komen.

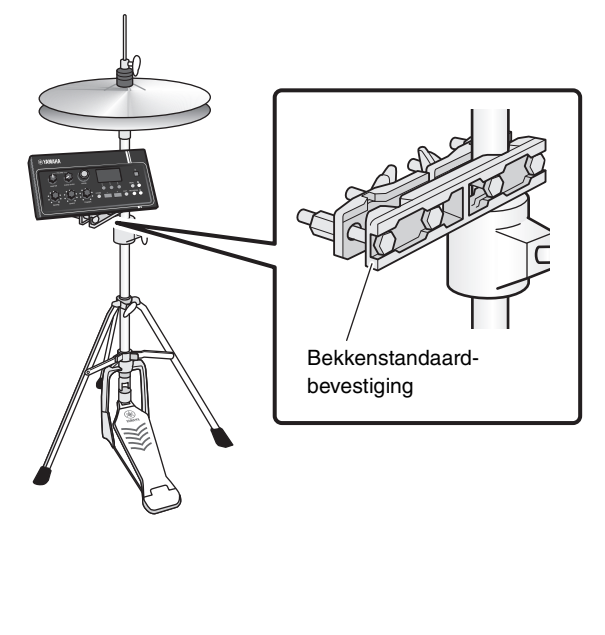

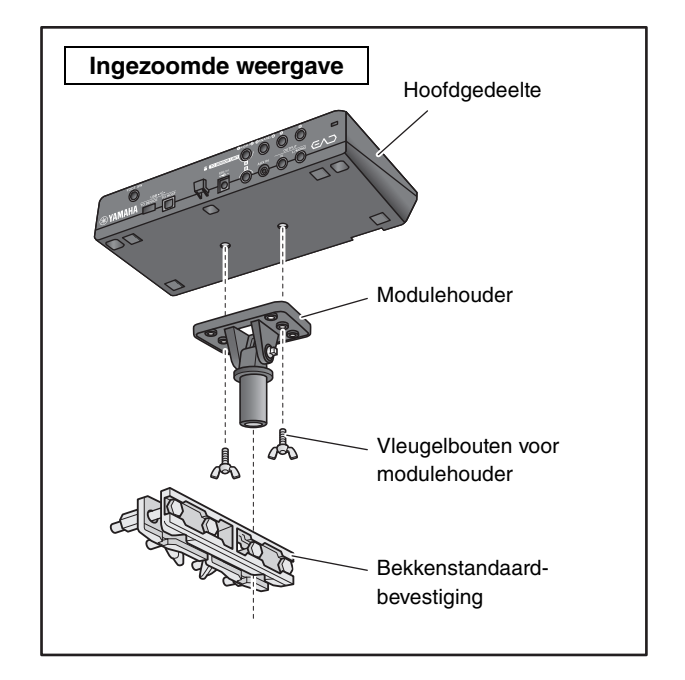

#### <span id="page-19-1"></span>**Over de modulehouder**

De modulehouder heeft drie sets gaten. Gebruik de middelste set gaten voor bevestiging in de standaardpositie. Gebruik de achterste set gaten als u de eenheid verder naar voren wilt plaatsen en de voorste set gaten als u eenheid verder naar achteren wilt plaatsen.

#### **OPMERKING**

De modulehouder heeft een diameter van 22,2 mm (7/8 inch).

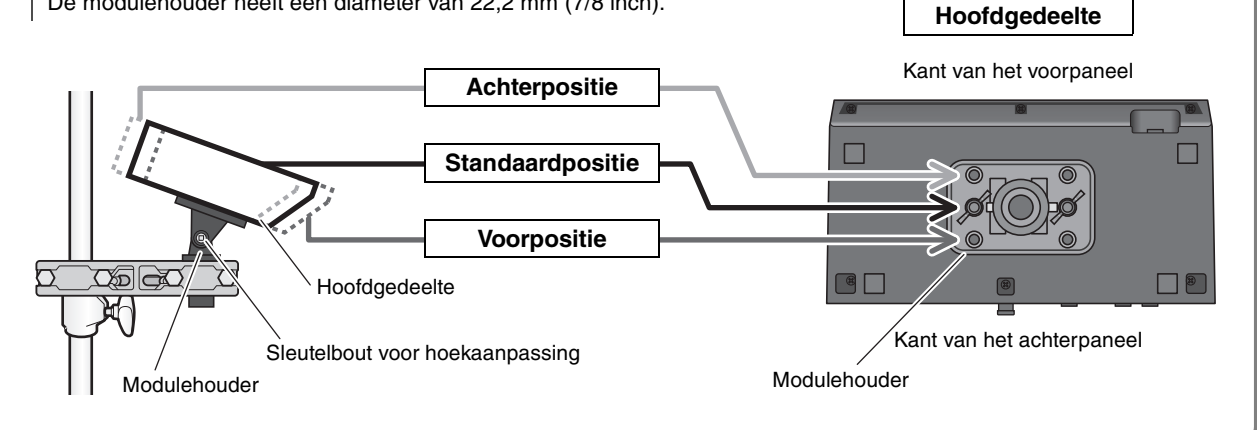

#### *2.* **Wij raden u aan het hoofdgedeelte zodanig te plaatsen dat het van bovenaf gezien binnen de buitenrand van het bekken valt, om te voorkomen dat u tijdens het drummen het hoofdgedeelte raakt.**

**(EAD10)**  $\sigma$  $\mathbf{R}$ Snaredrum

Bekken-

Gebruik een drumsleutel (apart verkrijgbaar) voor de hoekaanpassing van het hoofdapparaat.

## <span id="page-19-0"></span>**De kabels aansluiten**

Sluit de rechte stekker aan op het hoofdapparaat en de Lvormige stekker op de sensoreenheid.

#### **Meegeleverde aansluitkabels**

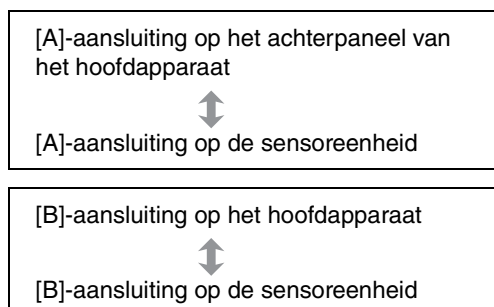

#### **VOORZICHTIG**

**Sluit de kabels niet aan en koppel ze niet los als het instrument is ingeschakeld.**

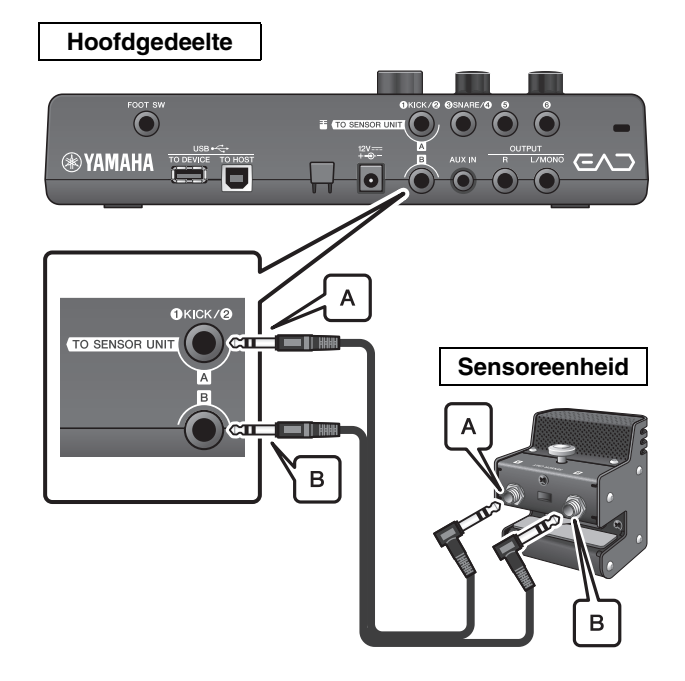

## <span id="page-20-0"></span>**Maatregelen tegen ruis**

Om mogelijke ruis te voorkomen, zorgt u vooraf dat uw toms de sensoreenheid niet raken en dat de aansluitkabels tijdens het spelen niet rondom de sensoreenheid kunnen bewegen.

## **Controleer de locatie van de sensoreenheid**

Zorg dat de sensoreenheid de toms of andere instrumenten niet raakt.

#### **Voorbeeld van slechte plaatsing**

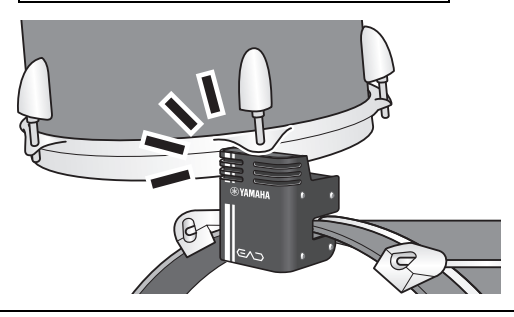

## **De kabels bevestigen**

Draai de L-vormige stekkers die op de sensoreenheid worden aangesloten op hun zijkant. Hierdoor ontstaat een stabiele kabelpositie.

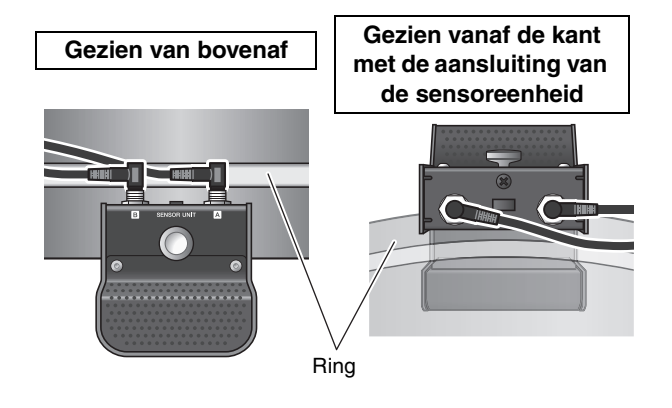

Gebruik het kabelbandje om de aansluitkabels vlak bij de sensoreenheid te bevestigen.

**Gezien van bovenaf**

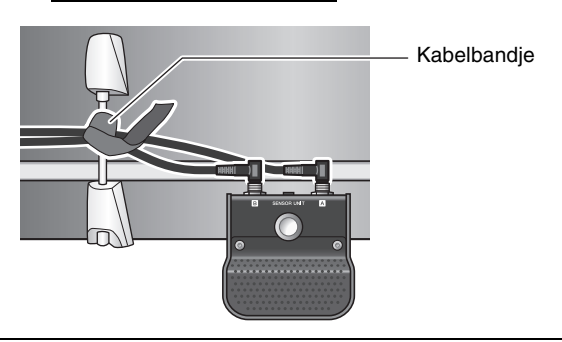

Als u het hoofdapparaat op een hi-hatstandaard bevestigt, gebruik het kabelbandje dan om te voorkomen dat het voetpedaal in de war raakt met de kabels.

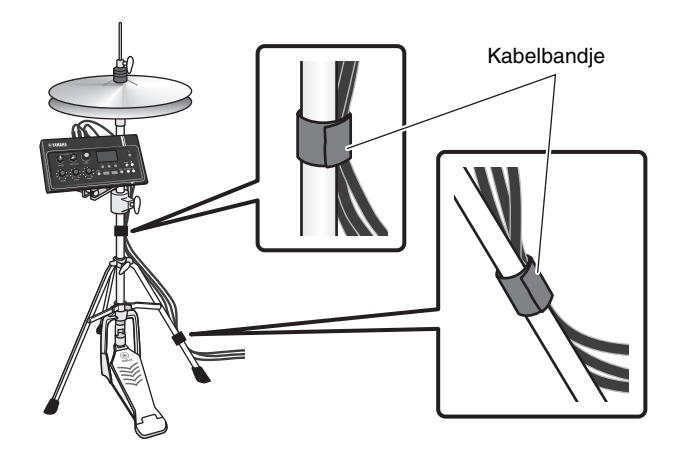

## <span id="page-21-1"></span><span id="page-21-0"></span>**Netadapter aansluiten**

#### **WAARSCHUWING**

**Gebruik alleen de aangegeven netadapter [\(pagina 63](#page-62-2)). Het gebruik van een andere netadapter kan storingen, oververhitting, brand en andere problemen veroorzaken. Dit kan de garantie ongeldig maken, dus let hier goed op.**

#### **VOORZICHTIG**

**Plaats het hoofdapparaat in de buurt van een stopcontact. Als u tijdens het gebruik iets abnormaals opvalt, zet het instrument dan onmiddellijk uit en koppel de netadapter los.**

*1.* **Controleer of het instrument is uitgezet (alle paneellampjes en de schermverlichting zijn uit).**

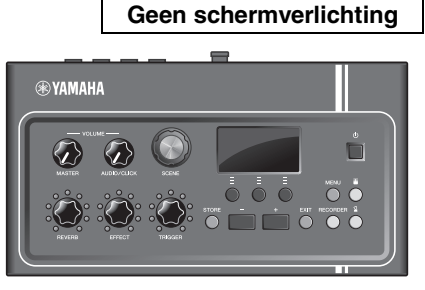

Alles uit

#### *2.* **Alleen voor verwijderbare stekkervormige netadapters: Zorg dat de stekker niet wordt losgekoppeld.**

#### **WAARSCHUWING**

- **Gebruik bij netadapters met een verwijderbare stekker de netadapter alleen in combinatie met de stekker en bewaar de stekker. Als u alleen de stekker in het stopcontact steekt, kan dat elektrische schokken of brand veroorzaken.**
- **Als de verwijderbare stekker losraakt van de netadapter, schuif de netadapter dan zonder de metalen delen van de stekker aan te raken op de stekker totdat u hoort dat de stekker vastklikt op de adapter. Zorg ook dat er geen vreemde voorwerpen in de stekker komen. Dit kan elektrische schokken, kortsluiting of storingen veroorzaken.**

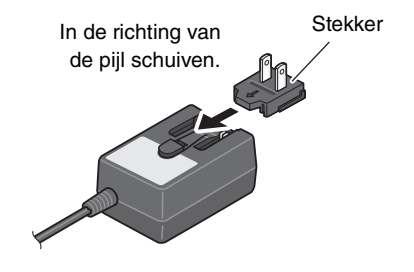

#### *3.* **Sluit de netadapter aan.**

#### **WAARSCHUWING**

**Gebruik de aangegeven netadapter.**

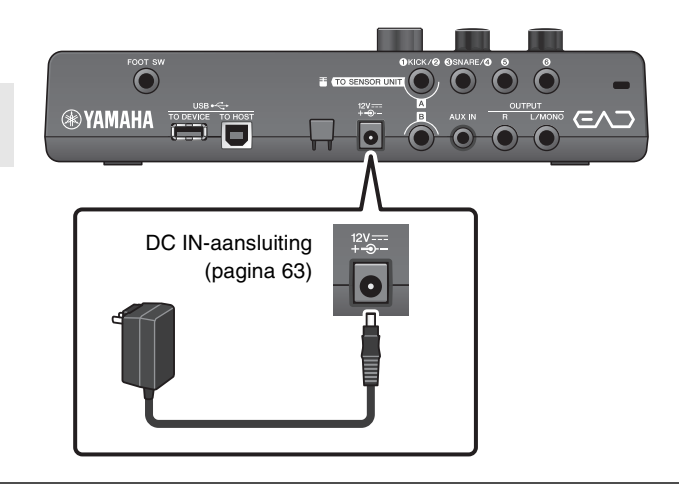

**Configuratie** 

*4.* **Wikkel het snoer van de netadapter om de snoerhaak om het vast te zetten.**

#### **VOORZICHTIG**

**Als u de kabel van de netadapter te veel buigt, kan deze worden beschadigd en kan er brand ontstaan. Zorg er daarom voor dat de kabel niet wordt geknikt in een scherpe hoek terwijl u het om de haak wikkelt.**

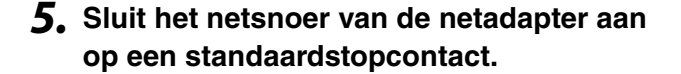

#### **VOORZICHTIG**

**Zelfs als de [ ] (Standby/On)-schakelaar op stand-by staat (aan/uit-lampje is uit/display is uit), loopt er nog een minimale hoeveelheid stroom door het instrument. Als u de EAD10 gedurende een lange tijd niet gebruikt, zorg er dan voor dat u de netadapter uit het stopcontact haalt.**

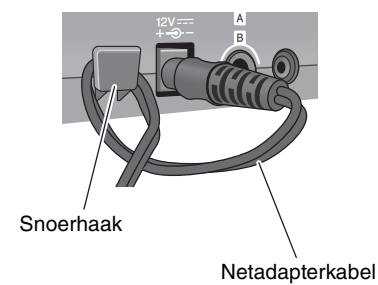

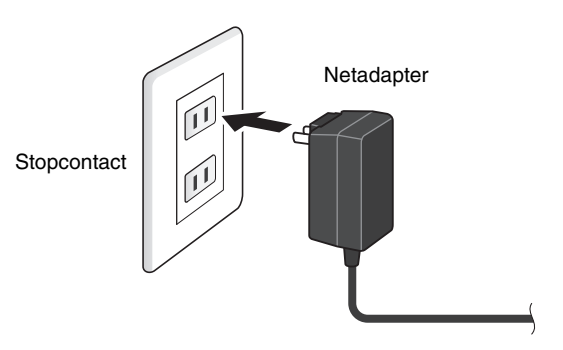

#### **OPMERKING**

Als u de netadapter wilt loskoppelen, zet u het instrument uit en voert u deze procedure in omgekeerde volgorde uit.

## <span id="page-22-0"></span>**Een hoofdtelefoon aansluiten**

Sluit de hoofdtelefoon aan op de [PHONES]-aansluiting.

#### **VOORZICHTIG**

**Gebruik een hoofdtelefoon niet gedurende langere tijd op een hoog volume. Uw gehoor kan hierdoor beschadigd raken.**

#### **OPMERKING**

Let op het volgende als u een open of halfopen hoofdtelefoon gebruikt.

- Het volume klinkt meestal luider vanwege het geluid van de drums dat tijdens het spelen in de hoofdtelefoon lekt.
- Tijdens opnames of bij aansluiting op een PA kan het klikgeluid van de hoofdtelefoon vermengd raken met uw opname of PA-systeem.

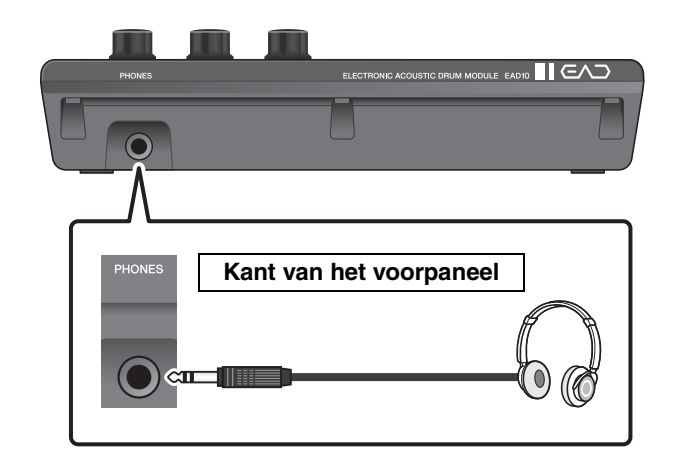

Nog meer plezier met aansluitingen op andere apparaten

## <span id="page-23-1"></span>**Nog meer plezier met aansluitingen op andere apparaten**

In dit gedeelte wordt beschreven hoe u een draagbare muziekspeler en een PA-systeem aansluit.

## <span id="page-23-0"></span>**Een draagbare muziekspeler aansluiten**

U kunt meespelen met audio die wordt afgespeeld van een smartphone of draagbare muziekspeler.

#### **LET OP**

**Voordat u aansluitingen maakt, controleert u of het volumeniveau van alle apparaten op het minimum staat.**

Sluit de smartphone of draagbare muziekspeler aan op de [AUX IN]-aansluiting.

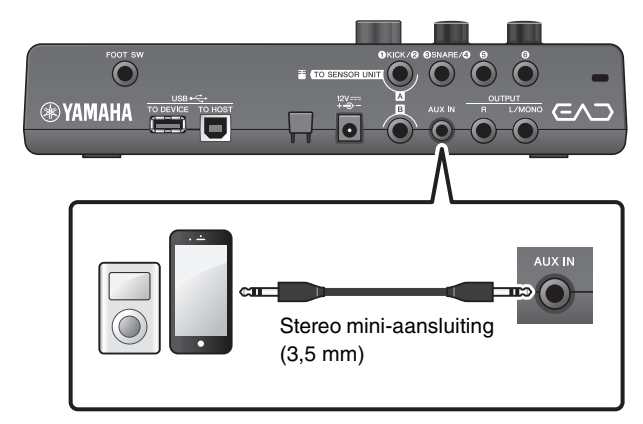

## <span id="page-23-2"></span>**Aansluiten op een PA-systeem**

Sluit de OUTPUT [R]/[L/MONO]-aansluitingen aan op het PA-systeem.

#### **VOORZICHTIG**

- **Afhankelijk van de positie van de microfoon en de nabijheid van richting van de luidsprekers kan akoestische feedback (een hard geluid of doordringende pieptoon) plaatsvinden.**
- **Houd er rekening mee dat scènes met effecten met veel versterking, zoals vervorming of compressie, eerder feedback veroorzaken als de luidsprekers te dichtbij staan of in de richting van het drumstel zijn gedraaid.**

#### **LET OP**

- **Zorg er bij het aansluiten van andere apparaten altijd voor dat de stekkers op de kabels die u gebruikt, passen bij de aansluitingen op de apparaten.**
- **Zorg dat het volumeniveau van alle externe apparaten zo laag mogelijk is.**
- **Als u het hoofdapparaat gebruikt met een extern apparaat voor geluidsuitvoer, zet u eerst het hoofdapparaat aan en daarna het externe apparaat. Bij het uitschakelen gaat u in de omgekeerde volgorde te werk. Als u niet de juiste volgorde gebruikt, kan de apparatuur beschadigd raken.**

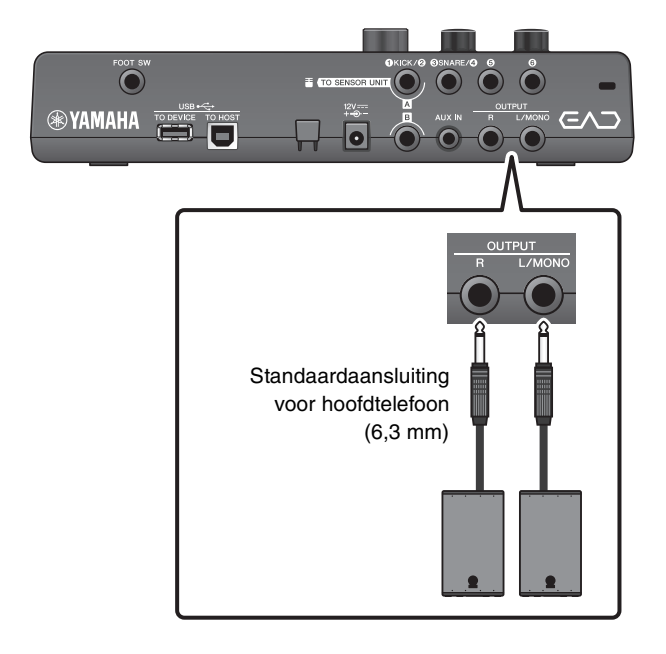

## <span id="page-24-0"></span>**Een computer aansluiten**

Als u een computer en DAW-software hebt, sluit u het hoofdapparaat aan op de computer en kunt u uw spel opnemen en het beluisteren via de computer. Raadpleeg de Naslaggids (geavanceerd) (pdf) voor meer informatie.

#### <span id="page-24-4"></span>**Voorzorgsmaatregelen bij het gebruik van de [USB TO HOST]-aansluiting**

Neem de volgende punten in acht wanneer u de computer aansluit op de [USB TO HOST]-aansluiting. Als u dit niet doet, loopt u het risico dat de computer vastloopt en dat gegevens worden beschadigd of verloren gaan. Als de computer of het instrument vastloopt, start u de toepassingssoftware of het besturingssysteem van de computer opnieuw op of schakelt u de EAD10 uit en weer in.

#### **LET OP**

- **Gebruik een USB-kabel van het type AB die niet langer is dan 3 meter. U kunt geen USB 3.0-kabels gebruiken.**
- **Voordat u een computer op de [USB TO HOST]-aansluiting aansluit, sluit u de eventuele energiebesparende modus van de computer af (zoals de sluimerstand, de slaapstand of stand-by).**
- **Voer de volgende stappen uit voordat u het instrument in- of uitschakelt en voordat u de USB-kabel aansluit op of verwijdert uit de [USB TO HOST]-aansluiting.**
	- **Sluit eventuele geopende softwaretoepassingen op de computer af.**
- **Als er een computer op de EAD10 is aangesloten, wacht u minimaal zes seconden tussen deze handelingen: (1) het uitzetten en vervolgens weer aanzetten van de EAD10, of (2) het aansluiten en vervolgens weer loskoppelen van de USB-kabel.**

## <span id="page-24-2"></span><span id="page-24-1"></span>**Aan- of uitzetten**

## **Aanzetten**

#### **VOORZICHTIG**

**Sluit na het inschakelen geen kabels aan tussen het hoofdapparaat en de sensoreenheid. Hierdoor ontstaan bijgeluiden.**

- *1.* **Draai de [MASTER VOLUME]-knop zo ver mogelijk naar links om het volume van het hoofdapparaat zo laag mogelijk te zetten.**
- <span id="page-24-3"></span>*2.* **Druk op de [ ] (Standby/On)-schakelaar.** Het startscherm verschijnt op het LCD-scherm.

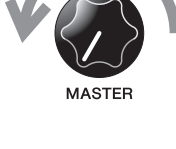

 $\circ$ 

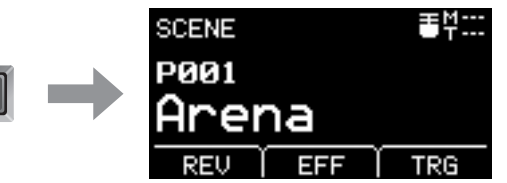

Kan afwijken van de daadwerkelijke specificaties. *3.* **Als u bent aangesloten op een PA-systeem: Zet de externe luidsprekers aan.**

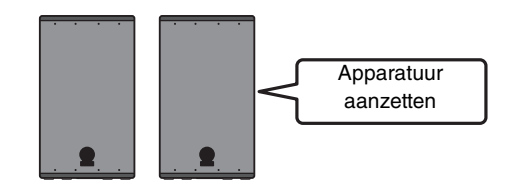

## **Uitzetten**

#### **LET OP**

- **Als het hoofdapparaat wordt uitgezet, worden de instellingen automatisch opgeslagen, dus koppel de netadapter niet los zolang het LCD-scherm nog niet helemaal uit is.**
- **Niet-opgeslagen scènegegevens gaan verloren, dus sla gegevens altijd op (Store) voordat u het instrument uitschakelt.**
- *1.* **Als u bent aangesloten op een PA-systeem: Zet de externe luidsprekers uit.**

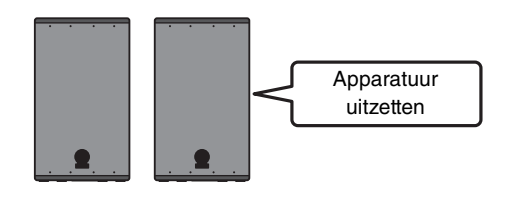

Ingedrukt houden

*2.* **Draai de [MASTER VOLUME]-knop zo ver mogelijk naar links om het volume zo laag mogelijk te zetten.**

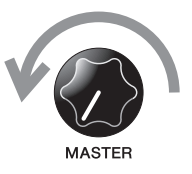

 $\overline{\phi}$ 

*3.* **Houd de [ ] (Standby/On)-schakelaar ingedrukt.**

De EAD10 staat stand-by en de display en de lampjes zijn uit.

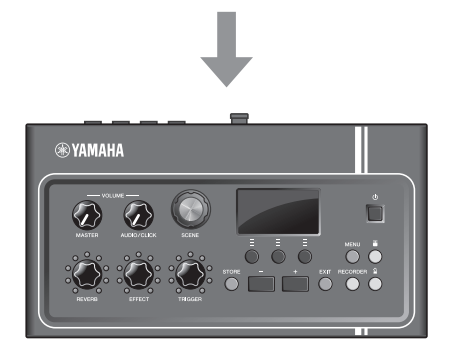

Alles uit

## <span id="page-26-1"></span><span id="page-26-0"></span>**De sensoreenheid instellen**

## **Informatie over de instellingen van de sensoreenheid**

Pas de instellingen voor versterking en gevoeligheid aan voor de in de sensoreenheid ingebouwde microfoonsensor en triggersensor. Voor het aanpassen van de versterking kunt u ook de automatische instelfunctie gebruiken.

<span id="page-26-5"></span><span id="page-26-4"></span>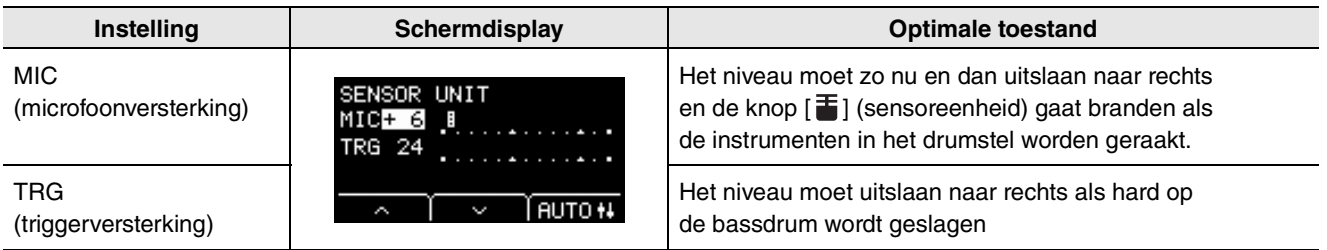

## <span id="page-26-6"></span>■ De sensorversterking automatisch instellen

### <span id="page-26-2"></span>*1.* **Druk op de [ ] (Sensor Unit)-knop.**

<span id="page-26-3"></span>Het scherm SENSOR UNIT wordt weergegeven.

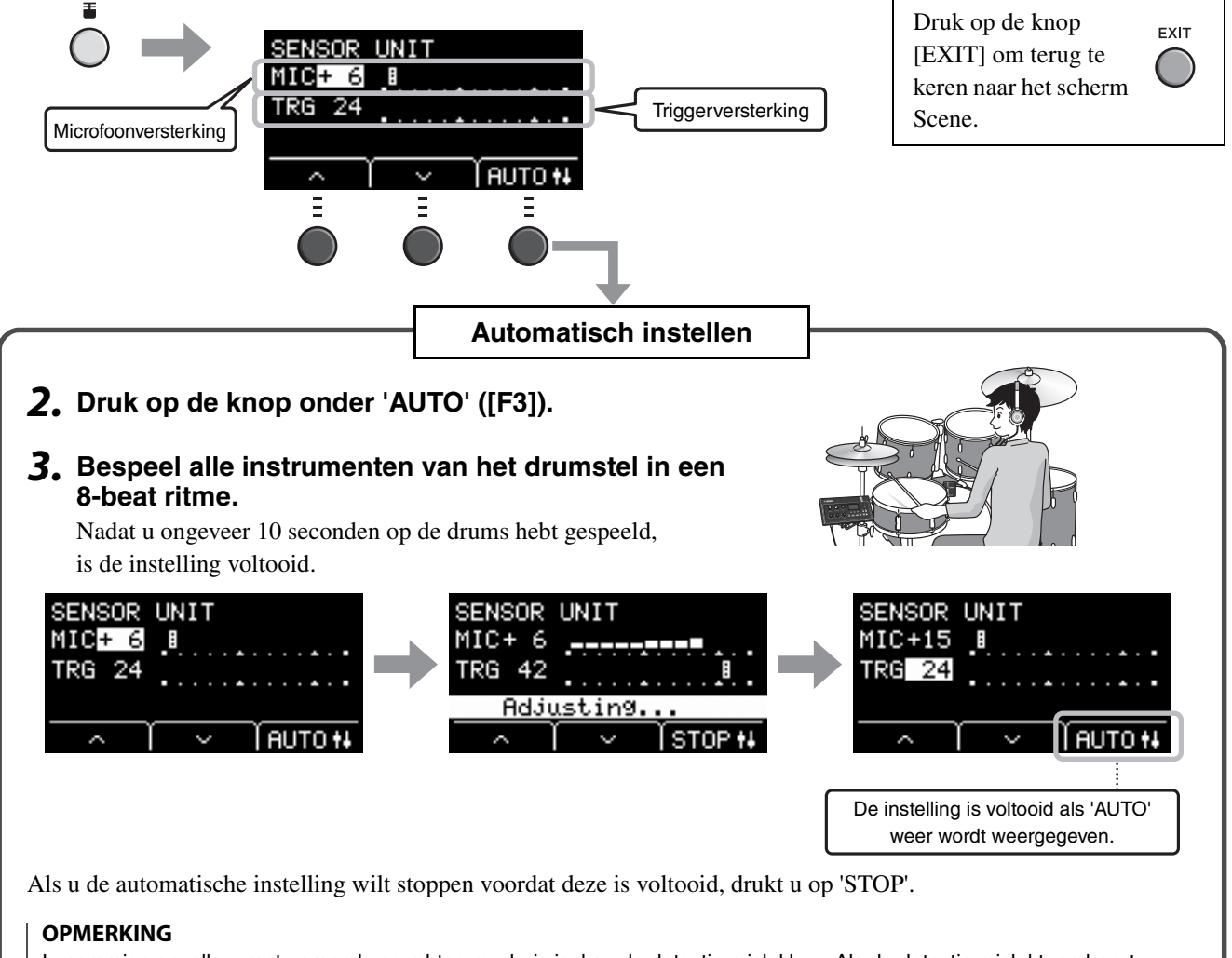

In sommige gevallen, met name als er achtergrondruis is, kan de detectie mislukken. Als de detectie mislukt, probeert u de automatische instellingen nog een paar keer. Gedetailleerde aanpassingen moeten handmatig worden uitgevoerd. Als de automatische instelling na enkele pogingen nog niet is gelukt, past u de instellingen handmatig aan.

## <span id="page-27-0"></span>**De instellingen van de sensoreenheid handmatig aanpassen**

#### *1.* **Druk op de [ ] (Sensor Unit)-knop.**

Het scherm SENSOR UNIT wordt weergegeven.

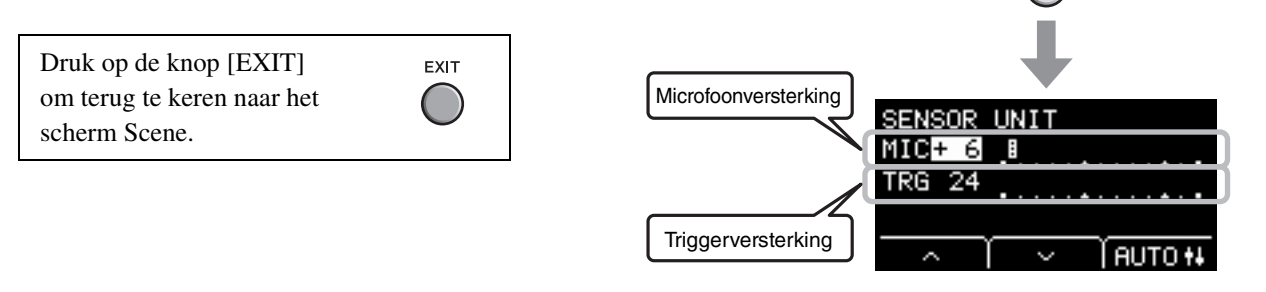

*2.* **Verplaats de cursor met de knoppen onder ' ' en ' ' ([F1] en [F2]).**

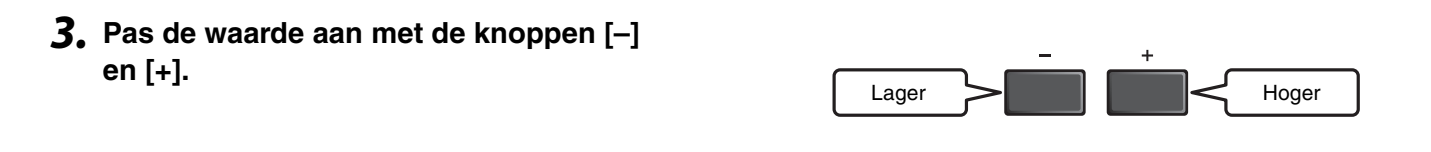

### **Gedetailleerdere aanpassingen instellen**

### *1.* **Zorg dat het scherm SENSOR UNIT wordt weergegeven en druk op de knop onder ' ' ([F2]).**

Het scherm SENSOR UNIT (fijnaanpassing) wordt geopend.

<span id="page-27-3"></span><span id="page-27-2"></span><span id="page-27-1"></span>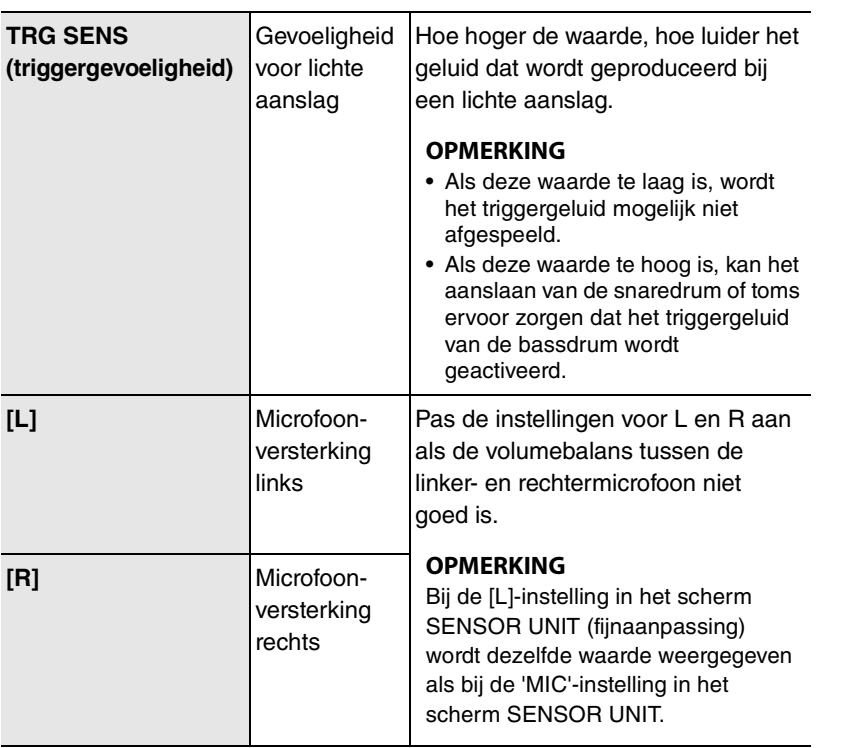

#### Het scherm SENSOR UNIT

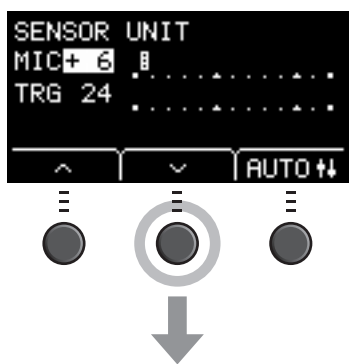

HUTO **II** Ξ

Het scherm SENSOR UNIT (fijnaanpassing)

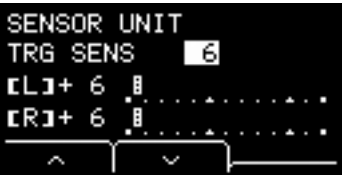

*2.* **Verplaats de cursor met de knoppen onder ' ' en ' ' ([F1] en [F2]).**

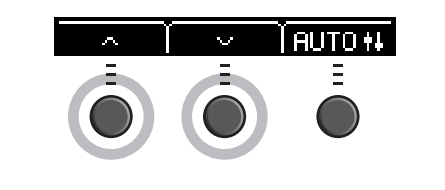

Lager  $\triangleright$   $\parallel$   $\parallel$   $\parallel$   $\preceq$  Hoger

*3.* **Pas de waarde aan met de knoppen [–] en [+].**

## <span id="page-28-1"></span>**De algemene instellingen wijzigen**

## <span id="page-28-0"></span>**Automatisch uitschakelen**

De automatische uitschakelfunctie zet het hoofdapparaat automatisch uit als dit gedurende bepaalde tijd niet wordt gebruikt. De fabrieksinstelling is 30 minuten.

#### **LET OP**

- **Niet-opgeslagen gegevens gaan verloren wanneer het hoofdapparaat wordt uitgezet met de automatische uitschakelfunctie. Sla uw gegevens altijd op voordat u het apparaat uitschakelt.**
- **In bepaalde bedieningsmodi schakelt de automatische uitschakelfunctie het hoofdapparaat niet uit als de ingestelde tijd is verstreken. Wij raden u daarom aan het hoofdapparaat altijd handmatig uit te schakelen als u klaar bent met het gebruik ervan.**
- **Als u verwacht dat het hoofdapparaat enige tijd niet zal worden gebruikt terwijl dit is aangesloten op externe audioapparatuur of een PA, raden wij u aan het volume van de externe apparatuur helemaal omlaag te draaien. U kunt ook de automatische uitschakelfunctie uitschakelen om ervoor te zorgen dat het hoofdapparaat aan blijft.**

#### **OPMERKING**

Als u de automatische uitschakelfunctie wilt instellen op een andere tijd dan 30 minuten, doet u dat via de knop [MENU]. (MENU/ Utility/General)

### **Automatische uitschakelfunctie snel opheffen**

Houd de knop [STORE] ingedrukt terwijl u op de  $[\bigcup]$ (Standby/On)-knop drukt om de automatische uitschakelfunctie op te heffen. De functie blijft uit totdat u een nieuwe automatische uitschakeltijd instelt.

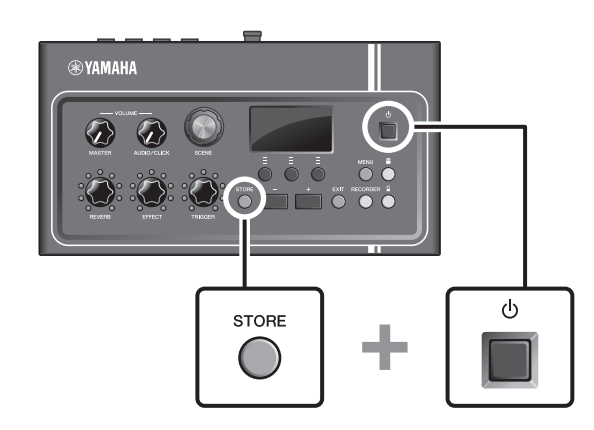

## <span id="page-29-2"></span>**De fabrieksinstellingen van het hoofdapparaat terugzetten**

Met de functie Factory Reset kunt u de fabrieksinstellingen van het hoofdapparaat terugzetten, zelfs als u ze per ongeluk hebt overschreven.

#### **LET OP**

**Bij een factory reset worden alle instellingen die u hebt aangebracht, overschreven met de desbetreffende fabrieksinstellingen. Sla belangrijke door de gebruiker gedefinieerde gegevens op naar een USB-flashstation voordat u de fabrieksinstellingen terugzet. Raadpleeg de Naslaggids (geavanceerd) (pdf) voor meer informatie. (MENU/File)**

### **Fabrieksinstellingen terugzetten**

Houd de knoppen  $[-]$  en  $[+]$  ingedrukt terwijl u op de  $[()]$ (Standby/On)-knop drukt om de fabrieksinstellingen terug te zetten.

#### **OPMERKING**

U kunt de functie Factory Reset ook gebruiken via de knop [MENU].

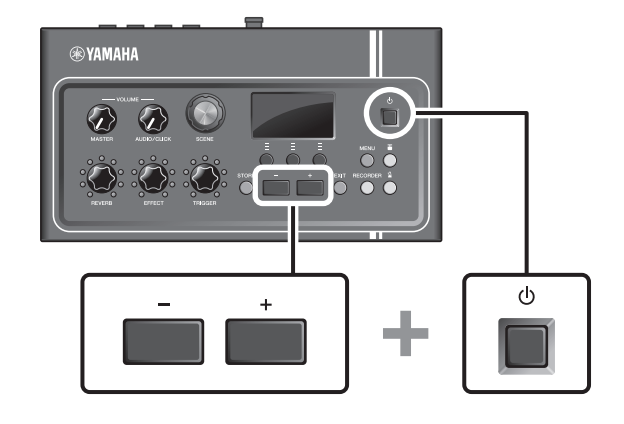

## <span id="page-29-1"></span><span id="page-29-0"></span>**Een USB-flashstation gebruiken**

Sluit een USB-flashstation aan op de [USB TO DEVICE]-aansluitingen op het achterpaneel van het hoofdapparaat en neem uw spel rechtstreeks op naar het USB-flashstation. U kunt ook instellingen van het hoofdapparaat opslaan op en laden van een USB-flashstation.

## **Een USB-flashstation aansluiten op het hoofdapparaat**

### <span id="page-29-3"></span>**Voorzorgsmaatregelen bij het gebruik van de [USB TO DEVICE]-aansluiting**

Houd u aan de onderstaande belangrijke voorzorgsmaatregelen als u een USB-apparaat aansluit op de aansluiting.

#### **OPMERKING**

Raadpleeg de gebruikershandleiding van uw USB-flashstation voor meer informatie over het omgaan met USB-flashstations.

Een USB-flashstation gebruiken

## **Compatibele USB-apparaten**

#### **Alleen USB-flashstations**

Ga naar de onderstaande URL voor een lijst met compatibele USB-flashstations.

http://download.yamaha.com/

#### **OPMERKING**

- Andere USB-apparaten zoals een USB-hub, muis of computertoetsenbord kunnen niet worden gebruikt.
- Een USB-kabel kan niet worden gebruikt om een USB-apparaat aan te sluiten op de [USB TO DEVICE]-aansluiting.

#### **LET OP**

**De [USB TO DEVICE]-aansluiting heeft een maximum nominaal vermogen van 5 V/500 mA. Sluit geen USB-apparaten aan met een hoger nominaal vermogen, aangezien u daarmee het instrument zelf kunt beschadigen.**

### **Een USB-flashstation aansluiten**

Zorg als u een USB-apparaat aansluit op de [USB TO DEVICE]-aansluiting, dat u de juiste aansluiting op de EAD10 gebruikt en dat het in de juiste richting wordt aangesloten. De EAD10 voldoet aan de USB 1.1-specificatie. USB 2.0- en USB 3.0-flashstations kunnen ook worden gebruikt. De overdrachtssnelheid komt echter overeen met die van de USB 1.1 specificatie.

#### **LET OP**

- **Sluit het USB-apparaat niet aan en koppel het niet los tijdens afspelen/opnemen en bestandsbeheer (zoals opslaan, kopiëren, verwijderen en formatteren), of wanneer het USB-apparaat wordt gebruikt. Anders kan het instrument 'blijven hangen' of kunnen het USB-apparaat en de gegevens beschadigd raken.**
- **Als u het USB-apparaat aansluiten en weer loskoppelt (of omgekeerd), moet u enkele seconden wachten tussen de twee handelingen.**

### **Het USB-flashstation formatteren**

Sommige USB-flashstations moeten worden geformatteerd met dit instrument voordat ze kunnen worden gebruikt. Raadpleeg de Naslaggids (geavanceerd) (pdf) voor informatie over het formatteren van het USB-flashstation. (MENU/File/Format)

#### **LET OP**

**Met de formatteerhandeling worden alle al bestaande gegevens gewist. Zorg ervoor dat het USB-flashstation dat u formatteert geen belangrijke gegevens bevat.**

### **Uw gegevens beveiligen (schrijfbeveiliging)**

Beveilig het USB-flashstation tegen schrijven om te voorkomen dat belangrijke gegevens per ongeluk worden gewist. Als u gegevens op het USB-flashstation wilt opslaan, moet u eerst de schrijfbeveiliging uitschakelen.

## <span id="page-31-3"></span><span id="page-31-1"></span><span id="page-31-0"></span>**Spelen met verschillende scènes**

## <span id="page-31-2"></span>**Wat is een scène?**

<span id="page-31-6"></span><span id="page-31-4"></span>Een scène bestaat uit een groep toegewezen instellingen voor reverb, effecten en triggergeluiden. Het hoofdapparaat bevat presetscènes die u kunt selecteren om het totale geluid te wijzigen.

<span id="page-31-5"></span>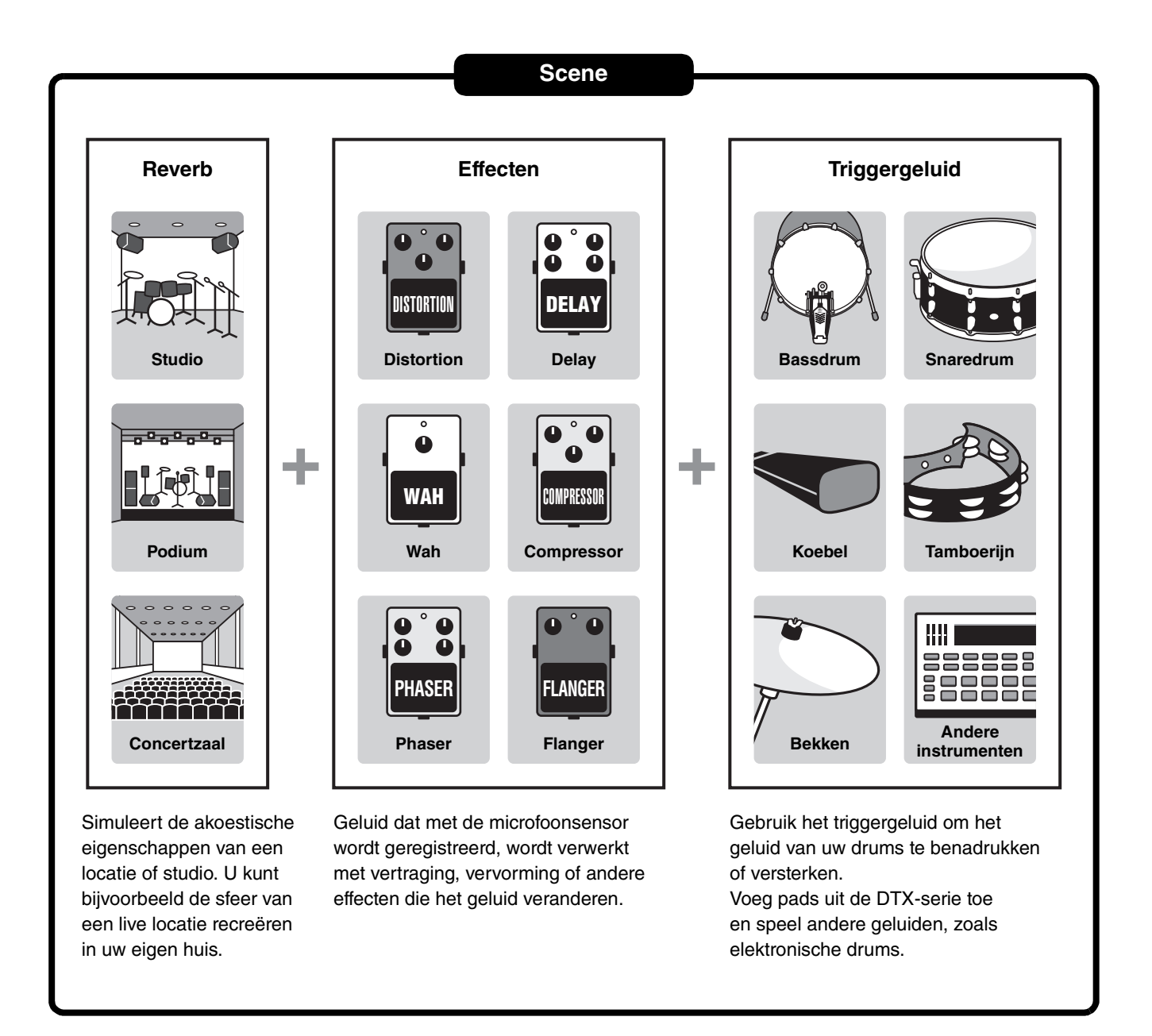

U kunt scène-instellingen ook opslaan als gebruikersscènes, en gebruikersscènes oproepen door aan de knop [SCENE] te draaien. [\(pagina 35\)](#page-34-0)

Voor live gebruik kunt u scènes in elke gewenste volgorde sorteren en opslaan en scènes oproepen door aan de knop [SCENE] te draaien of op een pad te slaan. Raadpleeg de Naslaggids (geavanceerd) (pdf) voor meer informatie. (MENU/ Job/Scene, MENU/Utility/PadFunction)

Spelen met verschillende scènes

## <span id="page-32-0"></span>**Basisscènehandelingen**

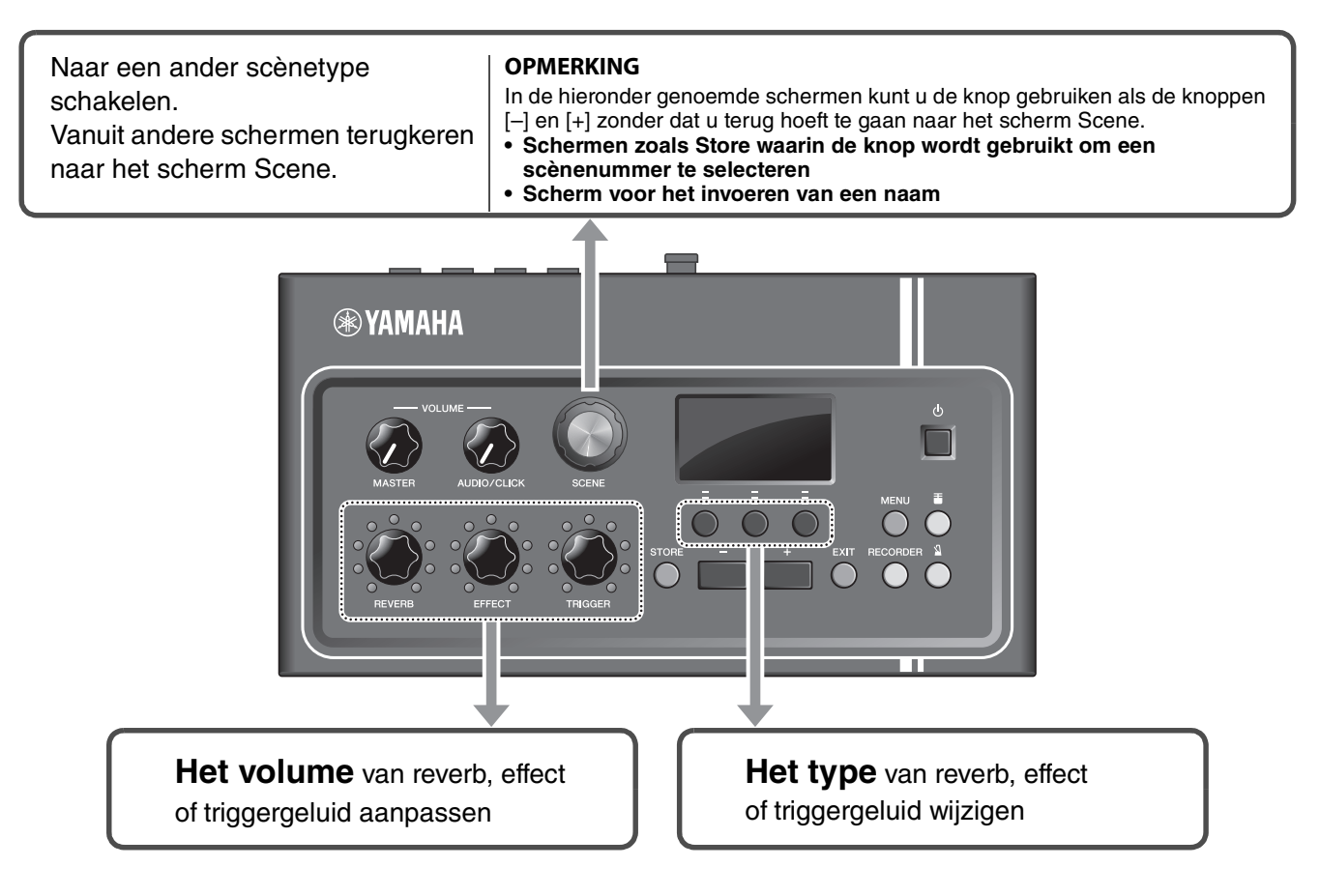

## <span id="page-32-1"></span>**Het scherm Scene lezen**

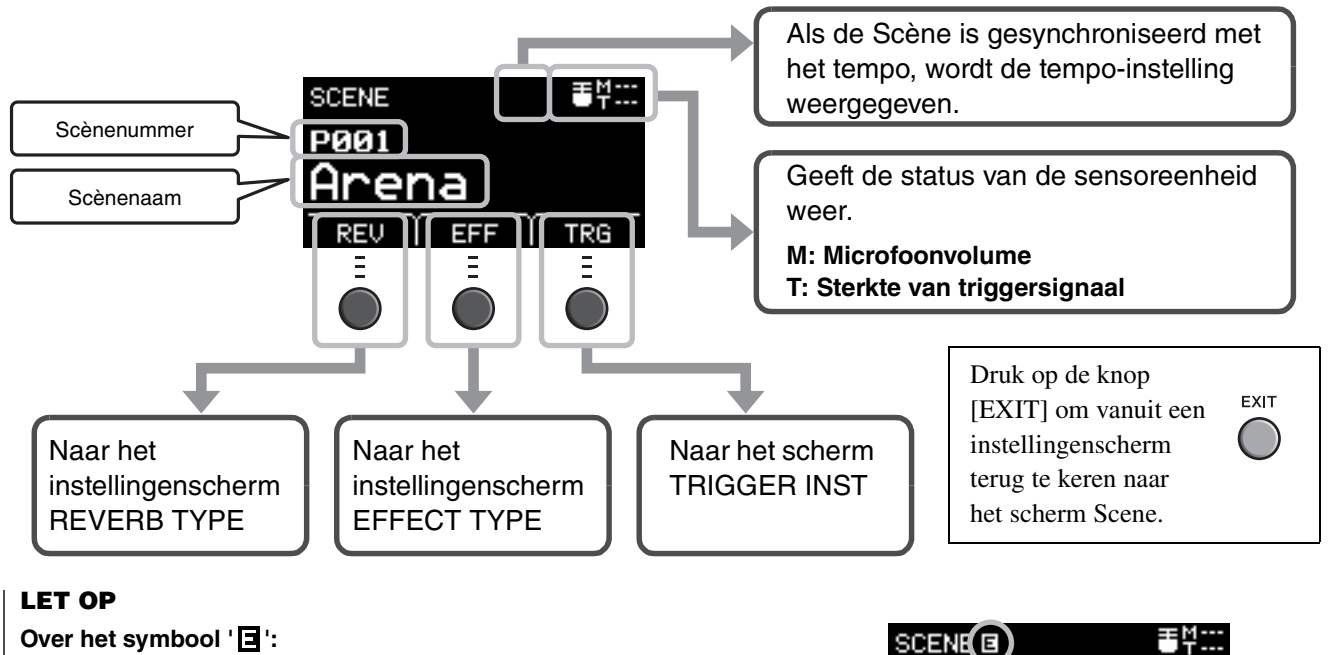

<span id="page-32-3"></span><span id="page-32-2"></span>Het symbool **E** wordt linksboven in het scherm weergegeven als de **instellingen van een scène zijn gewijzigd. Hiermee wordt u eraan herinnerd dat de scène-instellingen zijn gewijzigd maar nog niet zijn opgeslagen (Store). Het symbool verdwijnt als u de instellingen opslaat [\(pagina 37\)](#page-36-1). Als u een andere scene selecteert zonder eerst de instellingen op te slaan, gaan de wijzigingen verloren.**

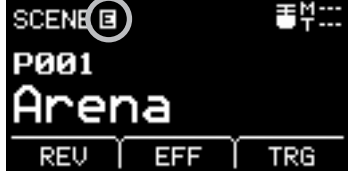

Spelen met verschillende scènes

## <span id="page-33-1"></span>**Een scène selecteren**

### *1.* **Draai aan de knop [SCENE].**

<span id="page-33-3"></span>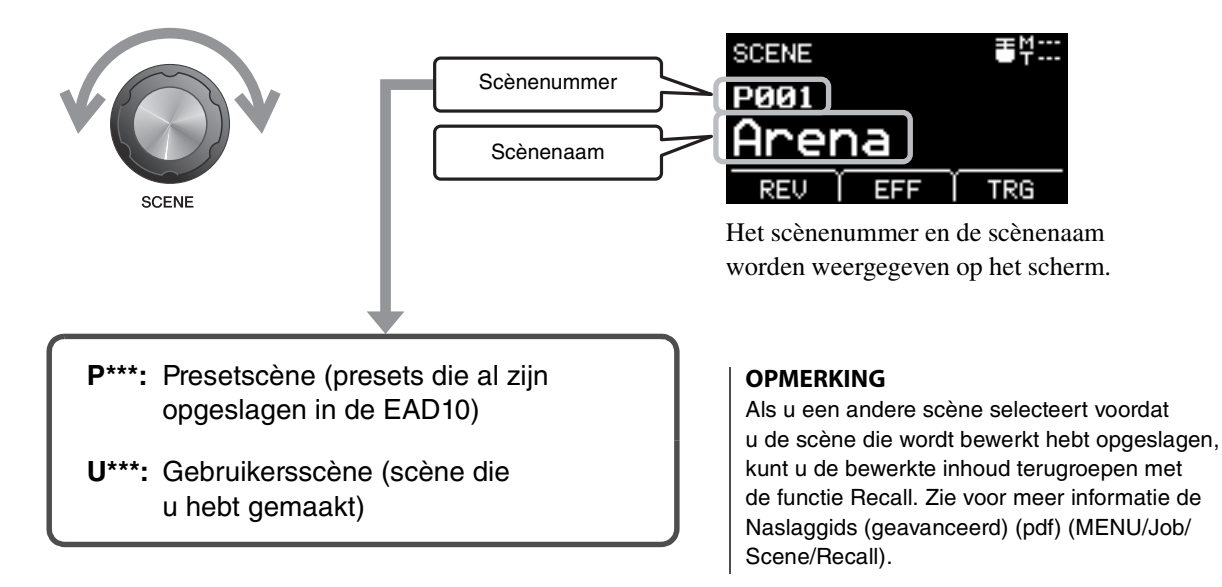

## <span id="page-33-2"></span><span id="page-33-0"></span>**Scènes aanpassen**

### **Reverb- en effectniveau en triggergeluidsvolume aanpassen**

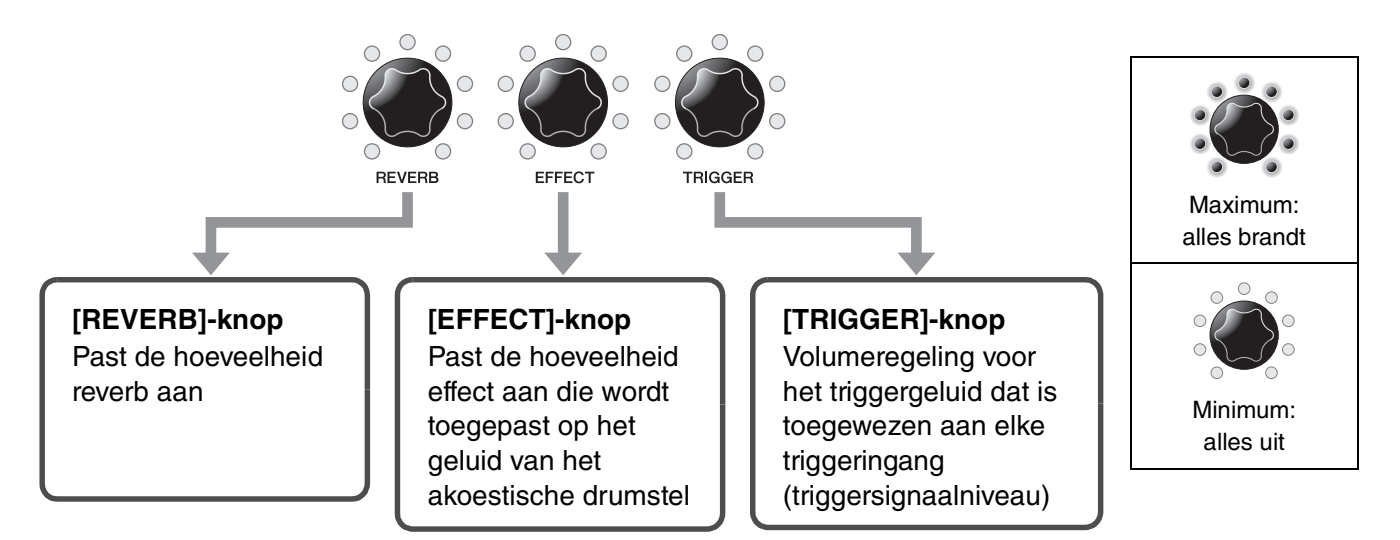

Als u na het bewerken van een scène een andere scène selecteert zonder de bewerkingen op te slaan (Store), gaan uw bewerkingen verloren.

<span id="page-34-1"></span>Zelf een scène maken

## <span id="page-34-0"></span>**Zelf een scène maken**

U kunt presetscènes aanpassen en zo zelf een scène maken.

<span id="page-34-2"></span>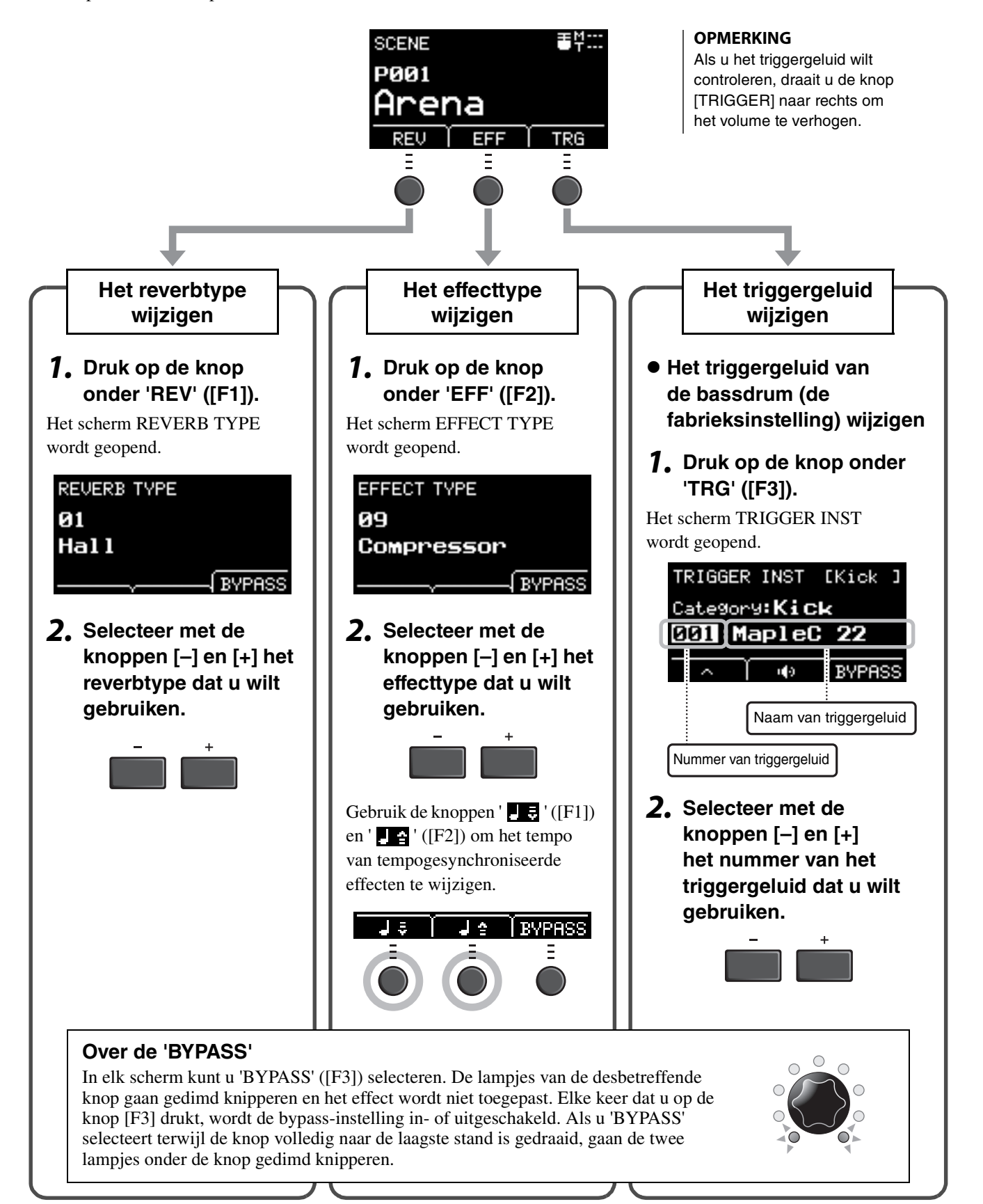

Zelf een scène maken

## **Geavanceerde triggergeluidinstellingen**

Als u een drumtrigger op de snaredrum bevestigt of een pad uit de DTX-serie toevoegt, moet u aan elk apparaat een triggergeluid toewijzen om triggergeluiden te kunnen spelen. In dit gedeelte wordt beschreven hoe u instrumentcategorieën wijzigt om verschillende triggergeluiden toe te wijzen, hoe u triggergeluiden kunt beluisteren en hoe u het triggergeluid uitschakelt met de 'BYPASS'-instelling.

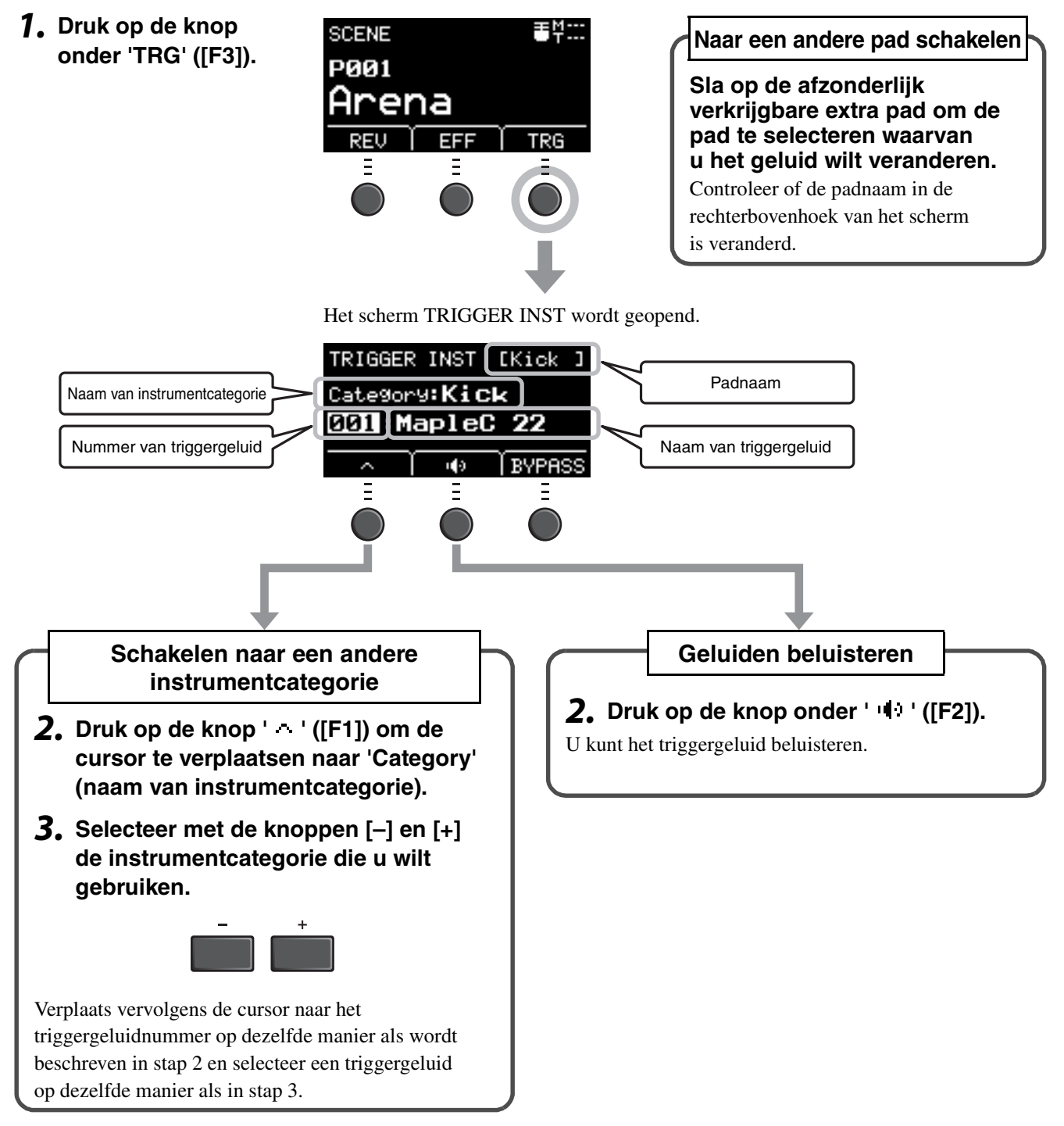

Als u nauwkeurigere veranderingen in de instellingen wilt aanbrengen, drukt u op de knop [MENU] voor gedetailleerde instellingen. Raadpleeg de Naslaggids (geavanceerd) (pdf) voor meer informatie. (MENU/Scene Edit/Inst of MENU/Scene Edit/Voice)

Zelf een scène maken

## <span id="page-36-3"></span>**Geïmporteerde geluiden gebruiken (.wav)**

<span id="page-36-2"></span>U kunt audiobestanden (.wav) in de EAD10 importeren om als triggergeluiden te gebruiken.

Raadpleeg de Naslaggids (geavanceerd) (pdf) voor meer informatie over het importeren van audiobestanden en instellingen. (MENU/Job/Wave)

Zie '[Een USB-flashstation gebruiken](#page-29-0)' [\(pagina 30\)](#page-29-0) voor meer informatie over het gebruik van een USB-flashstation.

## <span id="page-36-4"></span><span id="page-36-1"></span><span id="page-36-0"></span> **Een scène opslaan met een nieuwe naam** *1.* **Druk op de knop [STORE].** Gebruikersscènenummer Gebruikersscènenummer Het scherm STORE wordt geopend. en gebruikersscènenaam en gebruikersscènenaam van de scène die u bewerkt. van de opslagbestemming **STORE STORE** P001:'[Arena наа 1 *2.* **Druk op de knop onder 'NAME' ([F2]) om STORE** NAMF Гн **het scherm NAME te openen.** NAME CH

*3.* **Gebruik de knoppen onder '<' en '>' ([F1] en [F3]) om de tekenpositie te selecteren en gebruik vervolgens de knoppen [–] en [+] om een letter te selecteren.**

U kunt een naam van maximaal 10 tekens lang instellen voor de scène.

#### **OPMERKING**

U kunt ook tekens selecteren met de knop [SCENE].

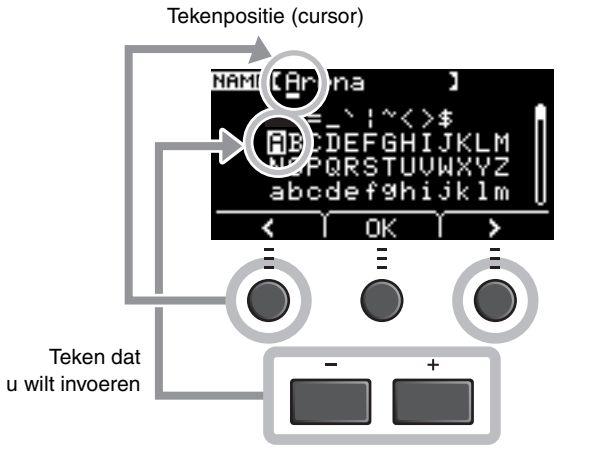

*4.* **Nadat u alle tekens hebt ingevoerd, drukt u op de knop onder 'OK' ([F2]) en gaat u terug naar het scherm STORE.**

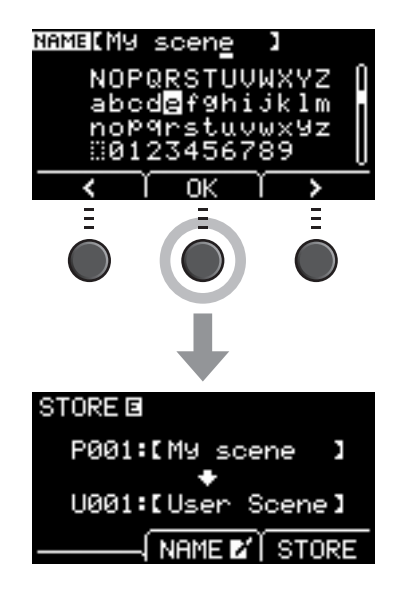

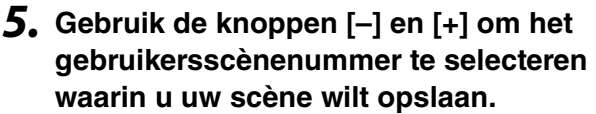

#### **OPMERKING**

U kunt ook wijzigingen aanbrengen met de knop [SCENE].

#### *6.* **Nadat u het nieuwe scènenummer en de scènenaam hebt bevestigd, drukt u op de knop onder 'STORE' ([F3]).**

#### **OPMERKING**

U kunt een bewerkte scène niet opslaan naar een presetscène.

#### **LET OP**

**Bij het overschrijven van een scène worden de huidige scène-instellingen vervangen door de nieuwe instellingen. Controleer voordat u een scène overschrijft of de scène geen onvervangbare instellingen bevat.**

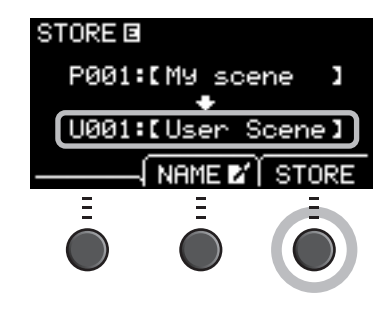

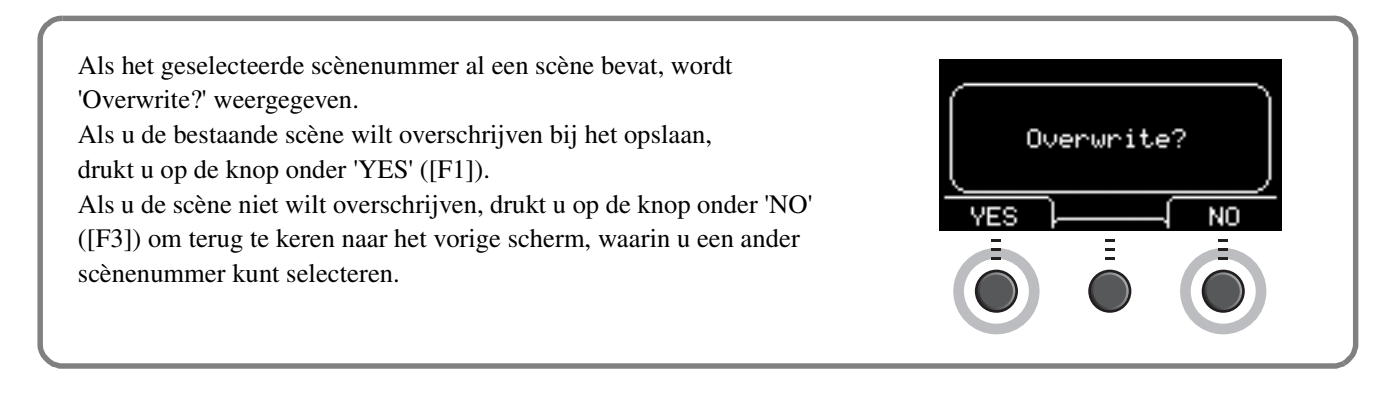

#### **Als het opslaan is voltooid, keert u terug naar het scherm Scene.**

<span id="page-38-2"></span>De klik (metronoom) gebruiken

## <span id="page-38-1"></span><span id="page-38-0"></span>**De klik (metronoom) gebruiken**

Het tempo, volume, type geluid enz. voor de klik (metronoom) instellen

### *1.* **Druk op de knop [ ] (Click).**

<span id="page-38-3"></span>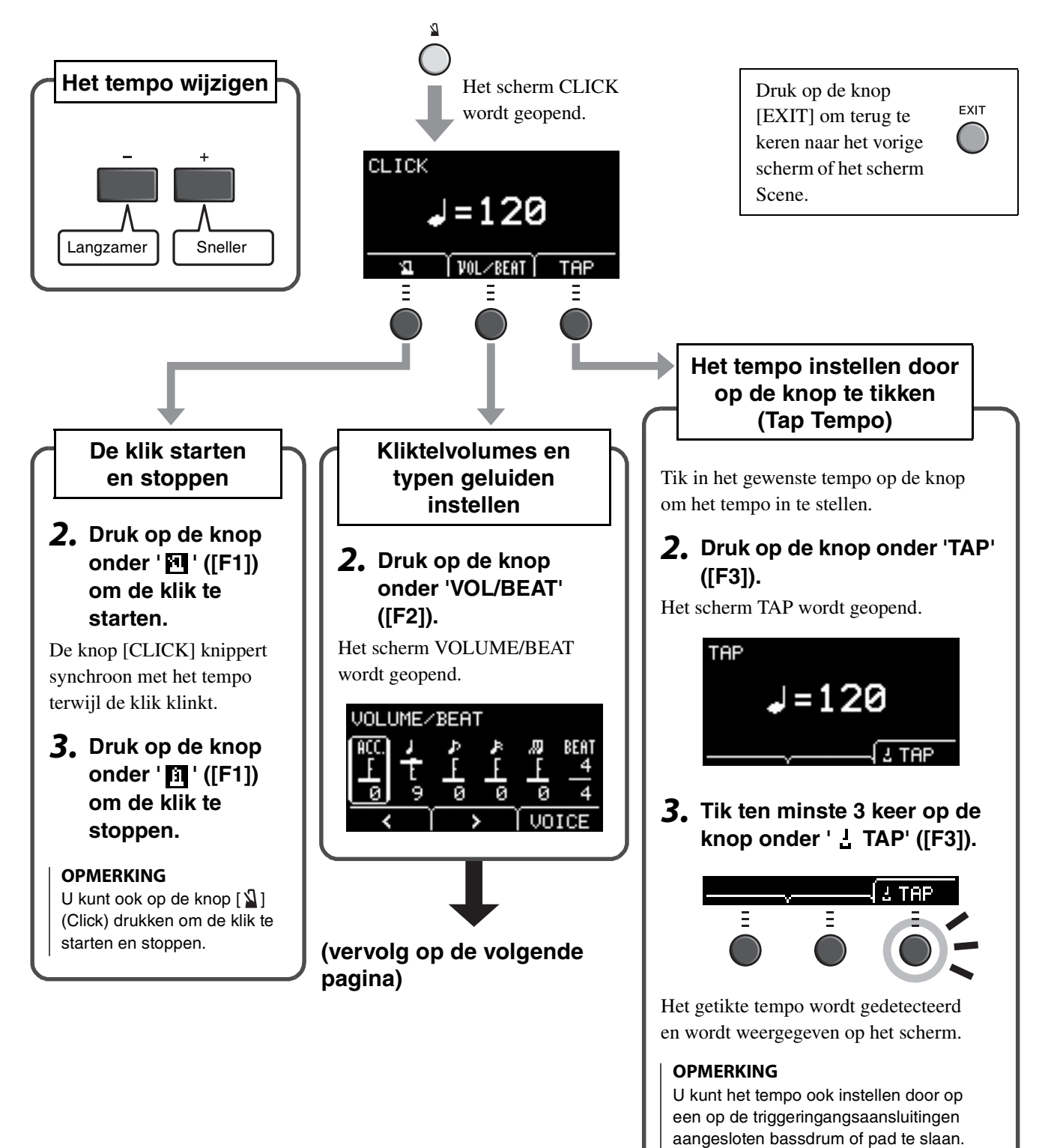

EAD10 Gebruikershandleiding 39

De klik (metronoom) gebruiken

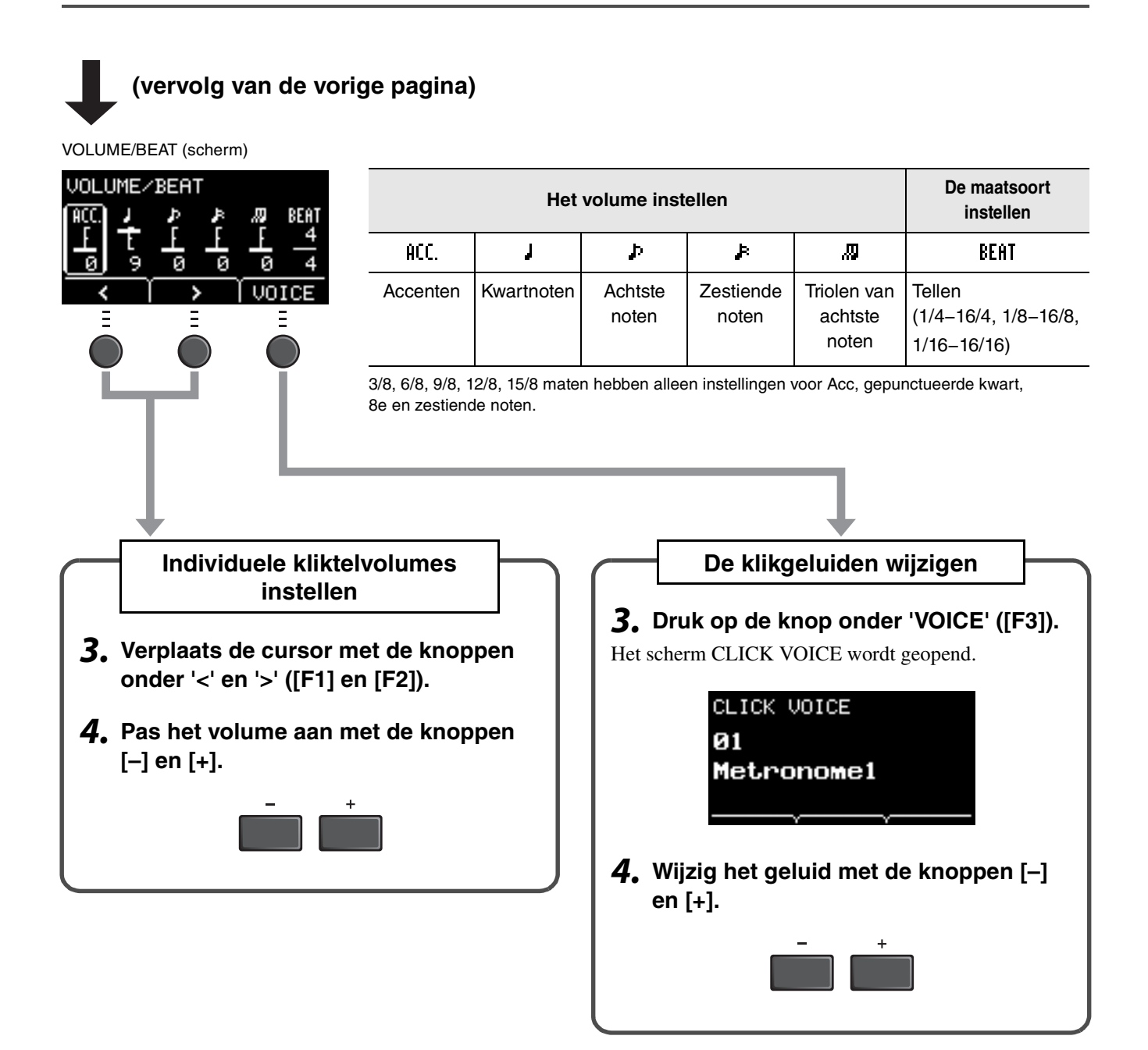

## <span id="page-40-1"></span><span id="page-40-0"></span>**Uw spel opnemen**

Gebruik de EAD10 om uw spel op te nemen. Als er een USB-flashstation is aangesloten op het toestel, wordt audio opgenomen naar het USB-flashstation.

## ■ Opnemen op het hoofdapparaat (als er geen USB-flashstation **is aangesloten op de aansluiting)**

*1.* **Druk op de knop [RECORDER].**

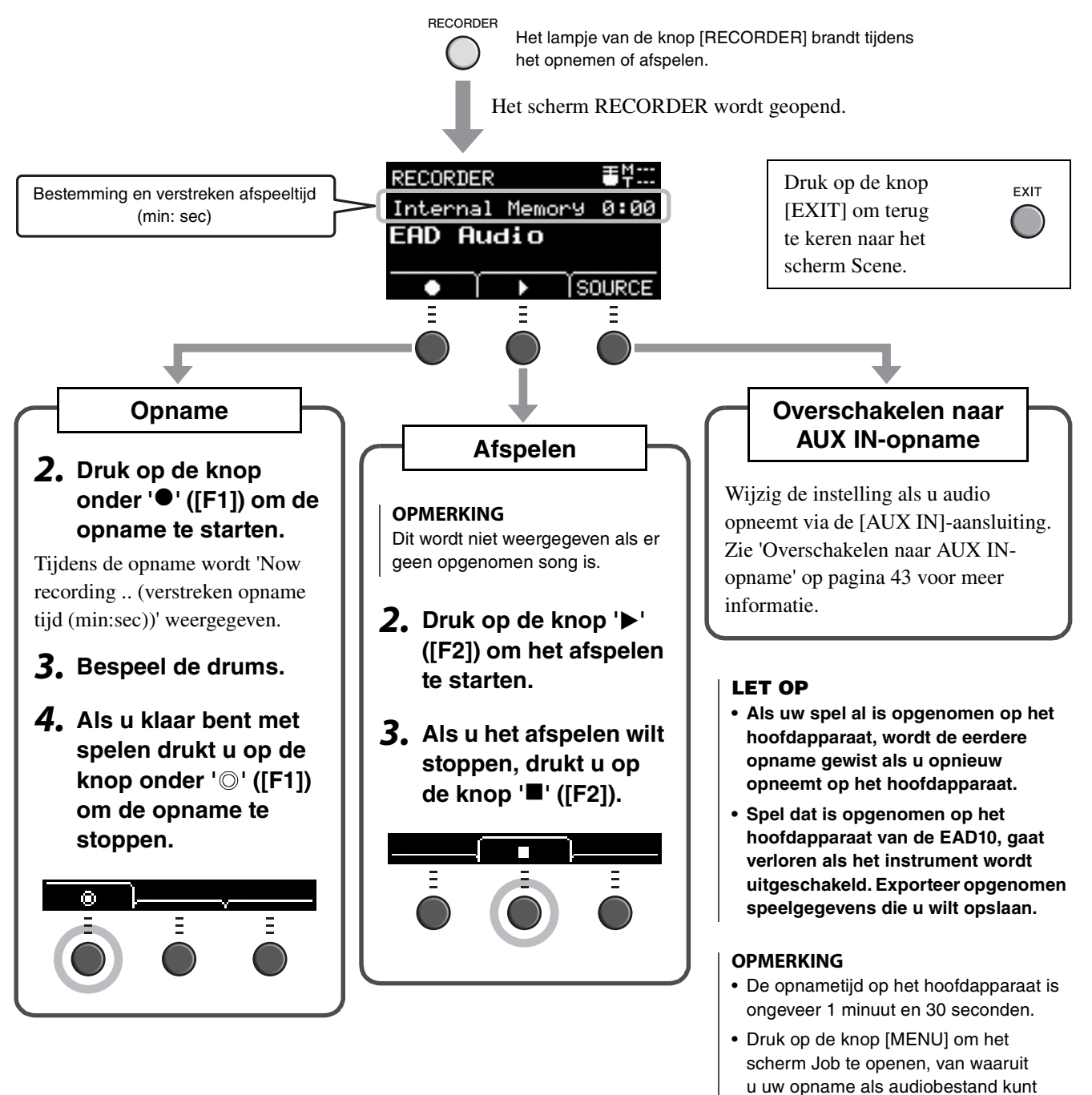

EAD10 Gebruikershandleiding 41

exporteren. Raadpleeg de Naslaggids (geavanceerd) (pdf) voor meer

informatie. (MENU/Job/Recorder/Export

Audio)

## <span id="page-41-0"></span>**Opnemen naar een USB-flashstation**

*1.* **Sluit een USB-flashstation aan op de [USB TO DEVICE]-aansluiting op het achterpaneel.**

#### **Als er een USB-flashstation is aangesloten**

- U kunt maximaal 30 minuten per keer opnemen.
- Elke keer dat u opneemt, wordt een nieuw bestand gemaakt.
- Druk gelijktijdig op Playback en Record om uw spel over de momenteel afgespeelde song te dubben.

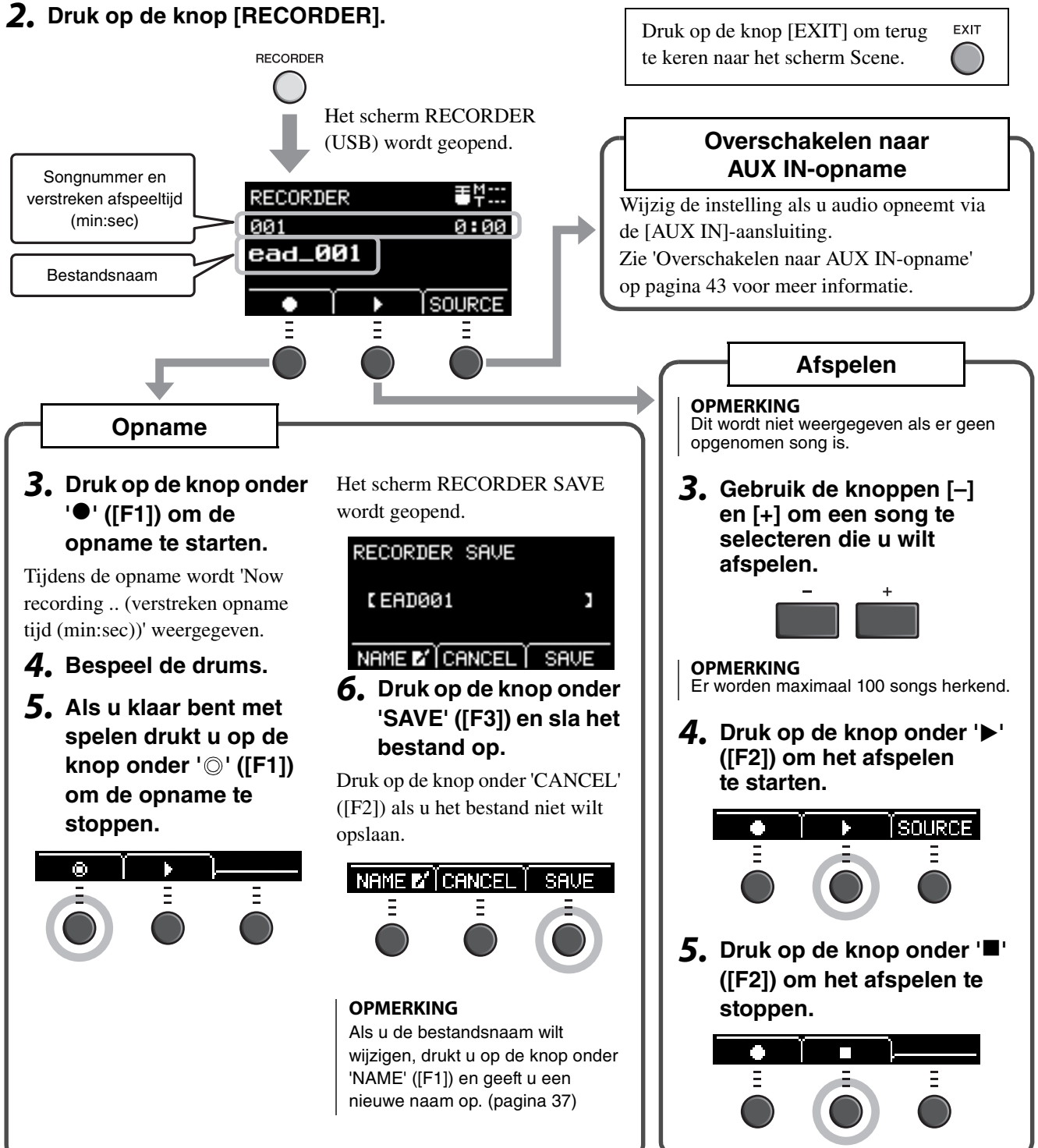

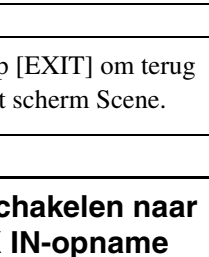

 $USB \rightarrow$ **TO DEVICE** 

**TO HOST** 

Uw spel opnemen

## <span id="page-42-1"></span><span id="page-42-0"></span>**Overschakelen naar AUX IN-opname**

<span id="page-42-2"></span>De ingangsbron moet worden gewijzigd om te kunnen opnemen via de [AUX IN]-aansluiting.

### *1.* **Druk op de knop [RECORDER].**

**RECORDER** 

### *2.* **Druk op de knop onder 'SOURCE' ([F3]).**

Wanneer u opneemt naar het hoofdapparaat Wanneer u opneemt naar een USB-flashstation 手单 **RECORDER** ΞM. **RECORDER** Internal Memory 0:00 001 0:00 EAD Audio ead\_001 ь Í SOURCE **Í** SOURCE г г Þ Ξ Ξ Ξ Switch to AUX IN recording? NO

U wordt gevraagd dit te bevestigen.

#### *3.* **Druk op de knop onder 'YES' ([F1]).**

De instelling wordt gewijzigd naar AUX IN opname.

#### **OPMERKING**

Bij AUX IN-opname hoort u uw spel niet en wordt het niet opgenomen.

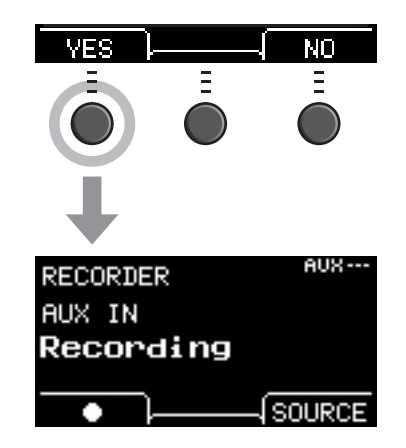

**Als u klaar bent met de opname, gaat de EAD10 terug naar de normale opname-instellingen.**

Uw spel opnemen

## <span id="page-43-1"></span>**Uw spel overdubben op een begeleidingssong**

U kunt uw spel overdubben op een begeleidingssong die u hebt geïmporteerd op een USB-flashstation en uw spel samen met de begeleidingssong opslaan als één audiobestand.

#### **OPMERKING**

Als u meespeelt met een track die binnenkomt op de Aux-ingang, wordt alleen uw spel opgenomen.

## <span id="page-43-0"></span>**Een begeleidingssong (audiobestand) voorbereiden**

#### **• Importeren van een computer**

Sla het audiobestand (.wav-bestand) van de computer op in de hoofdmap van een USB-flashstation.

**Vereisten voor audiobestanden:** 16-bits, 44,1 kHz, stereo, wav-indeling

#### **OPMERKING**

- Sommige audiobestanden worden niet afgespeeld, ook al voldoen ze aan de bovenstaande vereisten.
- De EAD10 herkent het audiobestand niet als het in een map staat.

#### **• Importeren via de [AUX IN]-aansluiting**

Sluit een draagbare muziekspeler of een soortgelijk ander apparaat aan op de [AUX IN]-aansluiting op het achterpaneel en zet de song klaar voor afspelen.

#### **De begeleidingssong opnemen**

*1.* **Sluit het USB-flashstation aan op de [USB TO DEVICE]-aansluiting op het achterpaneel en sluit vervolgens een draagbare muziekspeler aan op de [AUX IN]-aansluiting.**

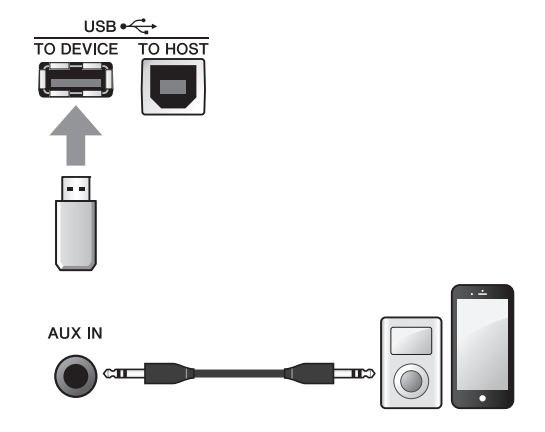

### *2.* **Druk op de knop [RECORDER].**

Het scherm RECORDER (USB) wordt geopend.

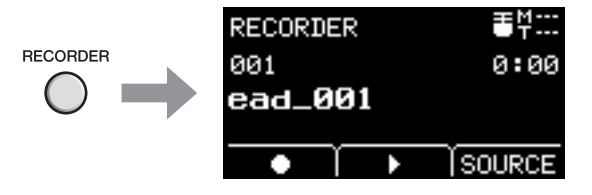

Ξ

Uw spel opnemen

Switch to AUX IN recording? NΠ *4.* **Druk op de knop onder 'YES' ([F1]) om**  ЧD **te schakelen naar AUX IN-opname.**  *5.* **Druk op de knop onder '' ([F1]) op de EAD10 om de opname te starten en druk gelijktijdig op Playback op de draagbare muziekspeler om het afspelen van de**  enupre **begeleidingssong te starten.** Ξ Ξ *6.* **Als de song helemaal is afgespeeld, drukt u op de knop onder ' ' ([F1])**  Ξ **om de opname te stoppen.** Het scherm RECORDER SAVE wordt geopend. RECORDER SAVE **E AUX001** ï NAME E' CANCEL SAVE *7.* **Druk op de knop onder 'SAVE' ([F3])**  NAME E' CANCEL **en sla het bestand op.** Druk op de knop onder 'CANCEL' ([F2]) als u het bestand niet wilt opslaan. **OPMERKING** Als u de bestandsnaam wilt wijzigen, drukt u op de knop onder 'NAME' ([F1]) en geeft u een nieuwe naam op. [\(pagina 37](#page-36-1))**De externe song u zojuist hebt opgenomen, staat nu op het USB-flashstation en is klaar voor gebruik.**

*3.* **Druk op de knop onder 'SOURCE' ([F3]).**

wordt weergegeven.

Het bevestigingsscherm 'Switch to AUX IN recording?'

Uw spel opnemen

## **Uzelf opnemen terwijl u meespeelt met de begeleidingssong**

*1.* **Gebruik de knoppen [–] en [+] om de begeleiding te selecteren die u hebt voorbereid.**

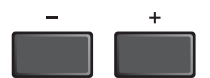

 $\lceil$ SOURCE $\rceil$ 

- *2.* **Druk op de knop onder '' ([F1]) en de knop onder '**>**' ([F2]) om het opnemen en afspelen te starten.**
- *3.* **Bespeel de drums.**
- *4.* **Als u klaar bent met spelen drukt u op de**  knop onder ' $\circlearrowright$ ' ([F1]) om de opname **te stoppen.**

#### **OPMERKING**

Als u op de knop onder '" ([F2]) drukt, wordt het afspelen van de begeleiding gestopt, maar gaat de opname door.

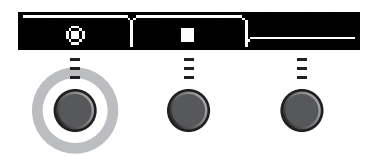

**U hebt u uzelf opgenomen over de song op het USB-flashstation.**

## <span id="page-46-2"></span>**Opnemen met apps op slimme apparaten**

#### **OPMERKING**

Om interferentie door ruis van uw iPhone of iPad te voorkomen wanneer u die samen met de EAD10 gebruikt, schakelt u de vliegtuigstand en wifi in.

#### **LET OP**

**Leg uw iPhone of iPad op een stabiel oppervlak zodat deze niet kan vallen en niet beschadigd raakt.**

Het gebruik van apps die compatibel zijn met de EAD10, biedt gebruiksgemak en een plezierigere gebruikerservaring. Voor meer informatie over het aansluiten raadpleegt u de 'iPhone/iPad Connection Manual' (Handleiding voor het aansluiten van een iPhone/iPad) (pdf), die u kunt vinden op de Yamaha-website.

Raadpleeg de onderstaande webpagina voor meer informatie over compatibele slimme apparaten en apps.

http://download.yamaha.com/

## <span id="page-46-0"></span>**Opnemen op een computer**

U kunt een computer aansluiten en uw spel opnemen met DAW-software

#### <span id="page-46-1"></span>**Wat is DAW-software?**

DAW is een afkorting van Digital Audio Workstation en verwijst naar toepassingen zoals Cubase waarmee u audio op een computer kunt opnemen, bewerken en mengen.

Raadpleeg de Naslaggids (geavanceerd) (pdf) voor meer informatie over het aansluiten van een computer. Raadpleeg de gebruikershandleiding van de DAW-software voor meer informatie over het gebruik van de DAW-software.

<span id="page-47-3"></span><span id="page-47-2"></span><span id="page-47-1"></span><span id="page-47-0"></span>U kunt extra onderdelen (afzonderlijk verkrijgbaar) aansluiten op de triggeringangsaansluitingen of voetschakelaaraansluiting van het hoofdapparaat en triggergeluiden afspelen of tussen functies schakelen. Hieronder volgen enkele dingen die u kunt doen met afzonderlijk verkochte extra onderdelen.

### **Aansluiten op de [**q**KICK/**w**]−[**y**]-aansluitingen**

<span id="page-47-5"></span><span id="page-47-4"></span>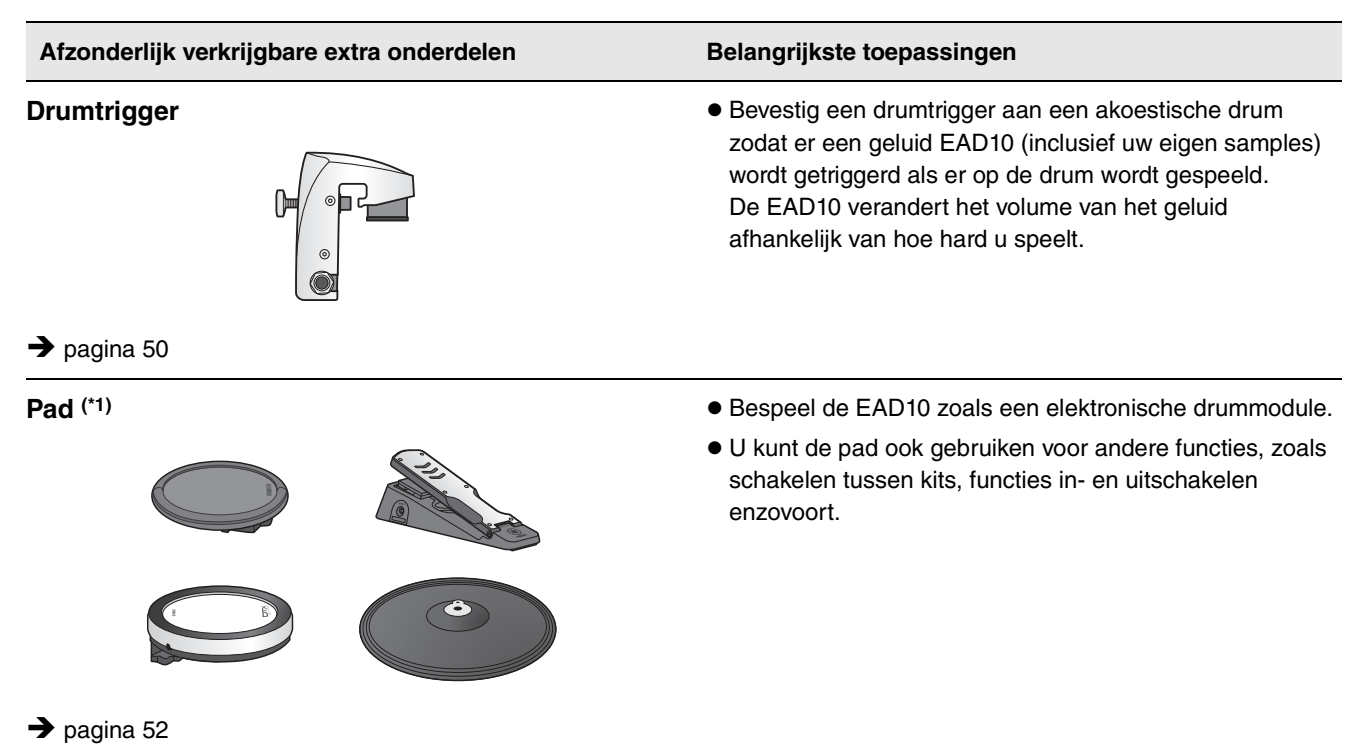

#### **(\*1) Over de pads**

In deze gebruikershandleiding wordt naar de afzonderlijk verkrijgbare externe pads die kunnen worden aangesloten op de EAD10 verwezen met de modelnaam. Deze modelnamen waren de meest recente namen ten tijde van het afdrukken van deze handleiding. Informatie met betrekking tot eventuele modellen die later zijn uitgebracht, is beschikbaar op de volgende website.

http://download.yamaha.com/

\* Yamaha Corporation behoudt zich het recht voor om deze URL op elk gewenst moment zonder voorafgaande kennisgeving te wijzigen.

#### **Aansluiten op de [FOOT SW]-aansluiting**

<span id="page-48-0"></span>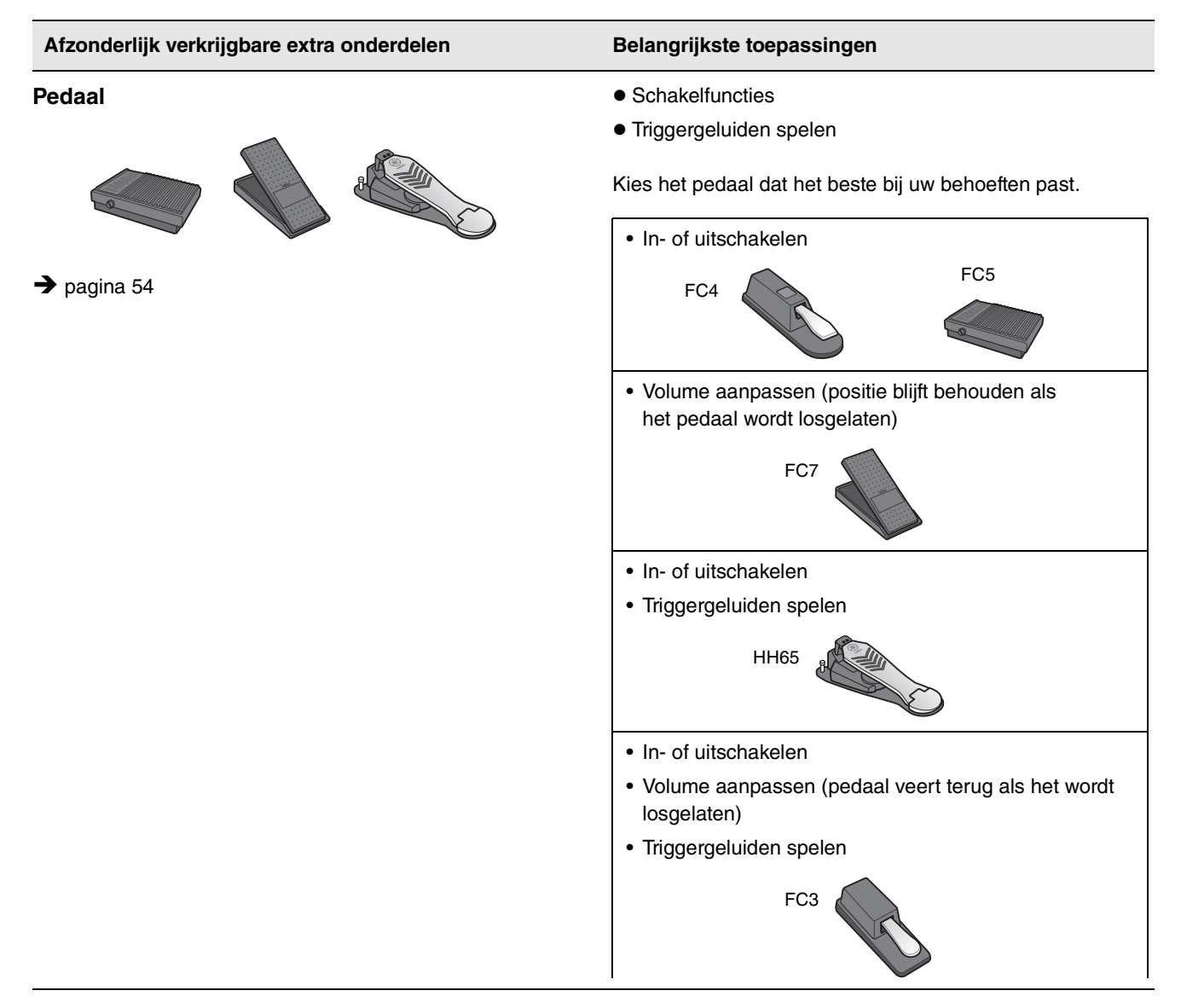

#### **OPMERKING**

- In deze handleiding wordt met de term 'FC3' verwezen naar de FC3 en alle andere equivalente producten, zoals de FC3A.
- In deze handleiding wordt met de term 'FC4' verwezen naar de FC4 en alle andere equivalente producten, zoals de FC4A.

\* Mogelijk niet beschikbaar in uw regio. Neem hiervoor contact op met uw Yamaha-dealer.

## <span id="page-49-1"></span><span id="page-49-0"></span> **Drumtriggers gebruiken om triggergeluiden te spelen met uw akoestische drums (met drumtriggers)**

Bevestig een drumtrigger (afzonderlijk verkrijgbaar) op de snaredrum of tom en sluit de drumtrigger aan op het hoofdapparaat, zodat u triggergeluiden kunt spelen volgens de timing en intensiteit van elke slag. Maak bijvoorbeeld een laag met interne drumgeluiden om het geluid te verbeteren, of een laag met andere instrumentgeluiden zoals percussie of geluidseffecten.

### **Voorbeelden van aangesloten drumtriggers**

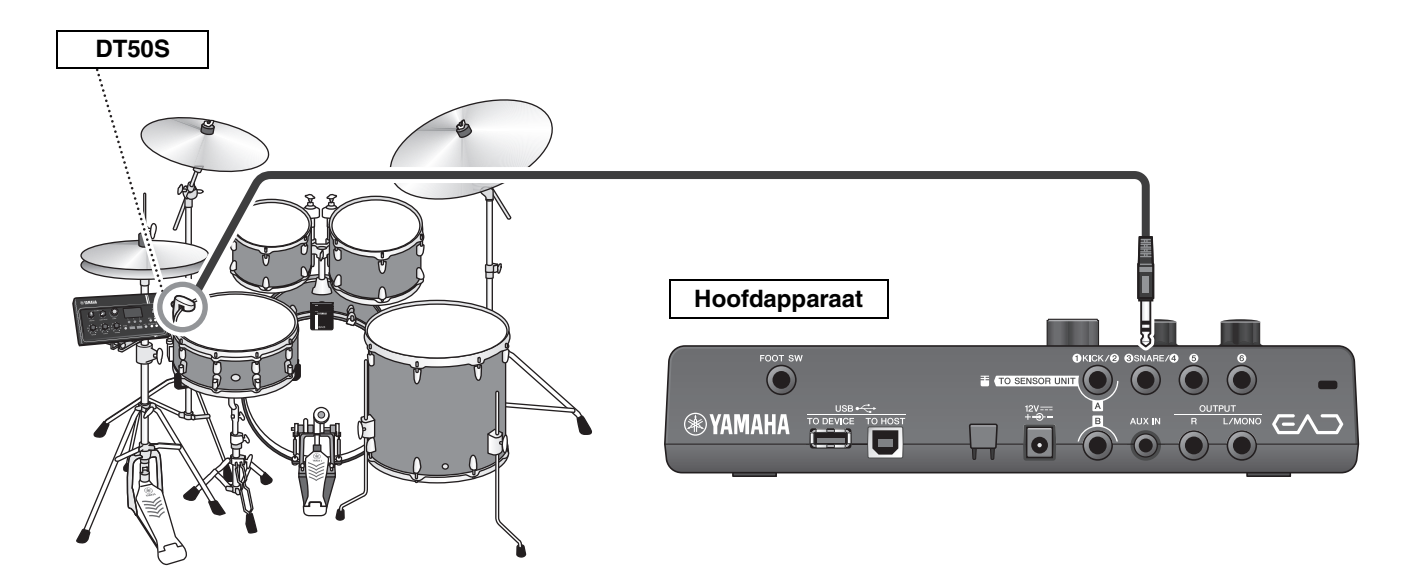

## **Procedure: (Voorbeeld) Een DT50S-drumtrigger aansluiten**

#### *1.* **Schakel het hoofdapparaat uit.**

Zorg dat het hoofdapparaat is uitgeschakeld voordat u de trigger aansluit.

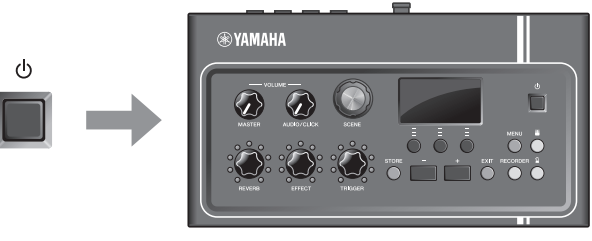

Ring

Alles uit

#### *2.* **Bevestig de DT50S tussen twee van de spanningsstangen op de snaredrum.** Raadpleeg voor meer informatie de gebruikershandleiding van de DT50S. **OPMERKING** Plaats de drumtrigger ver van de slagwerker om te voorkomen dat die er per ongeluk op slaat. Head Klemschroef **DT50S**

**3.** Sluit de DT50S aan op de [**@SNARE/@**]**aansluiting op het achterpaneel van het hoofdapparaat.**

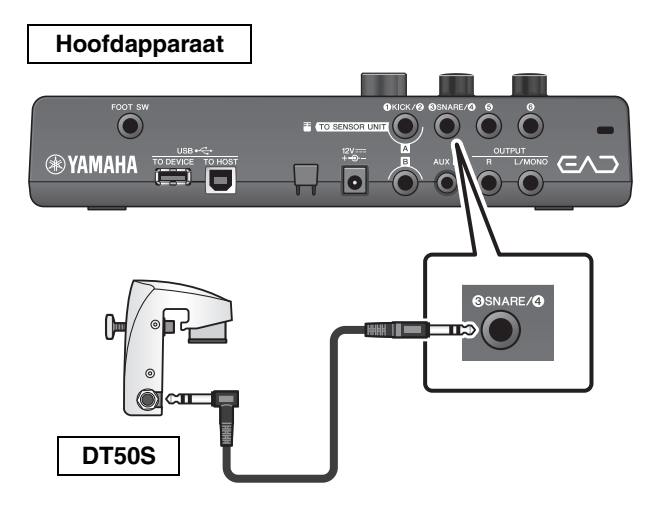

#### *4.* **Druk op de knop [MENU] om de nodige instellingen op te geven voor het gebruik van de DT50S.**

Als de DT50S is aangesloten op de [**OSNARE/O**]aansluiting, kunnen de instellingen ongewijzigd worden gebruikt. Als er een andere drumtrigger is aangesloten, voert u de volgende instellingen uit.

- **Geef het type trigger op dat is aangesloten** Selecteer de juiste pad in de lijst met padtypen. Raadpleeg de Naslaggids (geavanceerd) (pdf) voor meer informatie. (MENU/Trigger/Pad Type)
- **Geef de functie van de aangesloten trigger op** Triggergeluiden spelen [\(pagina 35](#page-34-1))

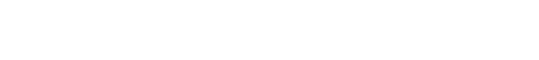

**Hiermee is de set-up afgerond.**

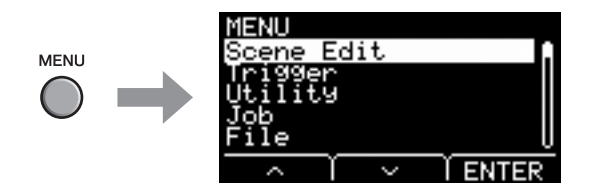

## <span id="page-51-1"></span><span id="page-51-0"></span> **Elektronische drumpad gebruiken voor het spelen van geluiden of het regelen van functies (met extra pads)**

U kunt drum-, percussie- of andere geluiden spelen of functies regelen met pads (afzonderlijk verkrijgbaar) die zijn aangesloten op het hoofdapparaat.

### **Aansluitvoorbeeld voor pads**

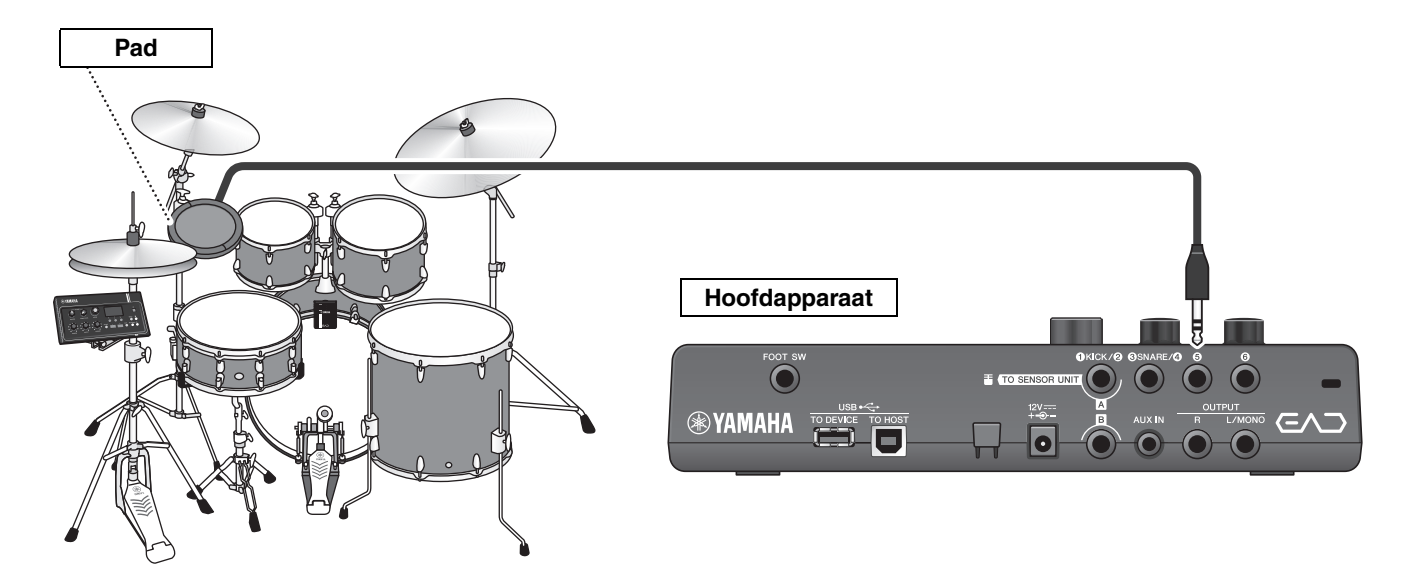

## **Procedure: (Voorbeeld) Een TP70S aansluiten**

#### *1.* **Schakel het hoofdapparaat uit.**

Zorg dat het hoofdapparaat is uitgeschakeld voordat u de trigger aansluit.

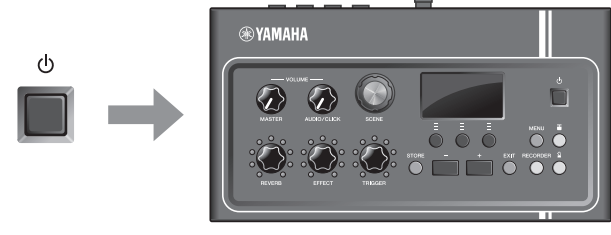

Alles uit

### *2.* **Bevestig de pad.**

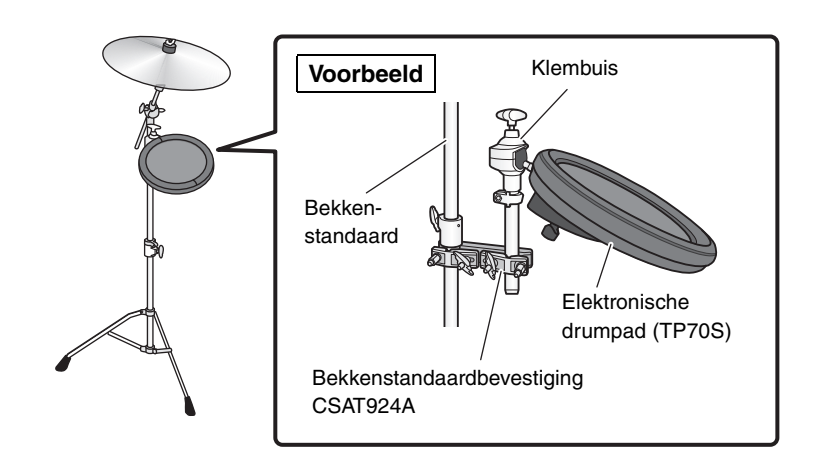

*3.* **Sluit de TP70S aan op de [**t**]- of [**y**] aansluiting op het achterpaneel van het hoofdapparaat.**

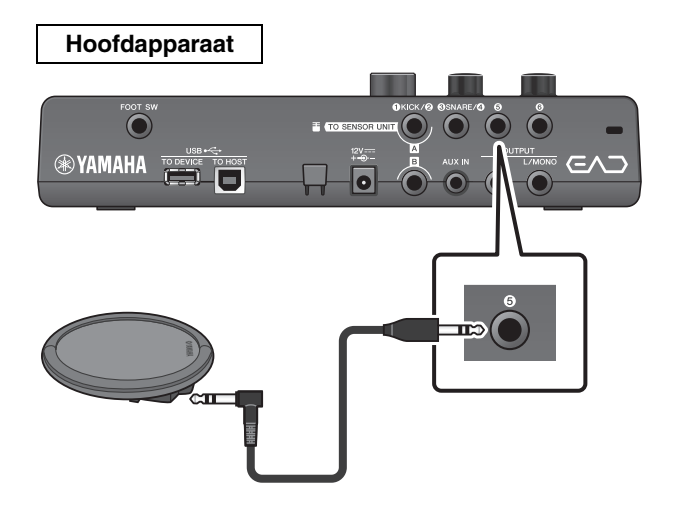

*4.* **Schakel het hoofdapparaat in.**

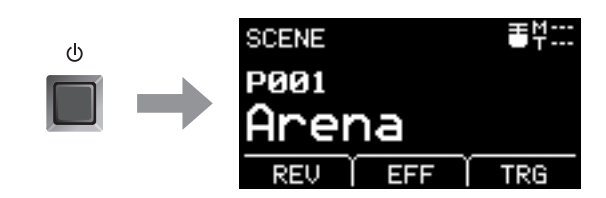

### *5.* **Druk op de knop [MENU] om de nodige instellingen op te geven voor het gebruik van de TP70S.**

Als de TP70S is aangesloten op de  $[\Theta]$ - of  $[\Theta]$ aansluiting, kunnen de instellingen ongewijzigd worden gebruikt. Als er een andere pad is aangesloten, voert u de volgende instellingen uit.

- **Geef het type pad op dat is aangesloten** Selecteer de juiste pad in de lijst met padtypen. Raadpleeg de Naslaggids (geavanceerd) (pdf) voor meer informatie. (MENU/Trigger/Pad Type)
- **Geef de functie van de aangesloten pad op**
	- Triggergeluiden spelen ([pagina 35\)](#page-34-1)
	- Schakelfuncties (raadpleeg de Naslaggids (geavanceerd) (pdf)) (MENU/Utility/PadFunction)

**Hiermee is de set-up afgerond.**

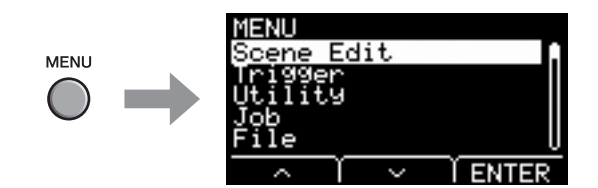

## <span id="page-53-1"></span><span id="page-53-0"></span>■ Een pedaal gebruiken voor het spelen van geluiden of het **regelen van functies (met een voetpedaal of voetregelaar)**

U kunt voor verschillende doeleinden een voetpedaal aansluiten op de [FOOT SW]-aansluiting.

## **Procedure: (Voorbeeld) Een HH65 aansluiten**

#### *1.* **Schakel het hoofdapparaat uit.**

Zorg dat het hoofdapparaat is uitgeschakeld voordat u de trigger aansluit.

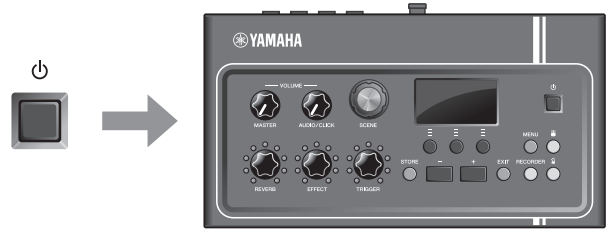

Alles uit

#### *2.* **Sluit de stekker van het pedaal aan op de [FOOT SW]-aansluiting op het achterpaneel van het hoofdapparaat.**

Steek het andere uiteinde van de kabel die bij HH65 is geleverd in de [OUTPUT]-aansluiting op de HH65.

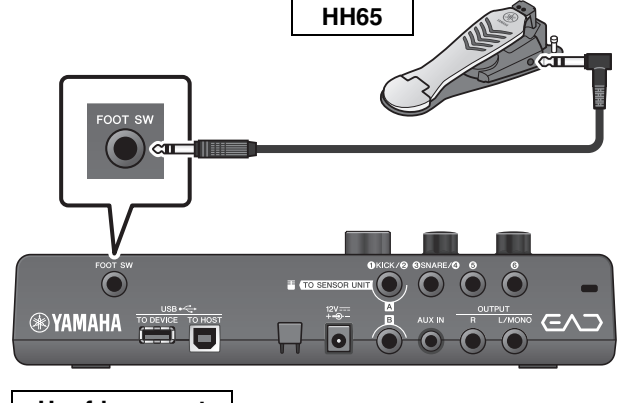

**Hoofdapparaat**

#### *3.* **Schakel het hoofdapparaat in.**

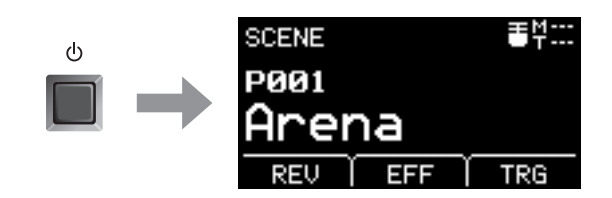

### *4.* **Druk op de knop [MENU] om de aanvangsinstellingen uit te voeren.**

Als de HH65 is aangesloten, kunnen de instellingen ongewijzigd worden gebruikt. Voer de volgende instellingen uit als u een ander pedaal aansluit.

**• Geef het type pedaal op dat is aangesloten** Selecteer het pedaal dat u hebt aangesloten via MENU/ Trigger/FootSwSelect

#### **• Geef de functie van het aangesloten pedaal op**

- Geef de functie van het aangesloten pedaal op (MENU/ Utility/PadFunction)
- Selecteer het triggergeluid (om geluiden af te spelen) [\(pagina 35](#page-34-1))

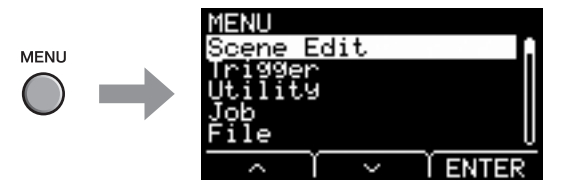

### **Hiermee is de set-up afgerond.**

## <span id="page-54-2"></span><span id="page-54-0"></span>**Naslag**

## <span id="page-54-1"></span>**Menulijst**

### **MENU**

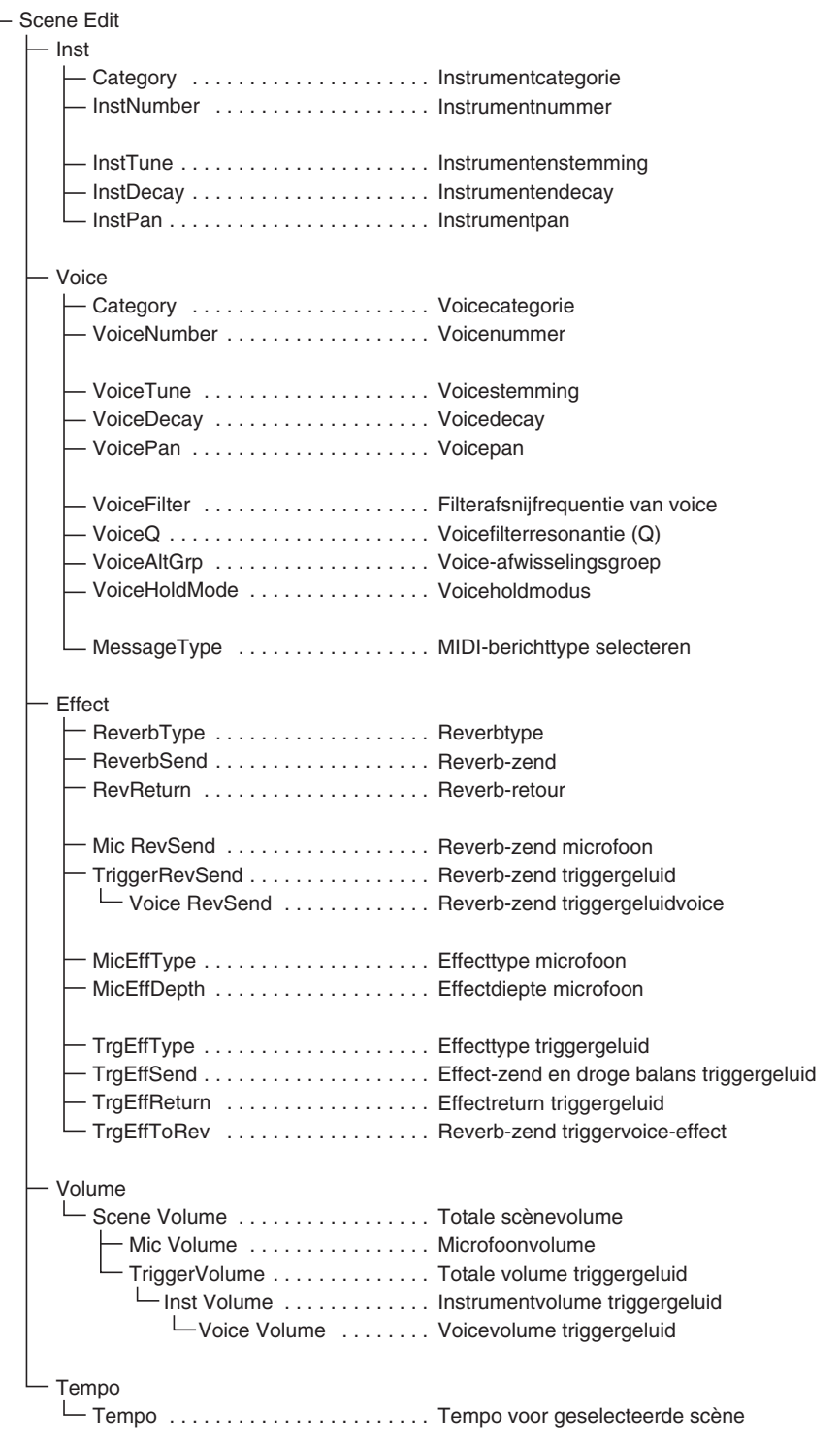

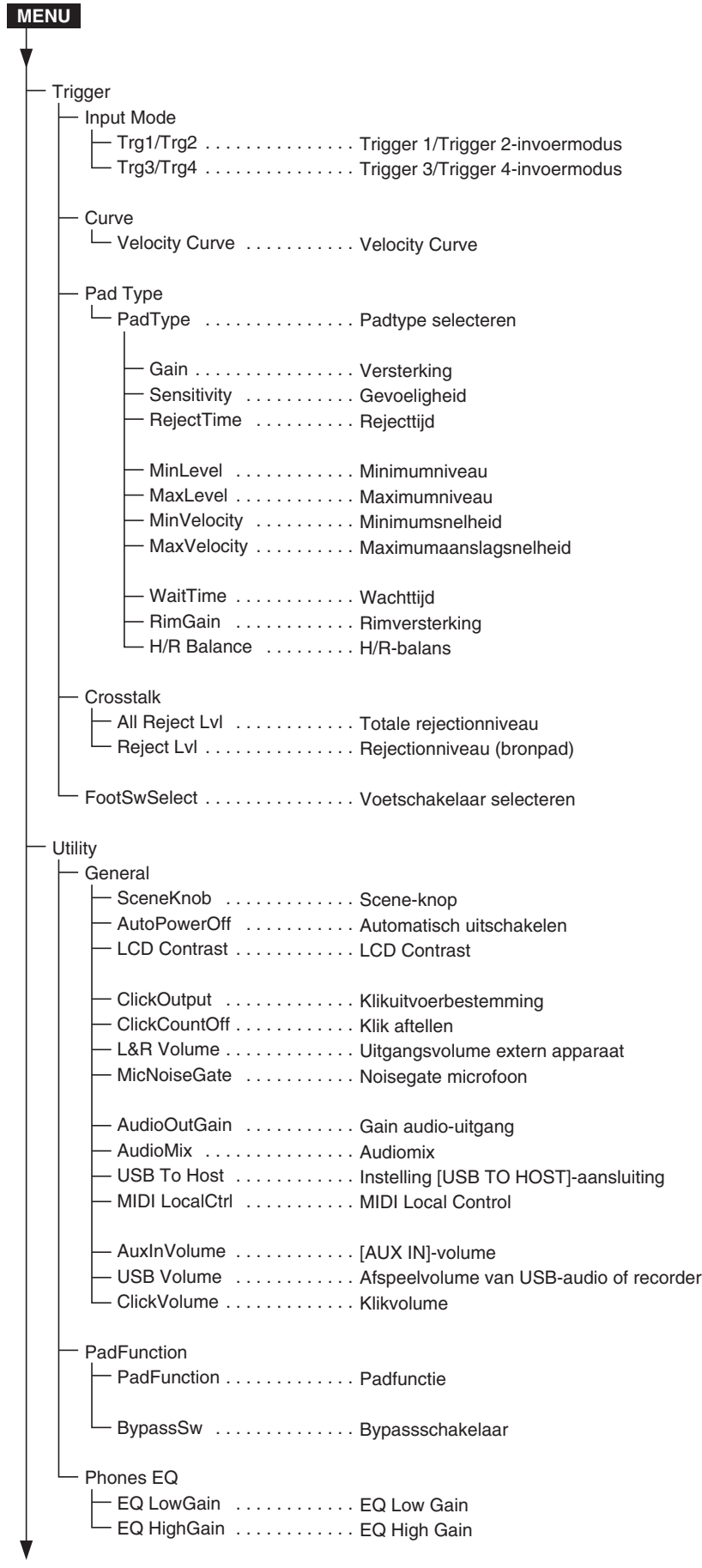

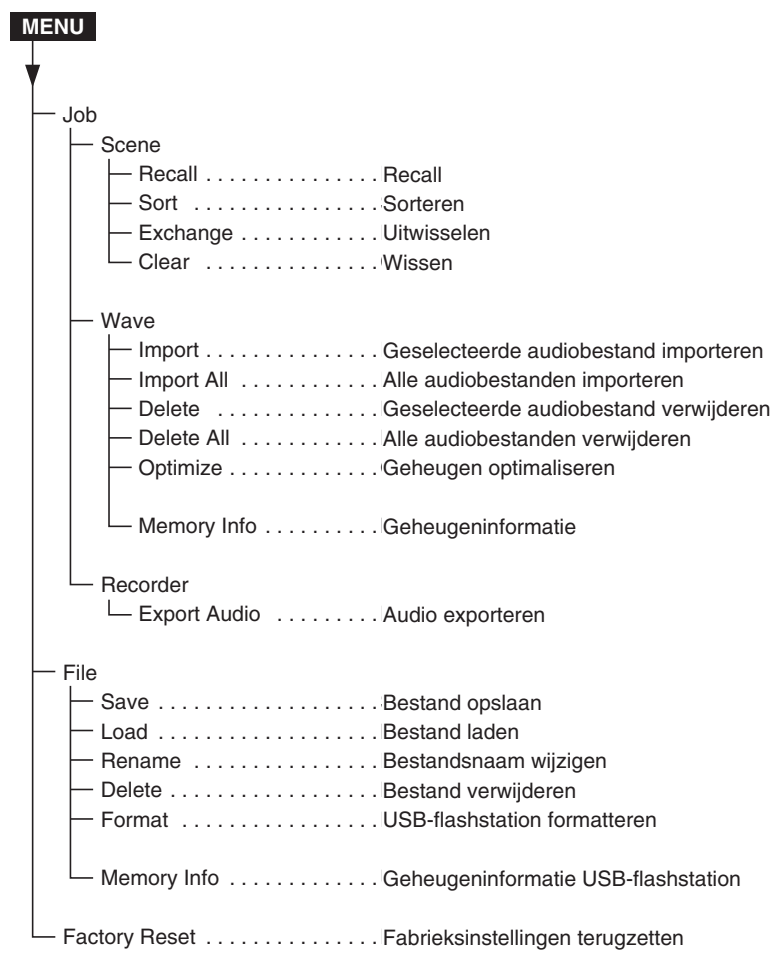

## <span id="page-57-0"></span>**Problemen oplossen**

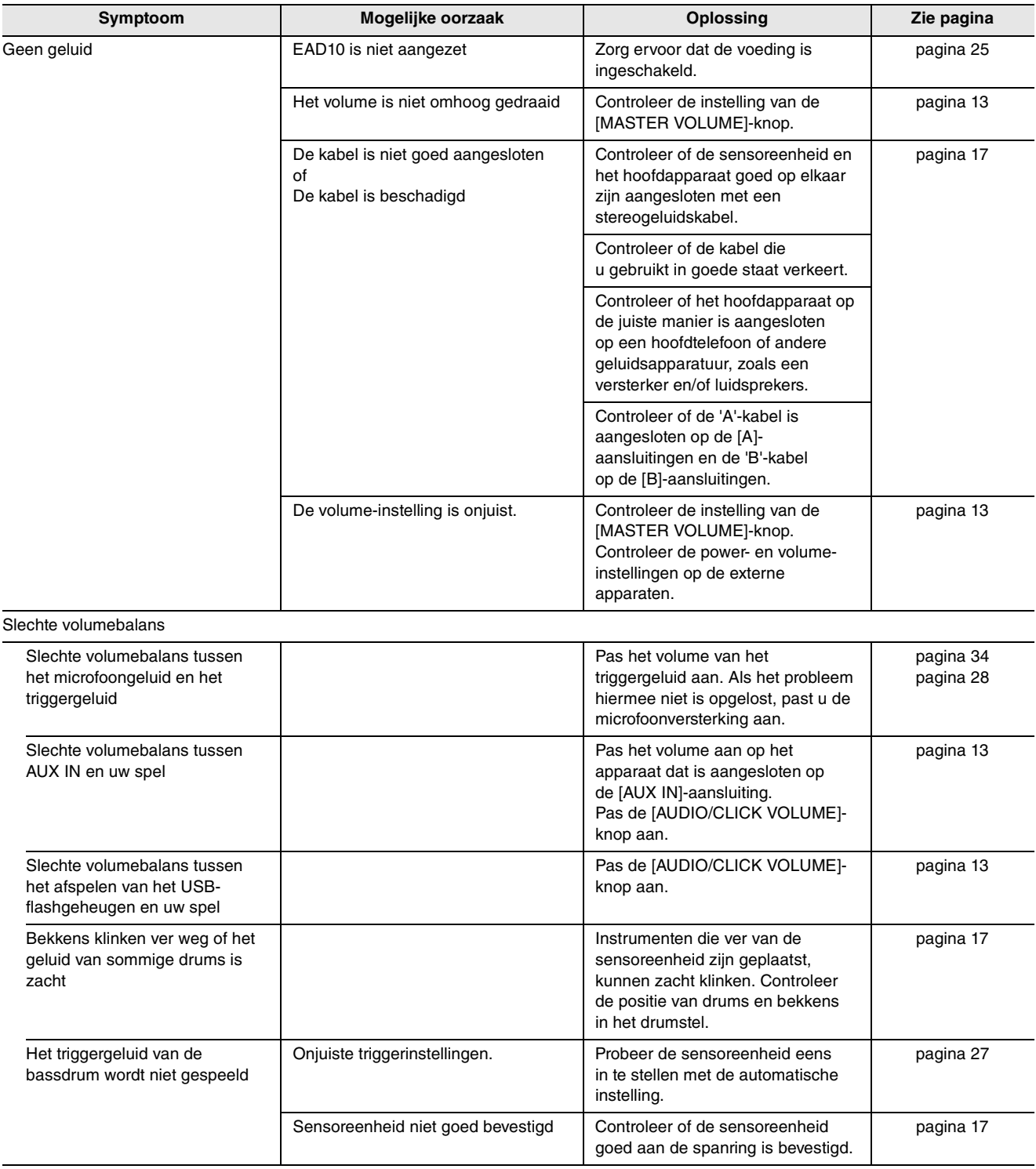

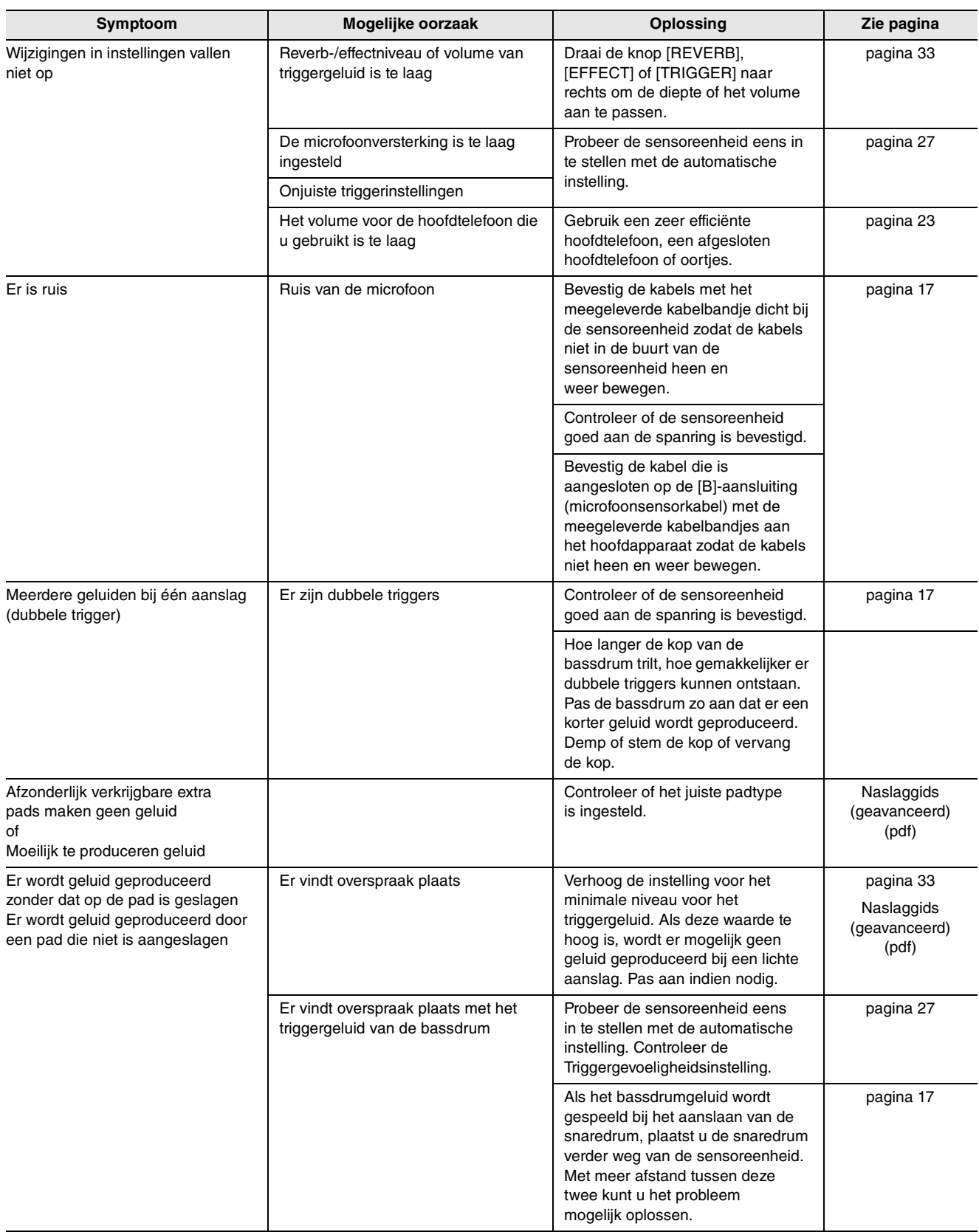

Problemen oplossen

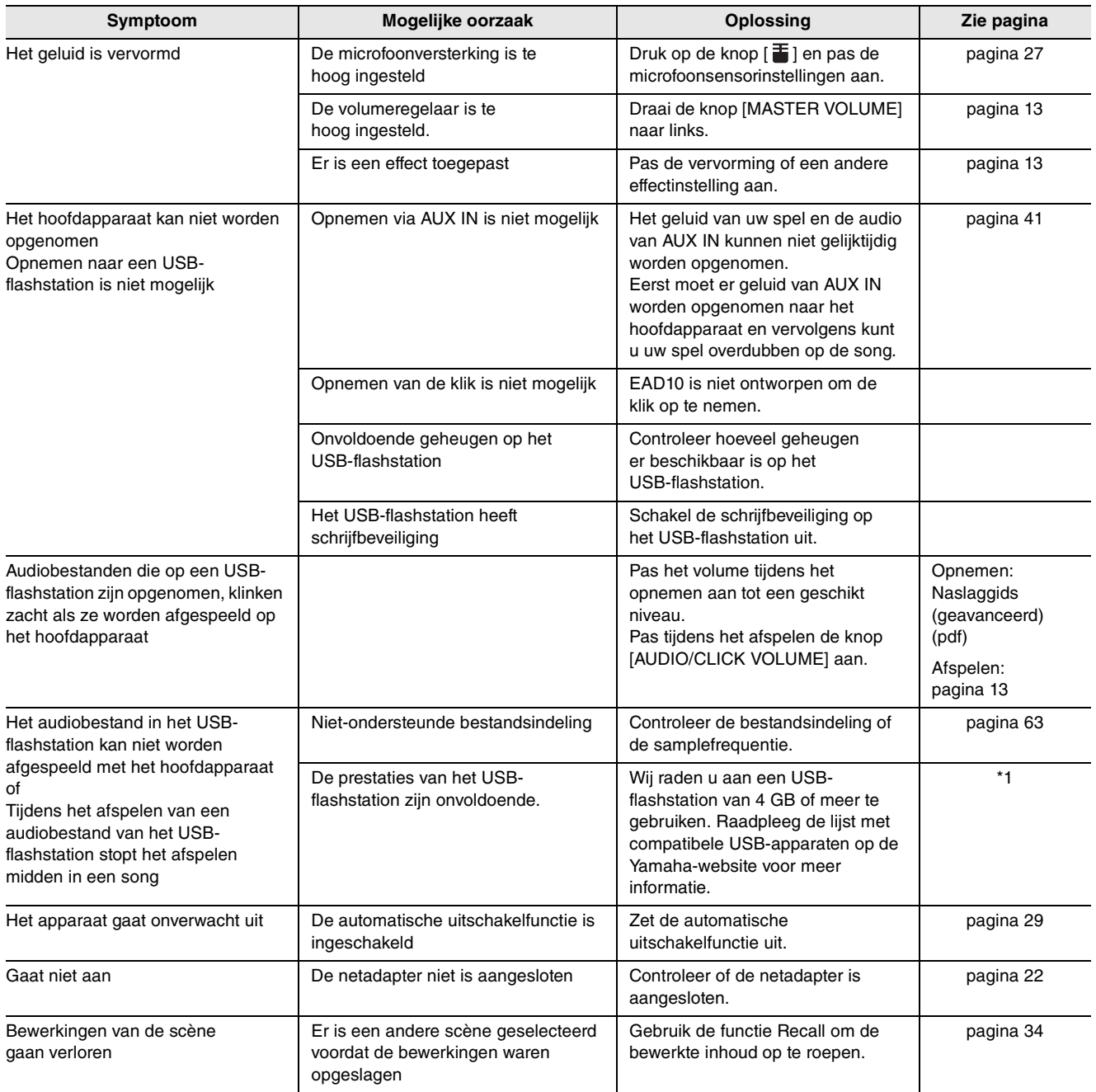

\*1 Raadpleeg de website op http://download.yamaha.com/ \*URL kan zonder kennisgeving worden gewijzigd.

## <span id="page-60-0"></span>**Berichtenlijst**

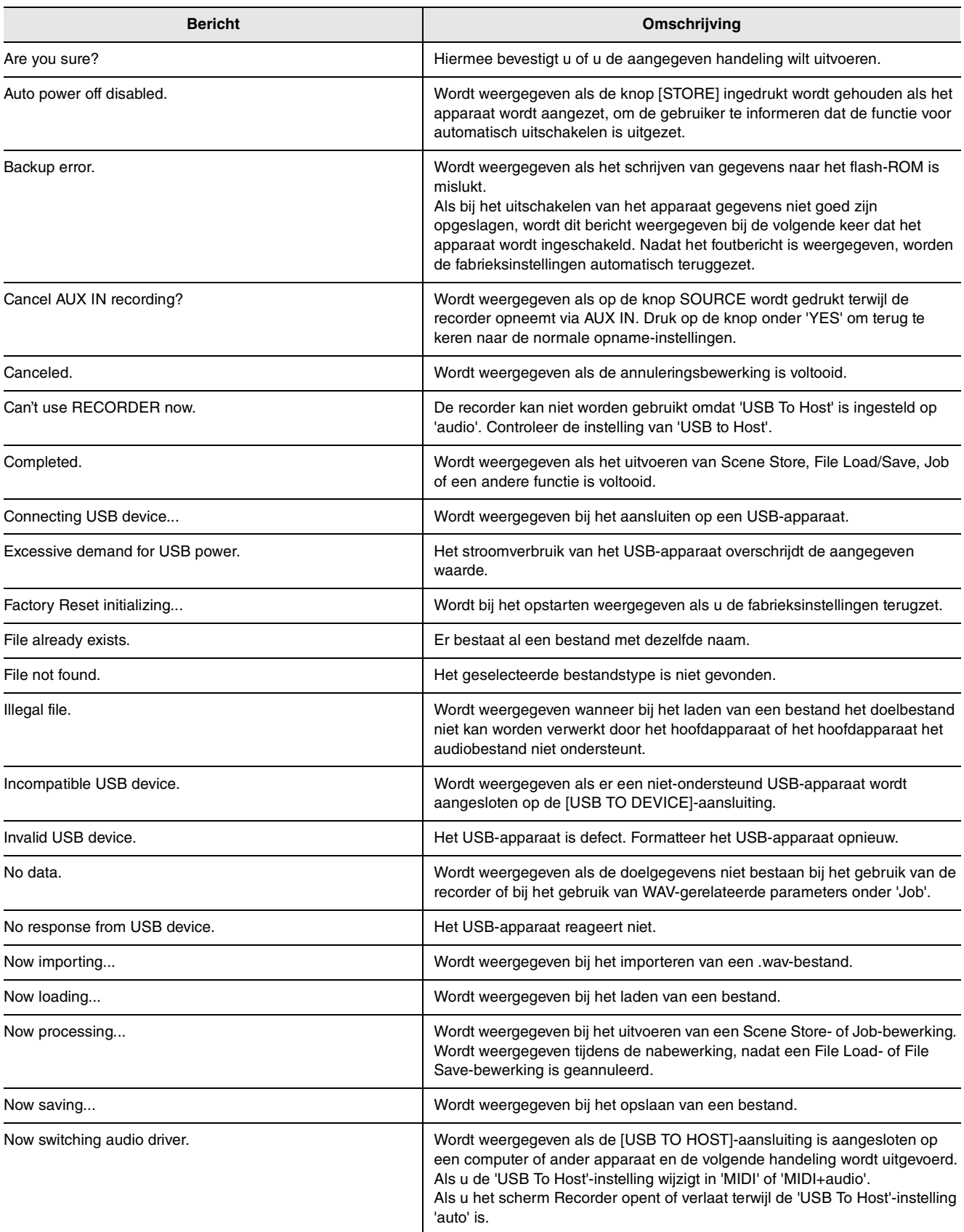

### **Naslag**

#### Berichtenlijst

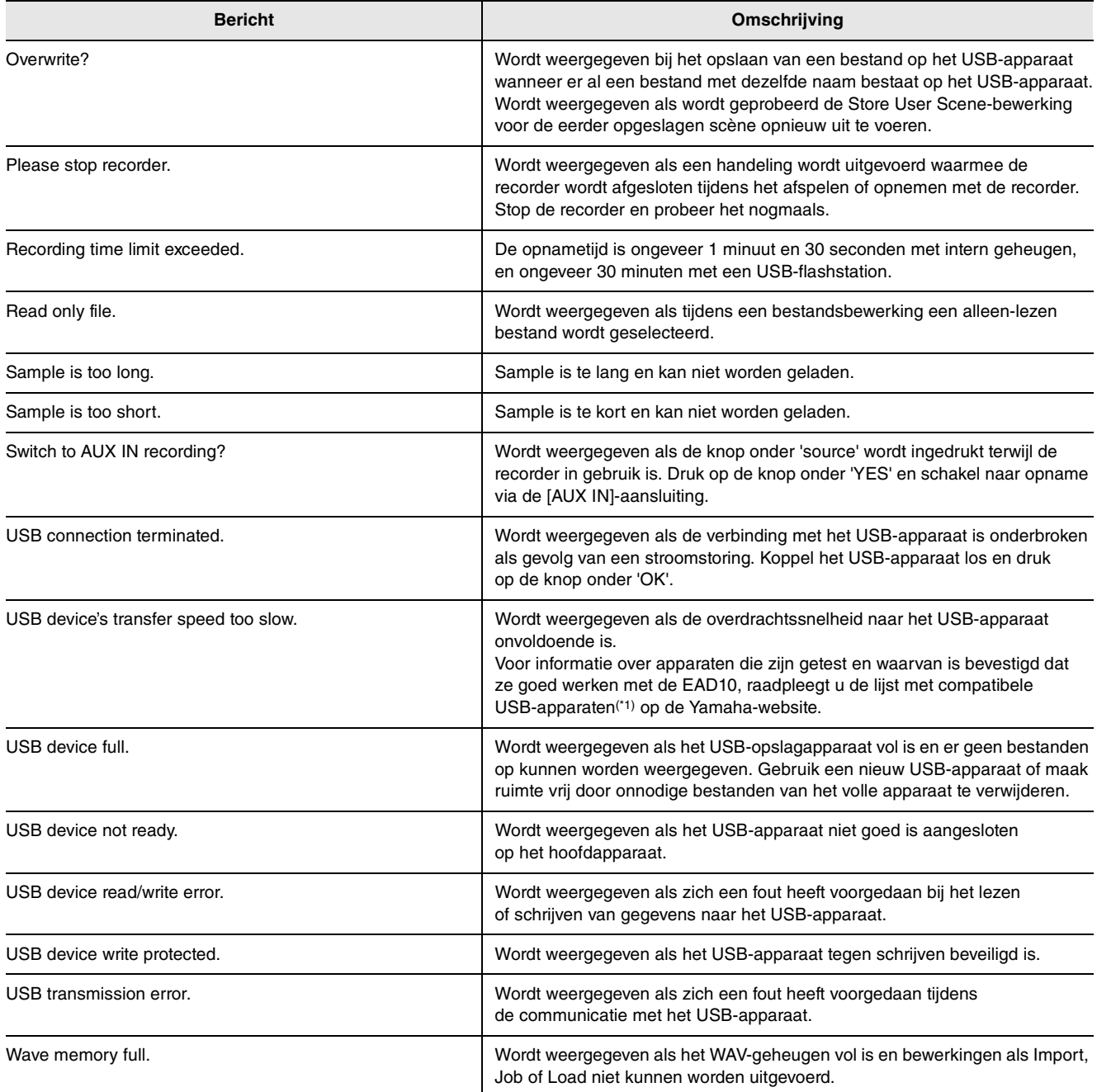

\*1 Raadpleeg de website op http://download.yamaha.com/ \*URL kan zonder kennisgeving worden gewijzigd.

## <span id="page-62-2"></span><span id="page-62-1"></span>**Specificaties**

#### **Hoofdapparaat**

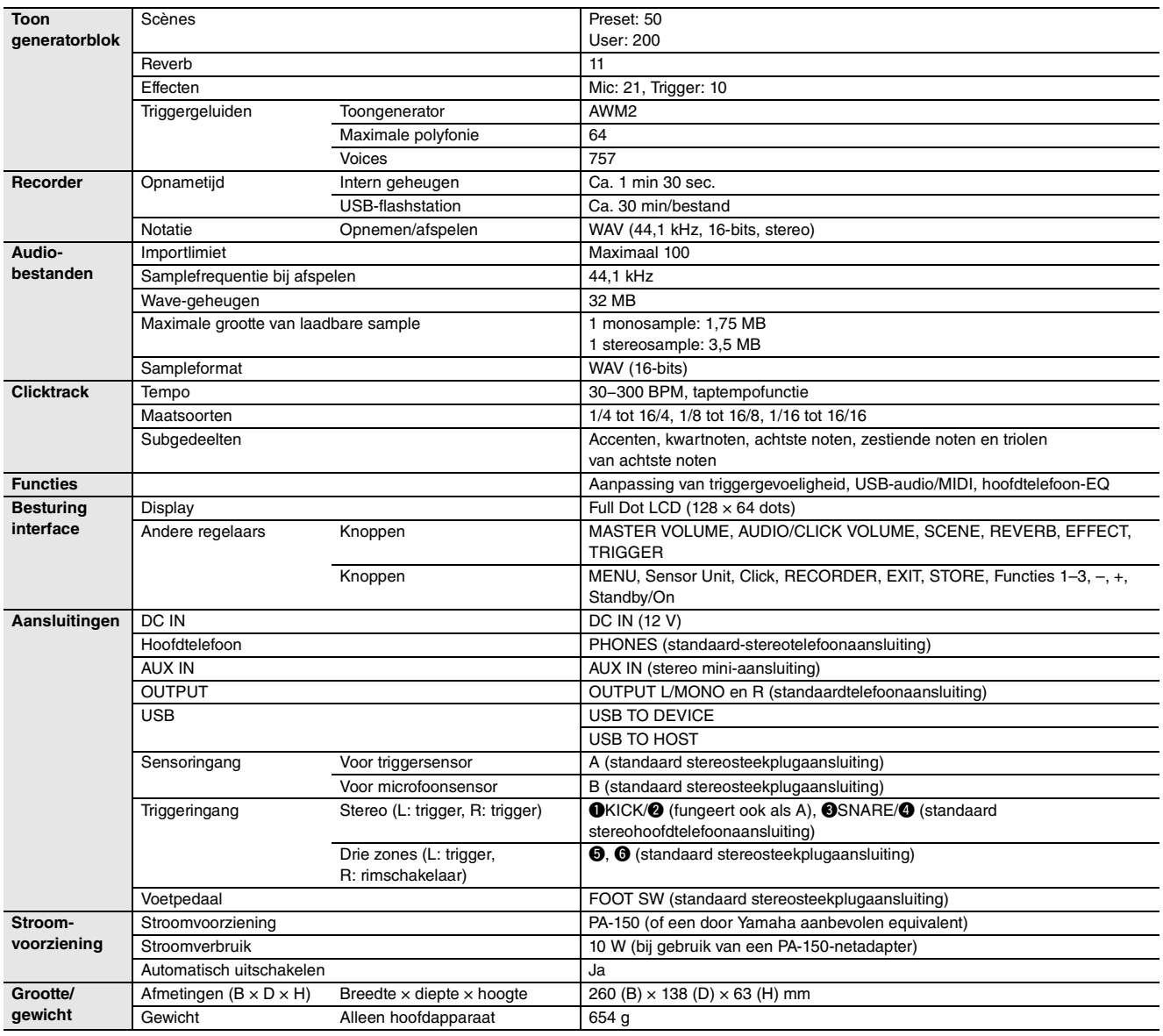

#### <span id="page-62-0"></span>**Sensoreenheid**

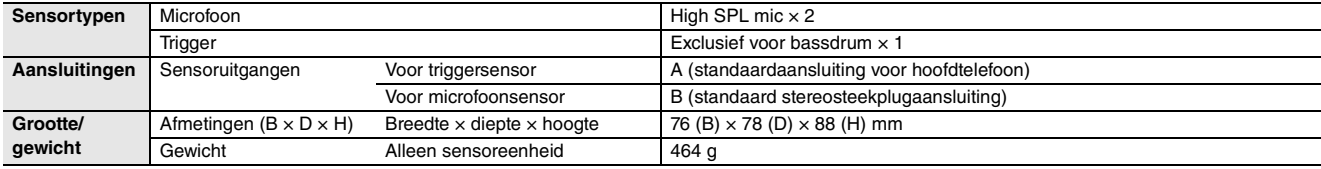

#### **Overig**

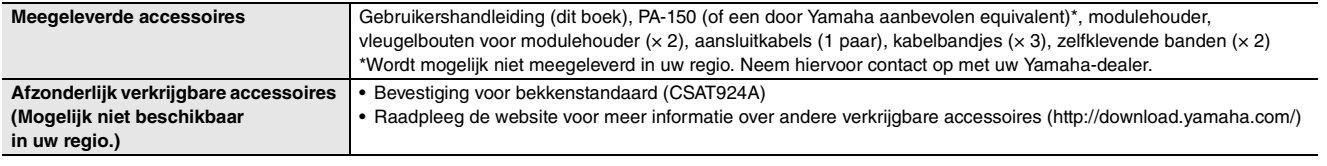

\* De inhoud van deze handleiding geldt voor de meest recente specificaties op de datum dat de handleiding werd gepubliceerd.

Voor de meest recente handleiding gaat u naar de website van Yamaha, waar u het bestand met de handleiding kunt downloaden. Aangezien specificaties, apparatuur en afzonderlijk verkochte accessoires kunnen verschillen per gebied, kunt u het beste contact opnemen met uw Yamaha-leverancier.

## <span id="page-63-0"></span>**Index**

## **Symbolen**

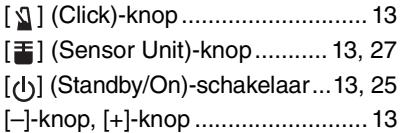

### **Getallen**

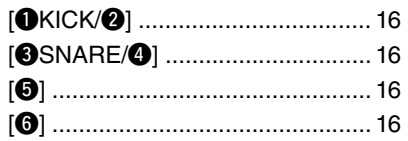

### **A**

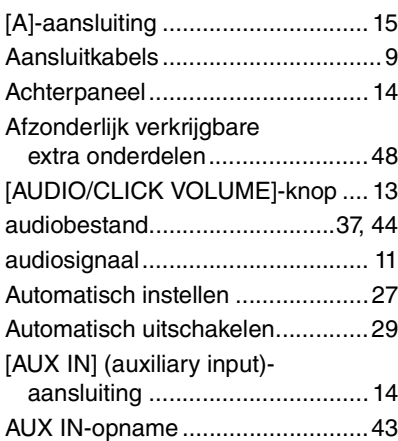

## **B**

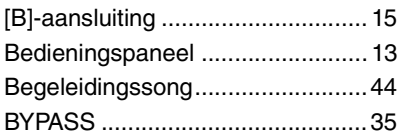

## **C**

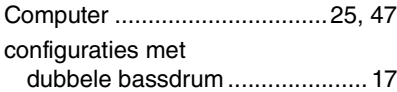

## **D**

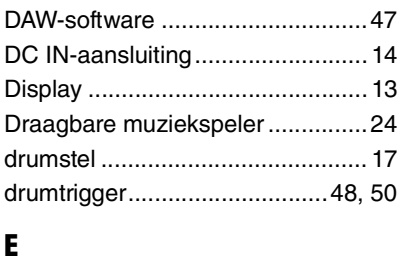

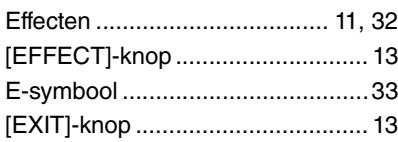

## **F**

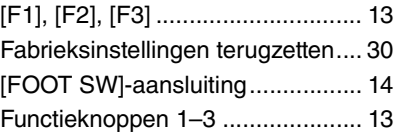

## **G**

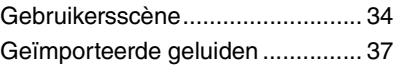

## **H**

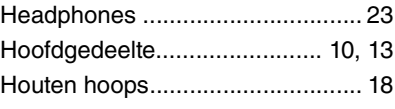

### **I**

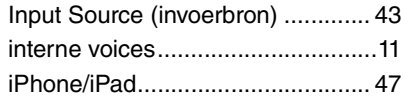

## **K**

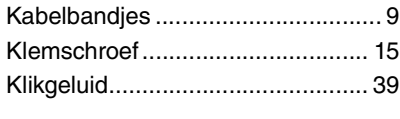

## **L**

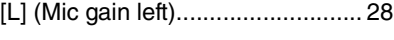

## **M**

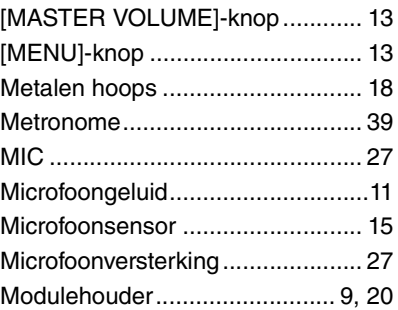

## **N**

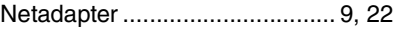

## **O**

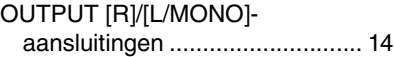

## **P**

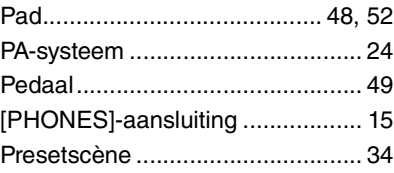

## **R**

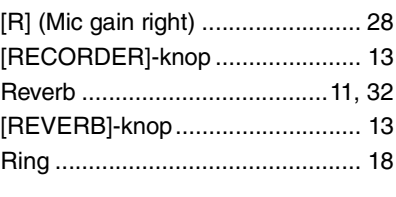

## **S**

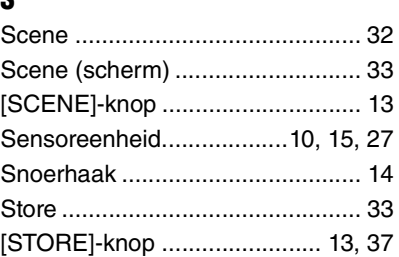

## **T**

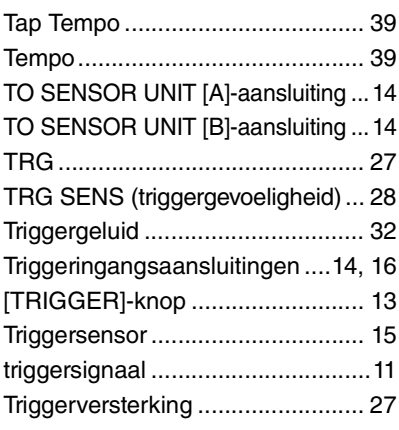

## **U**

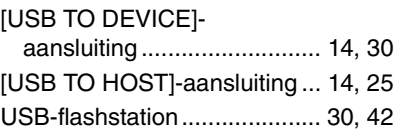

## **V**

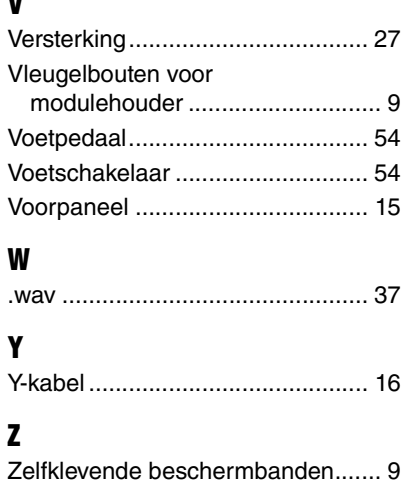

## **NOTITIES**

## **Important Notice: Guarantee Information for customers in European Economic Area (EEA) and Switzerland**

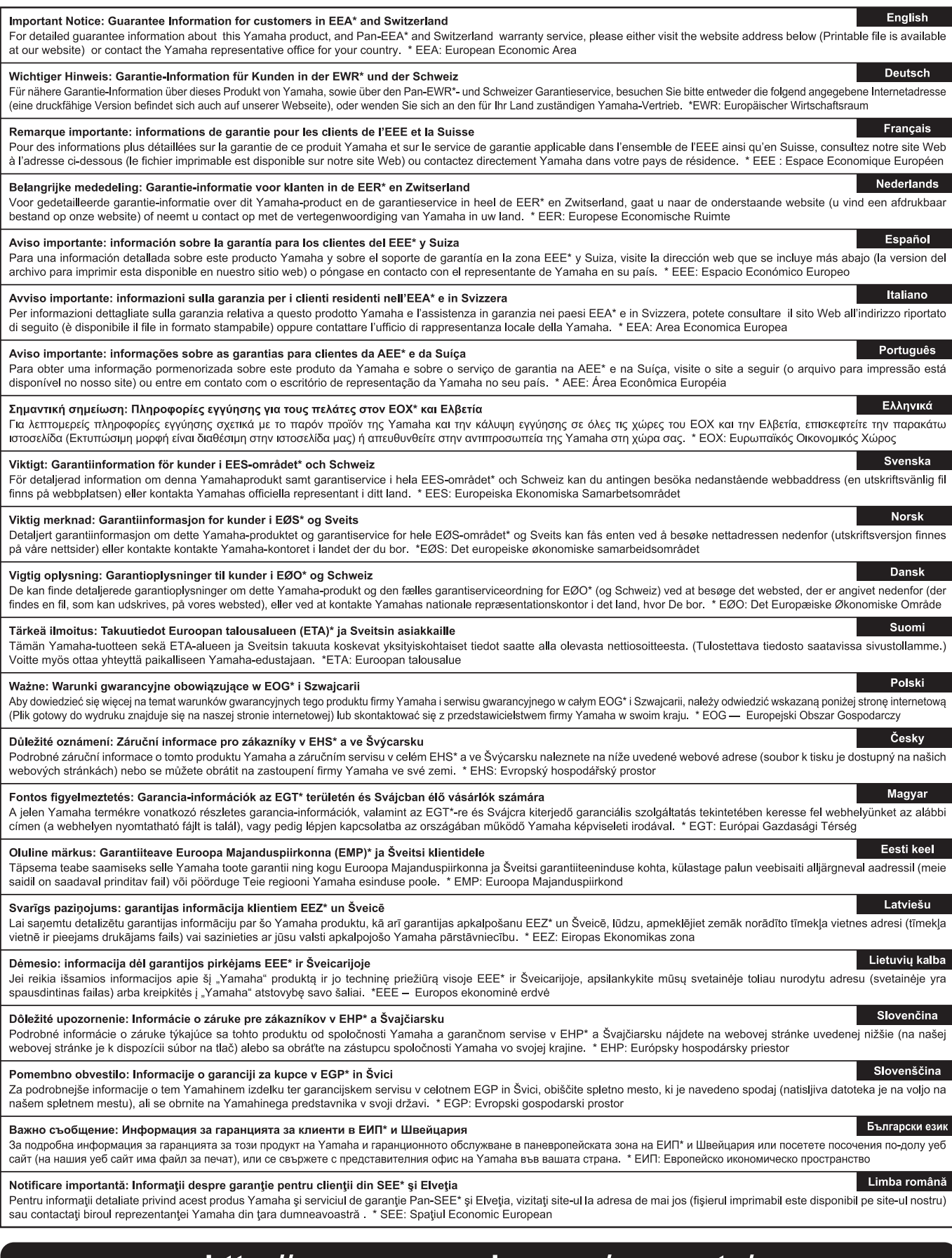

## http://europe.yamaha.com/warranty/

 $URL_4$ 

**ASIA**

#### **CANADA Yamaha Canada Music Ltd.** 135 Milner Avenue, Toronto, Ontario M1S 3R1, Canada Tel: +1-416-298-1311 **U.S.A. Yamaha Corporation of America**  6600 Orangethorpe Avenue, Buena Park, CA 90620,  $U.S.A$ Tel: +1-714-522-9011 **MEXICO Yamaha de México, S.A. de C.V.** Av. Insurgentes Sur 1647 Piso 9, Col. San José Insurgentes, Delegación Benito Juárez, México, D.F., C.P. 03900, México Tel: +52-55-5804-0600 **BRAZIL Yamaha Musical do Brasil Ltda.** Rua Fidêncio Ramos, 302 – Cj 52 e 54 – Torre B – Vila Olímpia – CEP 04551-010 – São Paulo/SP, Brazil Tel: +55-11-3704-1377 **ARGENTINA Yamaha Music Latin America, S.A., Sucursal Argentina** Olga Cossettini 1553, Piso 4 Norte, Madero Este-C1107CEK, Buenos Aires, Argentina Tel: +54-11-4119-7000 **PANAMA AND OTHER LATIN AMERICAN COUNTRIES/ CARIBBEAN COUNTRIES Yamaha Music Latin America, S.A.** Edif. Torre Banco General, F7, Urb. Marbella, Calle 47 y Aquilino de la Guardia, Panama, P.O.Box 0823-05863, Panama, Rep.de Panama Tel: +507-269-5311 **THE UNITED KINGDOM/IRELAND Yamaha Music Europe GmbH (UK)** Sherbourne Drive, Tilbrook, Milton Keynes, MK7 8BL, U.K. Tel: +44-1908-366700 **GERMANY Yamaha Music Europe GmbH** Siemensstrasse 22-34, 25462 Rellingen, Germany  $Tel: +49-4101-303-0$ **SWITZERLAND/LIECHTENSTEIN Yamaha Music Europe GmbH, Branch Switzerland in Thalwil** Seestrasse 18a, 8800 Thalwil, Switzerland Tel: +41-44-3878080 **AUSTRIA/CZECH REPUBLIC/HUNGARY/ ROMANIA/SLOVAKIA/SLOVENIA Yamaha Music Europe GmbH, Branch Austria** Schleiergasse 20, 1100 Wien, Austria Tel: +43-1-60203900 **POLAND Yamaha Music Europe GmbH Sp.z o.o. Oddział w Polsce** ul. Wielicka 52, 02-657 Warszawa, Poland Tel: +48-22-880-08-88 **BULGARIA Dinacord Bulgaria LTD.** Bul.Iskarsko Schose 7 Targowski Zentar Ewropa 1528 Sofia, Bulgaria Tel: +359-2-978-20-25 **MALTA Olimpus Music Ltd.** Valletta Road, Mosta MST9010, Malta Tel: +356-2133-2093 **NETHERLANDS/BELGIUM/ LUXEMBOURG Yamaha Music Europe, Branch Benelux** Clarissenhof 5b, 4133 AB Vianen, The Netherlands Tel: +31-347-358040 **FRANCE Yamaha Music Europe**  7 rue Ambroise Croizat, Zone d'activités de Pariest, 77183 Croissy-Beaubourg, France Tel: +33-1-6461-4000 **ITALY Yamaha Music Europe GmbH, Branch Italy** Via Tinelli N.67/69 20855 Gerno di Lesmo (MB), Italy Tel: +39-039-9065-1 **SPAIN/PORTUGAL Yamaha Music Europe GmbH Ibérica, Sucursal en España** Ctra. de la Coruna km. 17,200, 28231 Las Rozas de Madrid, Spain Tel: +34-91-639-88-88 **GREECE Philippos Nakas S.A. The Music House** 19th klm. Leof. Lavriou 190 02 Peania – Attiki, Greece Tel: +30-210-6686260 **SWEDEN Yamaha Music Europe GmbH Germany filial Scandinavia** JA Wettergrensgata 1, 400 43 Göteborg, Sweden Tel: +46-31-89-34-00 **DENMARK Yamaha Music Denmark, Fillial of Yamaha Music Europe GmbH, Tyskland** Generatorvej 8C, ST. TH., 2860 Søborg, Denmark Tel: +45-44-92-49-00 **FINLAND F-Musiikki Oy** Antaksentie 4 FI-01510 Vantaa, Finland Tel: +358 (0)96185111 **NORWAY Yamaha Music Europe GmbH Germany - Norwegian Branch** Grini Næringspark 1, 1332 Østerås, Norway Tel: +47-6716-7800 **ICELAND Hljodfaerahusid Ehf.** Sidumula 20 IS-108 Reykjavik, Iceland Tel: +354-525-5050 **CROATIA Euro Unit D.O.O.** Slakovec 73 40305 Nedelisce Tel: +38540829400 **RUSSIA Yamaha Music (Russia) LLC.** Room 37, entrance 7, bld. 7, Kievskaya street, Moscow, 121059, Russia  $Tel: +7.495.626.5005$ **OTHER EUROPEAN COUNTRIES Yamaha Music Europe GmbH** Siemensstrasse 22-34, 25462 Rellingen, Germany Tel: +49-4101-303-0 **Yamaha Music Gulf FZE** JAFZA-16, Office 512, P.O.Box 17328, Jebel Ali FZE, Dubai, UAE Tel: +971-4-801-1500 **TURKEY Yamaha Music Europe GmbH Merkezi Almanya Türkiye İstanbul Şubesi** Maslak Meydan Sodak, Spring Giz Plaza Bagimsiz Böl. No:3, Sariyer Istanbul, Turkey Tel: +90-212-999-8010 **CYPRUS Nakas Music Cyprus Ltd.** Nikis Ave 2k 1086 Nicosia Tel: + 357-22-511080 **Major Music Center** 21 Ali Riza Ave. Ortakoy P.O.Box 475 Nicosia, Cyprus Tel: (392) 227 9213 **OTHER COUNTRIES Yamaha Music Gulf FZE** JAFZA-16, Office 512, P.O.Box 17328, Jebel Ali FZE, Dubai, UAE Tel: +971-4-801-1500 **THE PEOPLE'S REPUBLIC OF CHINA Yamaha Music & Electronics (China) Co., Ltd.** 2F, Yunhedasha, 1818 Xinzha-lu, Jingan-qu, Shanghai, China Tel: +86-400-051-7700 **HONG KONG Tom Lee Music Co., Ltd.** 11/F., Silvercord Tower 1, 30 Canton Road, Tsimshatsui, Kowloon, Hong Kong Tel: +852-2737-7688 **INDIA Yamaha Music India Private Limited** P-401, JMD Megapolis, Sector-48, Sohna Road, Gurgaon-122018, Haryana, India Tel: +91-124-485-3300 **INDONESIA PT. Yamaha Musik Indonesia (Distributor)**  Yamaha Music Center Bldg. Jalan Jend. Gatot Subroto Kav. 4, Jakarta 12930, Indonesia Tel: +62-21-520-2577 **KOREA Yamaha Music Korea Ltd.** 8F, Dongsung Bldg. 21, Teheran-ro 87-gil, Gangnam-gu, Seoul, 06169, Korea  $\text{Tel}$ : +82-2-3467-3300 **MALAYSIA Yamaha Music (Malaysia) Sdn. Bhd.** No.8, Jalan Perbandaran, Kelana Jaya, 47301 Petaling Jaya, Selangor, Malaysia Tel: +60-3-78030900 **SINGAPORE Yamaha Music (Asia) Private Limited** Block 202 Hougang Street 21, #02-00, Singapore 530202, Singapore Tel: +65-6740-9200 **TAIWAN Yamaha Music & Electronics Taiwan Co., Ltd.** 2F., No.1, Yuandong Rd., Banqiao Dist., New Taipei City 22063, Taiwan (R.O.C.) Tel: +886-2-7741-8888 **THAILAND Siam Music Yamaha Co., Ltd.** 3, 4, 15, 16th Fl., Siam Motors Building, 891/1 Rama 1 Road, Wangmai, Pathumwan, Bangkok 10330, Thailand Tel: +66-2215-2622 **VIETNAM Yamaha Music Vietnam Company Limited** 15th Floor, Nam A Bank Tower, 201-203 Cach Mang Thang Tam St., Ward 4, Dist.3, Ho Chi Minh City, Vietnam Tel: +84-8-3818-1122 **OTHER ASIAN COUNTRIES**  http://asia.yamaha.com **AUSTRALIA Yamaha Music Australia Pty. Ltd.** Level 1, 99 Queensbridge Street, Southbank, VIC 3006, Australia Tel: +61-3-9693-5111 **NEW ZEALAND Music Works LTD** P.O.BOX 6246 Wellesley, Auckland 4680, New Zealand Tel: +64-9-634-0099 **COUNTRIES AND TRUST TERRITORIES IN PACIFIC OCEAN** http://asia.yamaha.com **NORTH AMERICA CENTRAL & SOUTH AMERICA EUROPE AFRICA MIDDLE EAST**

DMI20 **Head Office/Manufacturer: Yamaha Corporation** 10-1, Nakazawa-cho, Naka-ku, Hamamatsu, 430-8650, Japan **(For European Countries) Importer: Yamaha Music Europe GmbH** Siemensstrasse 22-34, 25462 Rellingen, Germany

EAD10 Gebruikershandleiding 67

**OCEANIA**

Manual Development Group © 2017 Yamaha Corporation